# **OSS PARA LA GESTIÓN DE SERVICIOS CONVERGENTES EN EL CONTEXTO DE IMS**

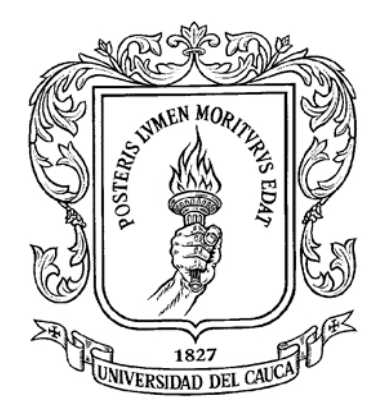

#### **ANEXOS**

# **LUZ DIVIA PAEZ TOVAR JUAN CARLOS BOLAÑOS LÓPEZ**

**Universidad del Cauca Facultad de Ingeniería Electrónica y Telecomunicaciones Departamento de Telemática Popayán, Septiembre de 2010**

# **OSS PARA LA GESTIÓN DE SERVICIOS CONVERGENTES EN EL CONTEXTO DE IMS**

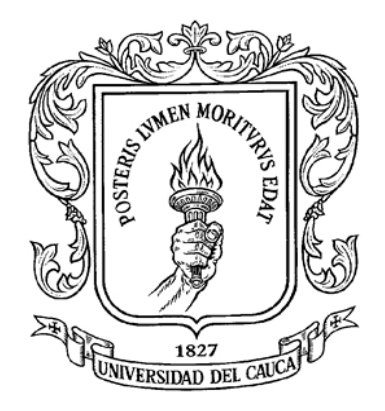

# **LUZ DIVIA PAEZ TOVAR JUAN CARLOS BOLAÑOS LÓPEZ**

# **Anexos del Trabajo de Grado presentado como requisito para optar al título de Ingeniero en Electrónica y Telecomunicaciones**

**Director: Ing. Javier Alexander Hurtado Guaca**

**Universidad del Cauca Facultad de Ingeniería Electrónica y Telecomunicaciones Departamento de Telemática Popayán, Septiembre de 2010**

# **TABLA DE CONTENIDO**

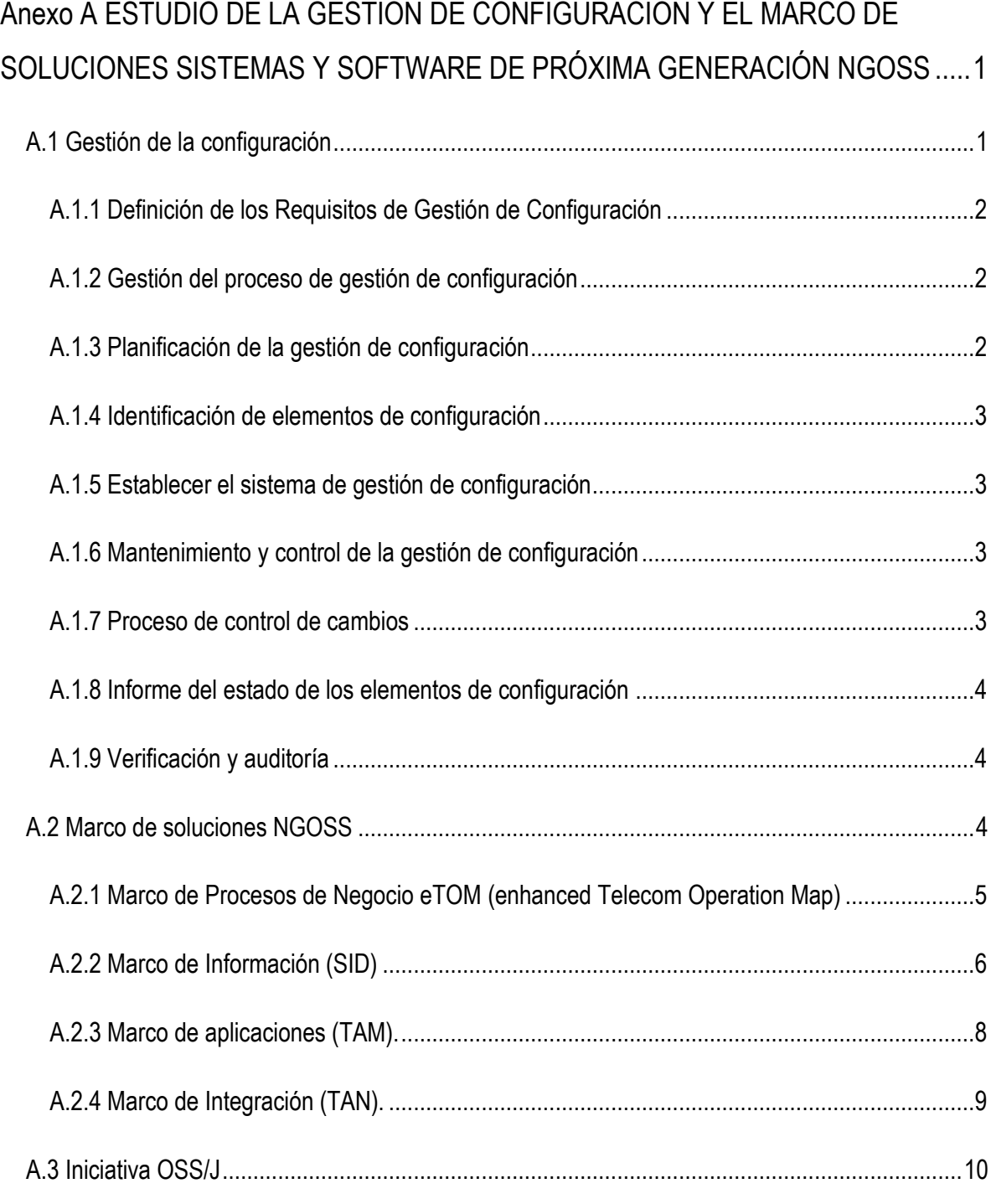

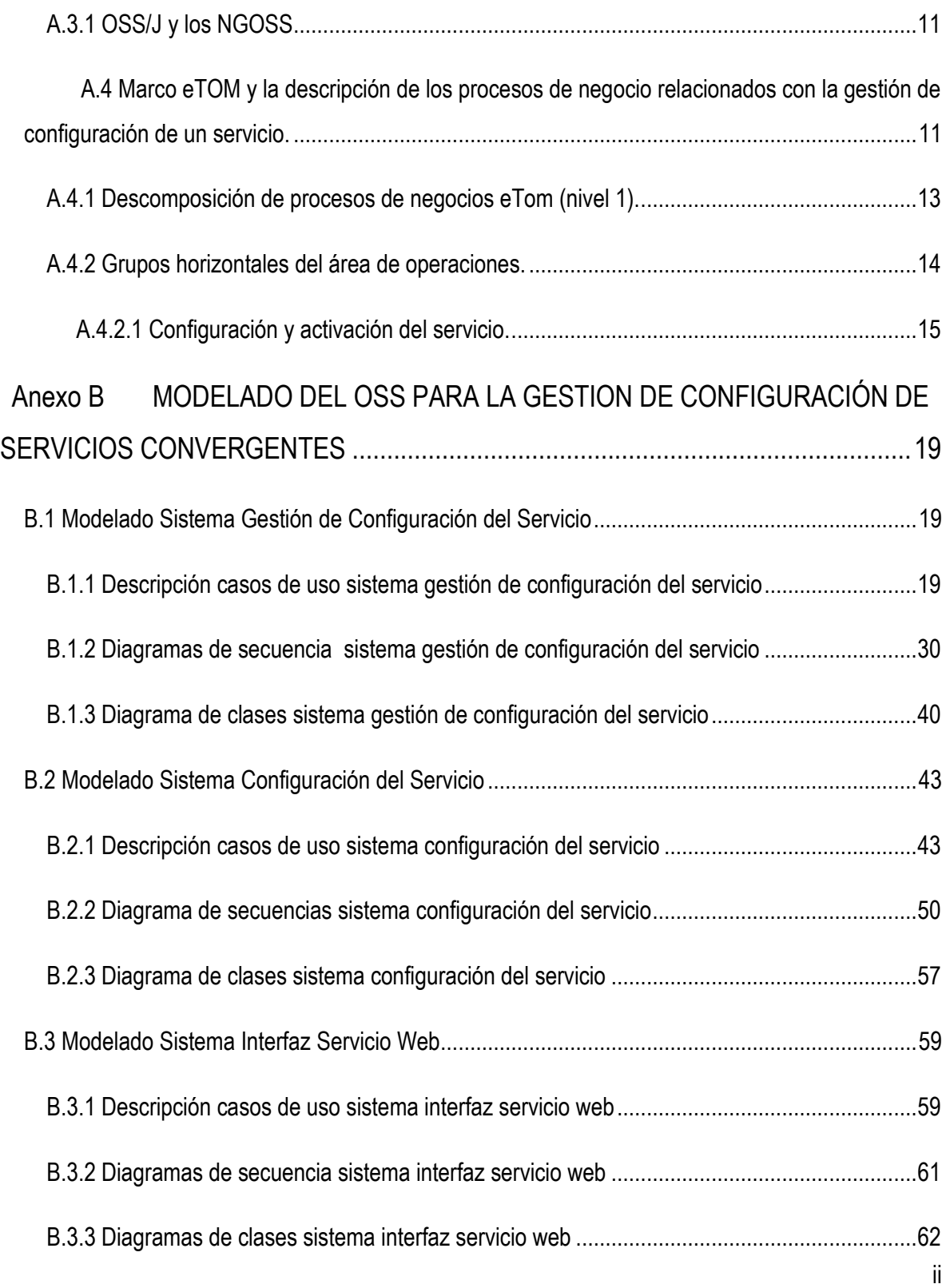

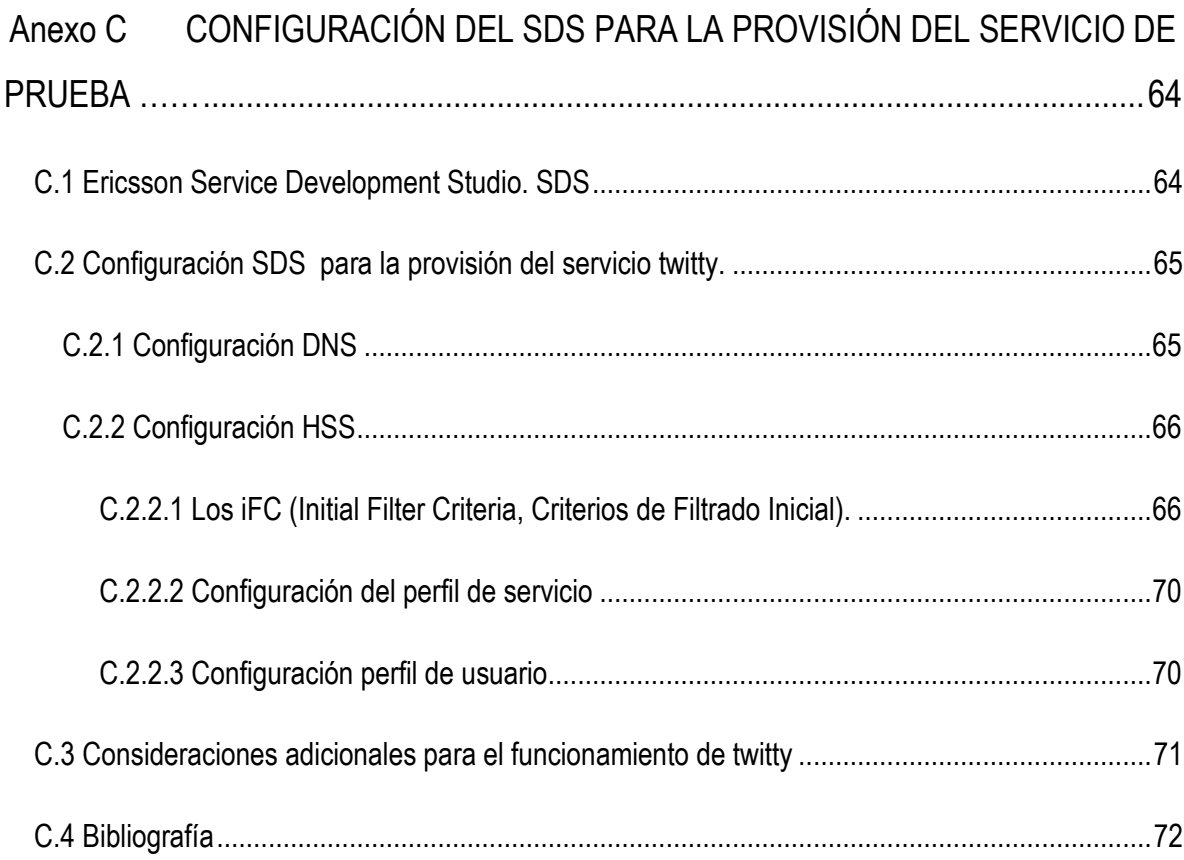

# **LISTA DE FIGURAS**

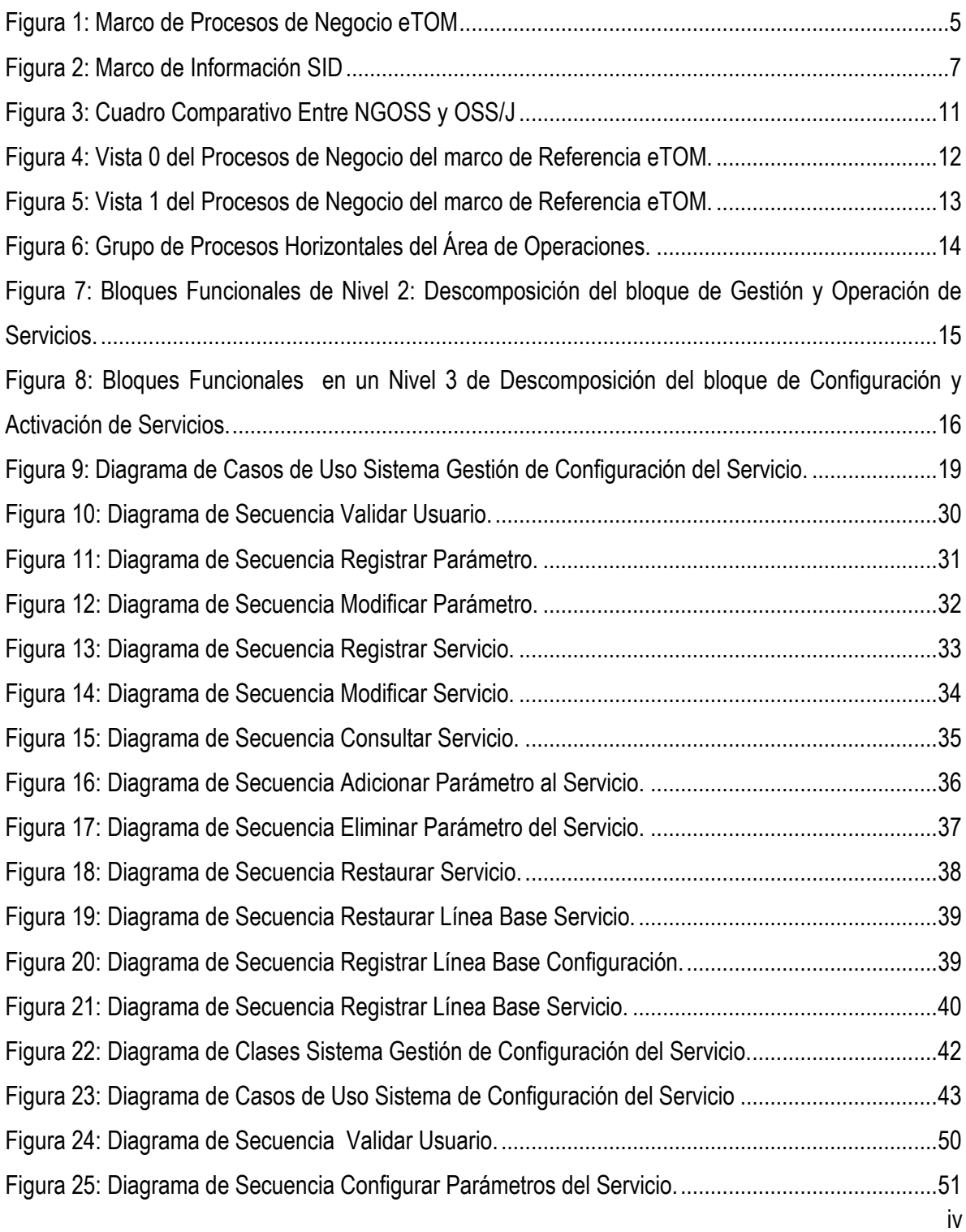

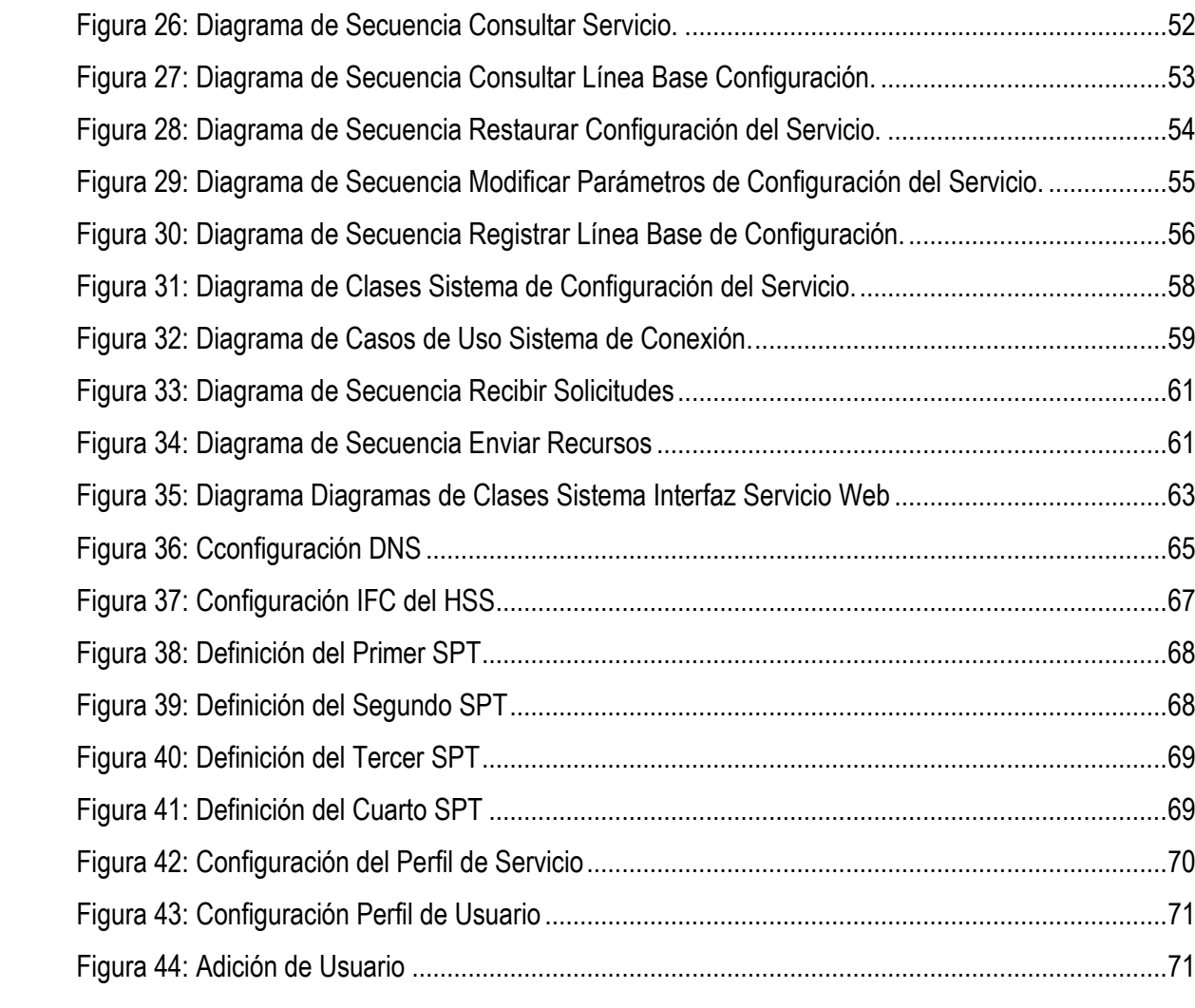

# **LISTA DE TABLAS**

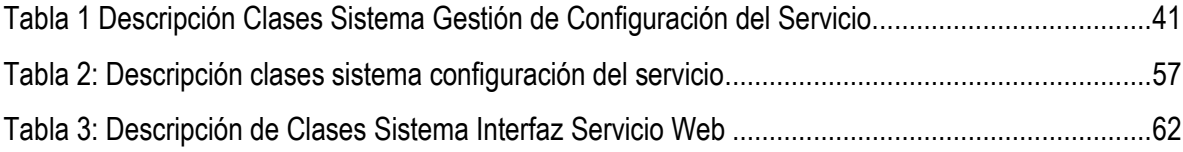

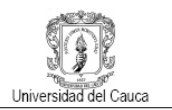

# **ANEXO A ESTUDIO DE LA GESTION DE CONFIGURACION Y EL MARCO DE SOLUCIONES SISTEMAS Y SOFTWARE DE PRÓXIMA GENERACIÓN NGOSS**

El objetivo de este anexo es dar a conocer la importancia que posee la gestión de configuración y la utilización de un marco de referencia para los procesos del negocio en el diseño de un sistema que está enfocado hacia las empresas de telecomunicaciones proveedoras de servicios.

# **A.1 Gestión de la configuración**

El proceso de gestión de configuración tiene como principal objetivo asegurar la integridad de los productos y servicios desarrollados. La importancia de la gestión de configuración se puede resumir con las siguientes preguntas:

¿Qué puede ocurrir si no se realiza una gestión de configuración efectiva?

Existe un riesgo alto de entregar al cliente la versión incorrecta del producto:

- Versión con errores
- Versión con cambios que no han sido probados
- Versión que no puede reproducirse

Podríamos llegar a encontrarnos en las siguientes situaciones:

- "¿Cuál es la versión que tiene el cliente?"
- "¿No puedo reproducir el problema en mi versión?"
- "¿Qué ha ocurrido con la corrección que hice el mes pasado?"
- "¿Está corregido el error también en esa versión?"

Si no se realiza una buena gestión de configuración puede ocurrir que no se pueda disponer de un inventario completo de los componentes del sistema cuando sea necesario, que se deban realizar re-trabajo durante las pruebas porque los componentes que se prueben no sean los que debieran, o que no se pueda recuperar una línea base anterior para realizar mantenimiento. Todo ello conlleva una pérdida de dinero y recursos.

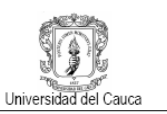

# **A.1.1 Definición de los Requisitos de Gestión de Configuración**

Es necesario identificar la necesidad de gestionar la configuración de los sistemas de información, definiendo para dichos sistemas los requisitos generales de gestión de configuración y determinando los procesos de control que se van a llevar a cabo para mantener la integridad de los productos que se obtengan a lo largo de los procesos principales de control de versiones, control de estados, control de cambios, etc. [1]

# **A.1.2 Gestión del proceso de gestión de configuración**

Para realizar una buena implementación del proceso de gestión de configuración se requiere una planificación y gestión cuidadosa. Para ello, en primer lugar hay que entender cuál es el contexto organizacional necesario y las restricciones que existen para el diseño e implementación del proceso. Es por ello que se describen ciertos parámetros que se debe tener en cuenta para realizar una buena planificación del proceso.

# **A.1.3 Planificación de la gestión de configuración**

Se deben tener en cuenta una serie de actividades para una buena planeación de gestión de configuración las cuales son:

- Identificación de elementos de configuración
- Control de la configuración
- Registro del estado de la configuración
- Auditorías de configuración
- Gestión del despliegue

Asimismo, existen aspectos muy importantes que también se deben tener en cuenta como lo son: el organigrama y responsabilidades, recursos y cronograma, selección de herramientas e implementación etc.

Además es de vital importancia identificar los elementos que van hacer gestionados, por ello se necesita que se planifique dicha actividad.

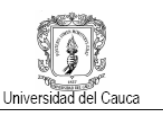

# **A.1.4 Identificación de elementos de configuración**

Aquí se busca identificar los elementos que van a ser controlados, establecer esquemas para la identificación de los elementos y sus versiones, y establecer las herramientas y técnicas a usar para adquirir y gestionar los elementos controlados. Estas actividades proporcionan la base para otras actividades de gestión de configuración.

Una vez identificado todos estos elementos de configuración se procede a establecer el sistema de gestión de configuración.

## **A.1.5 Establecer el sistema de gestión de configuración**

El establecimiento de un sistema de gestión de configuración debe ser conformado por el sistema de almacenamiento, los procedimientos y las herramientas para acceder al sistema de gestión de configuración.

Se pueden utilizar varios tipos de sistemas de gestión de configuración, cada uno para un nivel determinado de madurez del elemento de configuración. Cada sistema tendrá asociado un nivel adecuado de control de configuración (línea base asociada y nivel de autorización para el cambio). La seguridad, en cuanto a control de acceso y copias de seguridad, es un aspecto clave de la gestión de sistemas de gestión de configuración.

## **A.1.6 Mantenimiento y control de la gestión de configuración**

El objetivo del mantenimiento y control de la gestión de configuración, es conservar la integridad del sistema de información cuando se producen cambios en el mismo, ya sea por la realización de mantenimiento correctivo o evolutivo, de tal forma que si se tiene que modificar la línea base esto se realice de una manera confiable y segura, ya que no solo se producen cambios para agregar funcionalidades o crear nuevos productos sino también para realizar correcciones.

## **A.1.7 Proceso de control de cambios**

En este proceso lo primero que se debe realizar para la gestión de cambios es identificar qué cambios se deben efectuar. El proceso de petición de cambios proporciona procedimientos formales

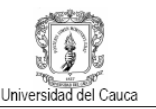

para enviar y registrar peticiones de cambio, evaluar el coste e impacto potencial del cambio propuesto, y aceptar, modificar, o rechazar el cambio propuesto.

#### **A.1.8 Informe del estado de los elementos de configuración**

Mediante esta actividad se busca reportar la información necesaria para gestionar de forma efectiva la configuración de software. Aquí se diseña y opera un sistema para la captura y reporte de la información necesaria de acuerdo a como avanza el ciclo de vida del sistema de gestión de configuración.

## **A.1.9 Verificación y auditoría**

La verificación de una auditoría de software es una actividad llevada a cabo para evaluar, de forma independiente y objetiva, la conformidad de los productos y procesos software con respecto a las regulaciones, estándares, guías, planes y procedimientos aplicables. Las auditorías se llevan a cabo de acuerdo a un proceso bien definido que detalla los roles y responsabilidades de los auditores. Cada auditoría debe ser cuidadosamente planificada, en función de la naturaleza del proyecto y de los requisitos. Las herramientas que ayudan en la planificación y realización de la auditoría facilitan en gran medida el proceso [2].

Los procesos que enmarcan la gestión de configuración de un sistema son esenciales para la correcta definición del mismo, además de poseer una clara definición de este tipo de características, se debe tener en cuenta la normativa que existe sobre los servicios convergentes ya que son los elementos a los cuales se les brindara una adecuada gestión de configuración.

#### **A.2 Marco de soluciones NGOSS**

NGOSS es un marco integral y completo para el desarrollo, aprovisionamiento y despliegue de sistemas de soporte de operaciones y de negocio que permite a los proveedores de servicio y sus socios automatizar los procesos de negocio y disponer de la agilidad necesaria para responder a las necesidades de los clientes y del mercado. A continuación se realiza una descripción de cada uno de los marcos que lo componen.

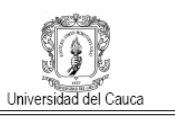

# **A.2.1 Marco de Procesos de Negocio eTOM (enhanced Telecom Operation Map)**

Este marco es clave dentro del marco de soluciones de NGOSS, el marco de procesos de negocios representa el entorno de una empresa proveedora de servicios en una jerarquía de elementos de procesos que capturan en detalle los procesos en varios niveles [3].

En general este modelo puede ser visto en tres grandes áreas:

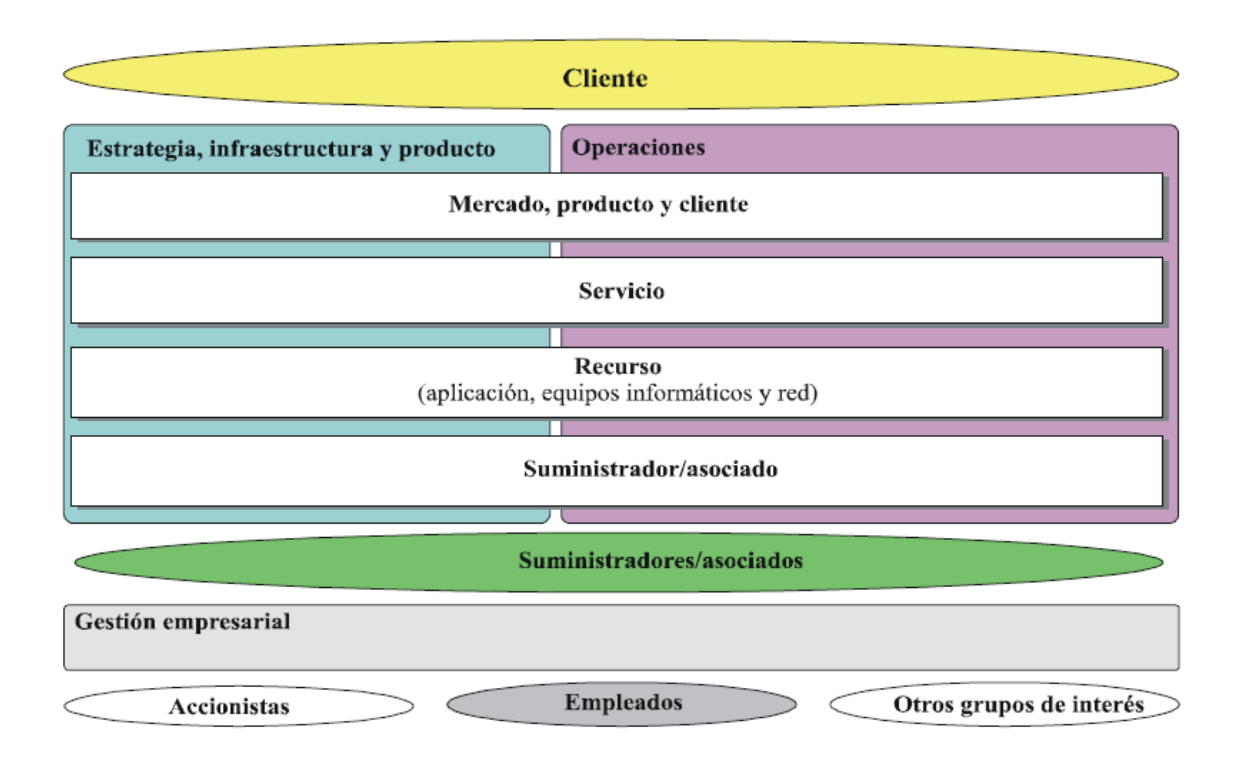

#### **Figura 1: Marco de Procesos de Negocio eTOM**

**Fuente: ITU-T 2004, 'Recommendation M.3050.1**

- Estrategia, infraestructura y producto, esta cubre la planeación y la gestión del ciclo de vida
- Operaciones, cubre el núcleo de la gestión de operaciones.
- Gestión de la empresa, cubre la gestión de negocios o empresarial.
- Agrupación de procesos verticales: Centrado en actividades de extremo a extremo, cada vertical enlaza a los clientes, los servicios de soporte, recursos y socios o proveedores. En su conjunto, estas agrupaciones verticales se puede visualizar como ciclo de vida de una "vista" moviéndose de izquierda a derecha en el marco de la estrategia inicial para los

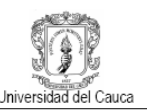

productos y sus componentes, a través del desarrollo y entrega, en las operaciones y facturación.

- Agrupación de procesos horizontales: Centrado en áreas relacionadas funcionalmente, como la gestión de relación con los clientes, estas agrupaciones pueden ser visualizadas como capas vistas desde los procesos de la empresa moviéndose de arriba abajo, con los clientes y productos respaldados por los correspondientes servicios técnicos, recursos y (cuando proceda) la interacción con proveedores y socios.
- En cada lugar donde una agrupación proceso vertical y una agrupación de un proceso horizontal se cruzan a través el mapa, la intersección resultante lleva a detallar el proceso, además, de que se puede aplicar en el contexto ya sea horizontal o vertical, según las necesidades del usuario.

## **A.2.2 Marco de Información (SID)**

Este marco provee un modelo de referencia de información y un vocabulario común desde una perspectiva del negocio, el ámbito de este cubre toda la información requerida en la implementación de los procesos del negocio realizados en las operaciones de un proveedor de servicios que son basadas en el marco eTOM. [4]

El marco de información se basa en entidades de negocio y atributos asociados, una entidad de negocio es un elemento importante para el ámbito de la empresa, ejemplo un servicios, cliente, un producto o red, mientras que los atributos son hechos que describen la entidad. Este Marco ofrece el modelo que representa los conceptos de empresa y de sus características y relaciones, descritas en una aplicación de forma independiente.

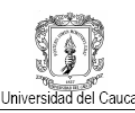

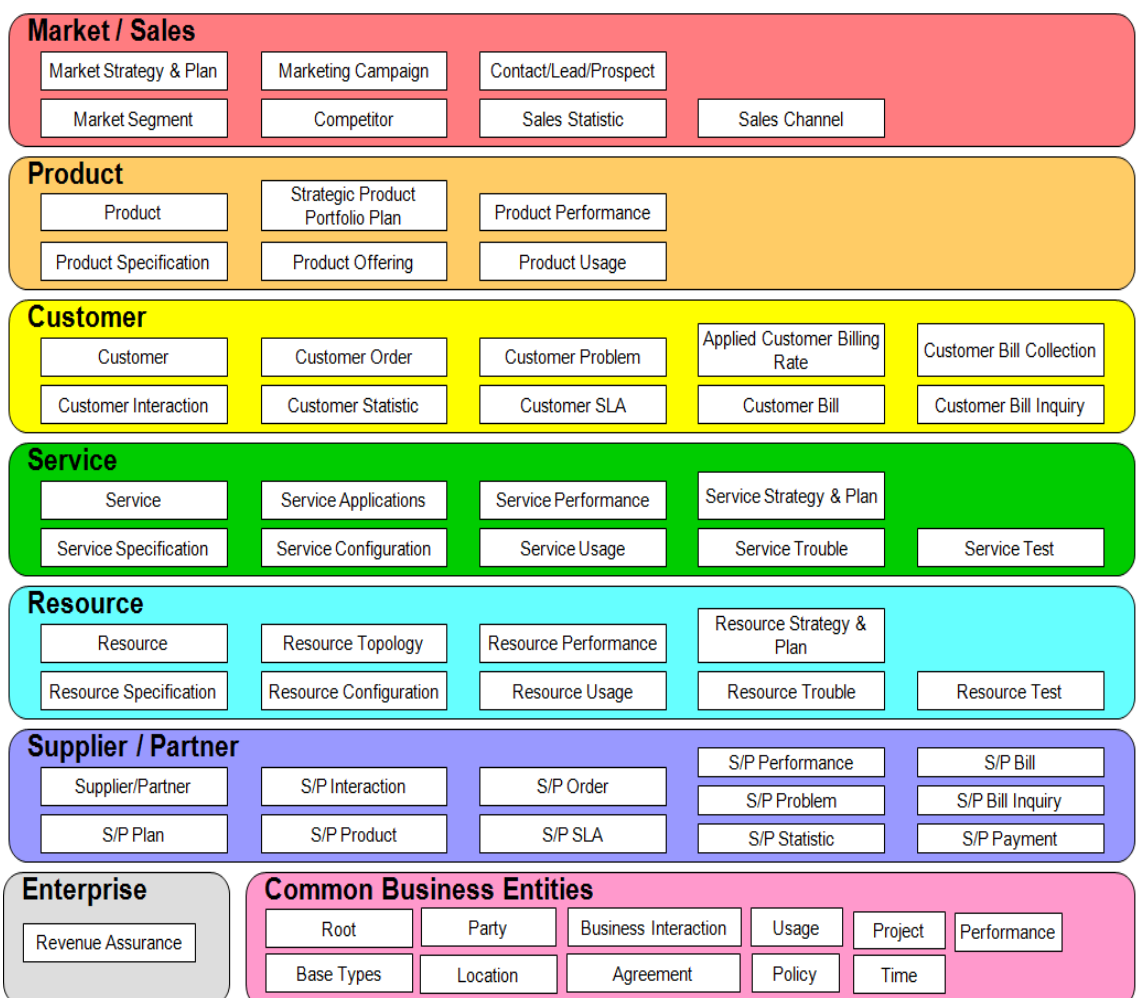

#### **Figura 2: Marco de Información SID**

#### **Fuente: TM Forum.**

Este marco se muestra como un modelo en capas de ocho niveles, alineados con el marco eTOM, dentro de cada dominio existe una alto grado de cohesión entre las entidades del negocio, mientras que entre dominios hay un acoplamiento flexible. Este arreglo permite la segmentación de los procesos del negocio para centralizar los recursos en un área específica, encontrando en alguno de ellos la información necesaria para apoyar la automatización de algún proceso específico de negocio.

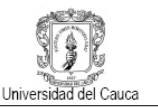

Dentro de las vistas en la figura 2, el SID es un marco limitado a la vista de negocios, pero puede ser transformado en la vista de sistema e implementación, de todas maneras este marco permanece en un modelo conceptual.

Tanto eTom como SID, proveen un nivel alto de conceptualización, los cuales son usados para hacer representaciones del negocio.

# **A.2.3 Marco de aplicaciones (TAM).**

Las nuevas generaciones de servicios requieren que los operadores tengan claro sus necesidades, debilidades y demás a la hora de tomar decisiones de integración y compra, ante esto, el Marco de aplicaciones brinda a las organizaciones un modelo estandarizado para agrupar funciones y datos dentro de servicios y aplicaciones reconocibles [5]. En áreas tales como, cumplimiento, garantía, facturación, las cuales se ven reflejados en un grupo de áreas funcionales como lo son:

- Gestión del cliente
- Gestión del servicio
- Gestión del recurso
- Gestión de proveedores/socios
- Gestión de la empresa

La finalidad y la naturaleza del marco de aplicación se centra en cómo los requisitos del negocio capturados en el marco de Procesos de Negocio eTOm y el Marco de la información SID, se traducen en un diseño de la solución que se puede visualizar como las aplicaciones que se hayan construido o adquirido por la empresa. Por lo tanto, ofrece una perspectiva diferente de la vista de procesos o de la información en estos otros marcos, y permite a una empresa promover su visión sobre aspectos de diseño e implementación en sus soluciones de gestión.

TAM, provee un modelo de referencia para el sector, posibilita a los vendedores de software definir donde se enmarcará su aplicación con relación a los procesos horizontales definidos en eTOM. A los proveedores de servicios les permite organizar y catalogar sus aplicaciones actuales. TAM funciona como un puente entre eTOM y SID, mediante la provisión de sistemas operacionales que agrupan

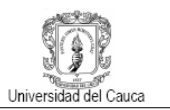

las funciones de los procesos y la información que fluye a través de ellos, dentro de reconocidos Sistemas de Soporte de Operaciones (OSS) y Sistemas de Soporte al Negocio (BSS).

Al igual que eTOM y SID solo define cuales deben ser las aplicaciones, pero no detalla como tienen que desarrollarse.

# **A.2.4 Marco de Integración (TAN).**

La Arquitectura Neutral de Tecnologías es una guía para la definición de una infraestructura general para aplicaciones, datos y procesos, los cuales deben trabajar conjuntamente en los sistemas del operador. Incluye varios aspectos como la comunicación entre las aplicaciones, las especificaciones para una interfaz común, principios de ingeniería de software y elementos estructurales, a la vez que provee un estándar para el desarrollo de aplicaciones dentro de la industria [6]. Definen los "API" para la interfaz de los elementos entre sí a través de la arquitectura, la tecnología neutral, no define la forma de implementar la arquitectura, si no los principios que se deben aplicar para obtener un marco de solución compatible. Además, el marco de integración incluye la biblioteca de interfaces del TM Forum para la integración de aplicaciones, y como base para el repositorio de servicios empresariales.

Algunos de los requerimientos de TNA:

- Debe tener entidades de software reutilizables que brinde sus servicios a través interfaces abiertas bien definidas, conocidas como contratos
- Todas sus dependencias externas deben estar definidas explícitamente.
- Tiene que estar caracterizado por una separación en los servicios ofrecidos por los componentes constituyentes del software que automatiza los procesos de negocios.
- Tiene que soportar un mecanismo de comunicación común, como por ejemplo; Servicio de mensajes Java.

Para poder generar mayores beneficios en las empresas de telecomunicaciones, se requiere que estas se enfoquen en la importancia de sus procesos de gestión. Cada una de las empresas tiene características diferentes por lo que no se pueden tomar exactamente un modelo y llevarlo a una empresa, lo que se debe hacer es integrar las mejores prácticas con el fin de encontrar los mejores

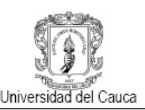

resultados. Los OSS, no pueden ser ajenos o independientes al resto de funcionalidades de la empresa incluyendo otros OSS, por lo que es importante que estos se conciban en base a marcos como el NGOSS, teniendo en cuenta que esta es la alternativa de estandarización mundial, de la cual, dependiendo de las necesidades o problemas a resolver en cuanto a un proceso dentro de las empresas, se tomara algún modelo o varios de ellos de este marco para obtener la solución requerida, con la ventaja de estar incluyendo no solo el asunto operativo sino la parte de negocios y demás características durante todo el ciclo de vida del servicio.

En concordancia con el uso del marco NGOSS, aparece OSS a través de java, esta es una iniciativa que brinda la materialización de la automatización de algunos procesos administrativos requeridos en las empresas de telecomunicaciones en base al lenguaje de programación java y ligada estrechamente al marco de referencia NGOSS.

## **A.3 Iniciativa OSS/J**

La iniciativa OSS/J o OSS a través de java, tiene como objetivo definir un conjunto de estándares de interfaces abiertas (APIs), para desarrollar a través de Procesos de Comunidad Java (JCP, Java Community Process) especificaciones de APIs, implementaciones de referencia y kits de compatibilidad de tecnologías para el desarrollo y la implementación de OSS [7].

Las APIs de OSS/J cubren una solución completa para OSS que apoya el cumplimiento, garantía y facturación a través del flujo del servicio. Estas son basadas en múltiples tecnologías incluyendo java, xml y perfiles de integración con Web Services. Cada perfil de integración consiste de especificaciones, una implementación de referencia y un conjunto de pruebas de conformidad.

La tecnología de implementación fundamental adoptada por la OSS/J es la plataforma de java edición empresarial (J2EE, Java Platform, Enterprise Edition), con lo cual OSS/J adquiere las ventajas de portabilidad, escalabilidad e integración entre otras de esta plataforma de programación. Otro aspecto muy importante es la escogencia de JCP como el vehículo para la estandarización de las API`s, con el fin de garantizar la coherencia y la interoperabilidad entre el desarrollado de API`s utilizando la JCP. Un conjunto de guías de diseño, apoyados de un API común, se han desarrollado, estas guías ayudarán a los desarrolladores a utilizar eficazmente la tecnología J2EE en las exigencias del dominio de gestión de la red [8].

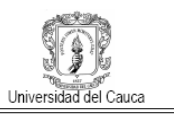

# **A.3.1 OSS/J y los NGOSS**

El TMF por medio del NGOSS, proporciona un marco de desarrollo que se pueden utilizar para dirigir el rumbo futuro de los sistemas OSS. Mientras que OSS/J proporciona una guía de implementación práctica para las nuevas aplicaciones e interfaces de OSS [9].

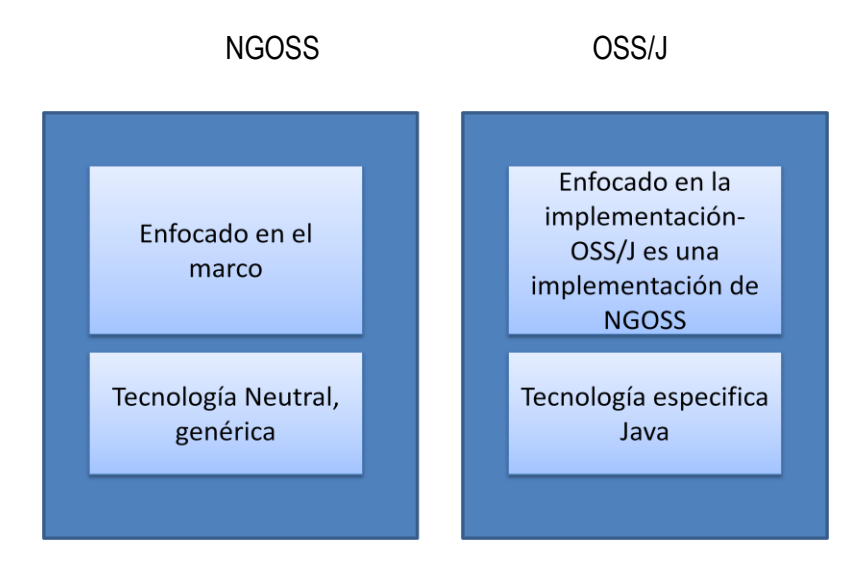

**Figura 3: Cuadro Comparativo Entre NGOSS y OSS/J**

En una alineación de estos dos, se puede decir que en muchas de las aéreas, como, los servicios de comunicaciones, la separación de los procesos de negocios e implementación, servicios con un marco básico y mecanismo de invocación, J2EE implementa directamente los principios de NGOSS. En otras áreas como los contratos, información compartida y seguridad, las características de J2EE apoyan los principios de NGOSS, OSS/J soporta servicios enmarcados en la NGOSS tales como inventario, descubrimiento, activación del servicio y facturación.

# **A.4 Marco eTOM y la descripción de los procesos de negocio relacionados con la gestión de configuración de un servicio.**

Dentro del marco de procesos de negocios, se observa que una de las grandes áreas que cubre los procesos más relevantes para una empresa de Telecomunicaciones es el área de Operaciones, esta es el corazón de toda empresa proveedora de servicios de telecomunicaciones e igualmente del marco de referencia definido por eTOM, como también es la de mayor importancia para el objeto de este proyecto.

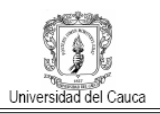

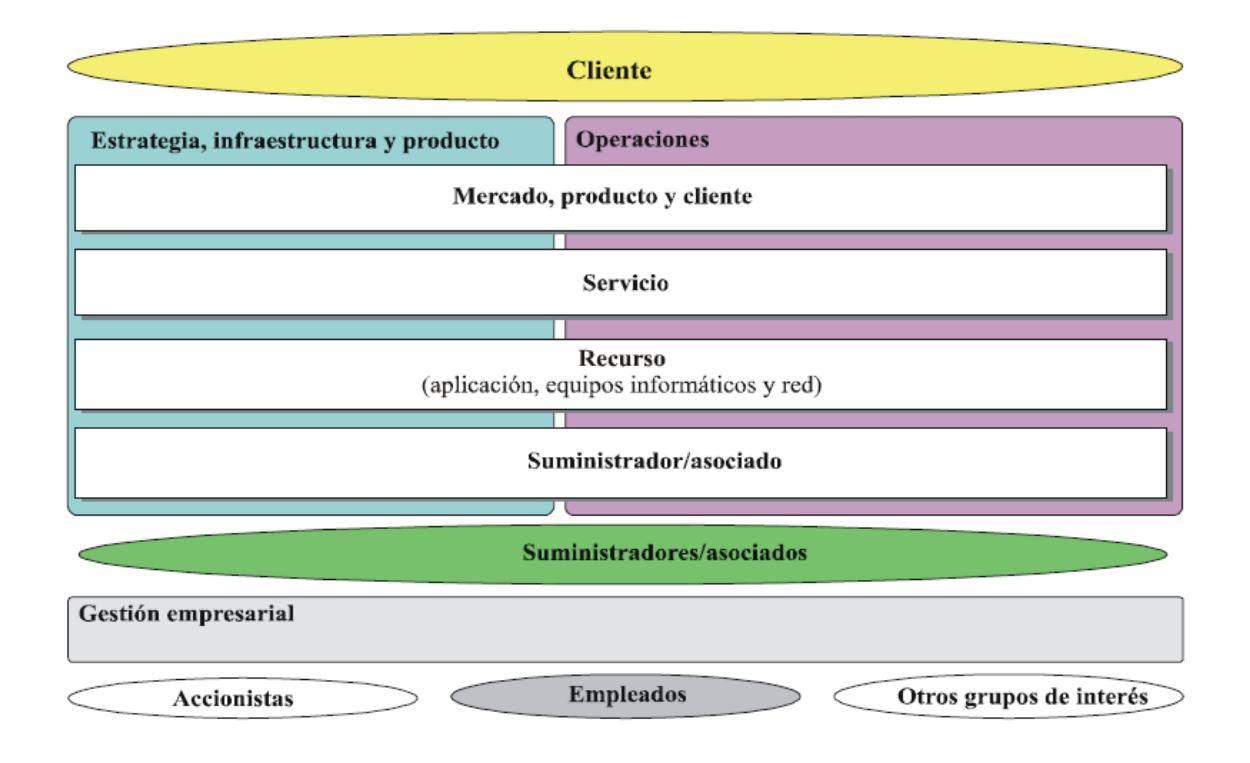

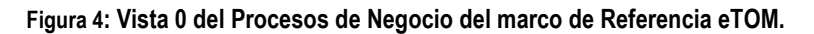

**Fuente: ITU-T 2004, 'Recommendation M.3050.1**

La figura 4 muestra la visión conceptual de máximo nivel del marco de referencia eTOM. Esta visión proporciona un contexto global que separa los procesos de estrategia y de ciclo de vida de los procesos de operaciones en dos grandes áreas de procesos, que se representan como dos cajas de gran tamaño en la parte superior del diagrama. También diferencia las áreas funcionales clave como capas horizontales que se extienden a lo largo de las anteriores áreas de procesos. La tercera área de procesos principal, relacionada con la gestión de la propia empresa, se representa como una caja diferenciada en la parte inferior del diagrama. Estas grandes áreas corresponden al nivel 0 de la vista de procesos del marco de procesos eTOM. La figura 5 se muestra cómo las tres áreas de procesos principales designados como procesos de nivel 0 del marco de procesos de negocio eTOM, se descomponen en sus agrupaciones de procesos de nivel 1 constituyentes. [10]

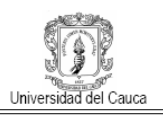

# **A.4.1 Descomposición de procesos de negocios eTom (nivel 1).**

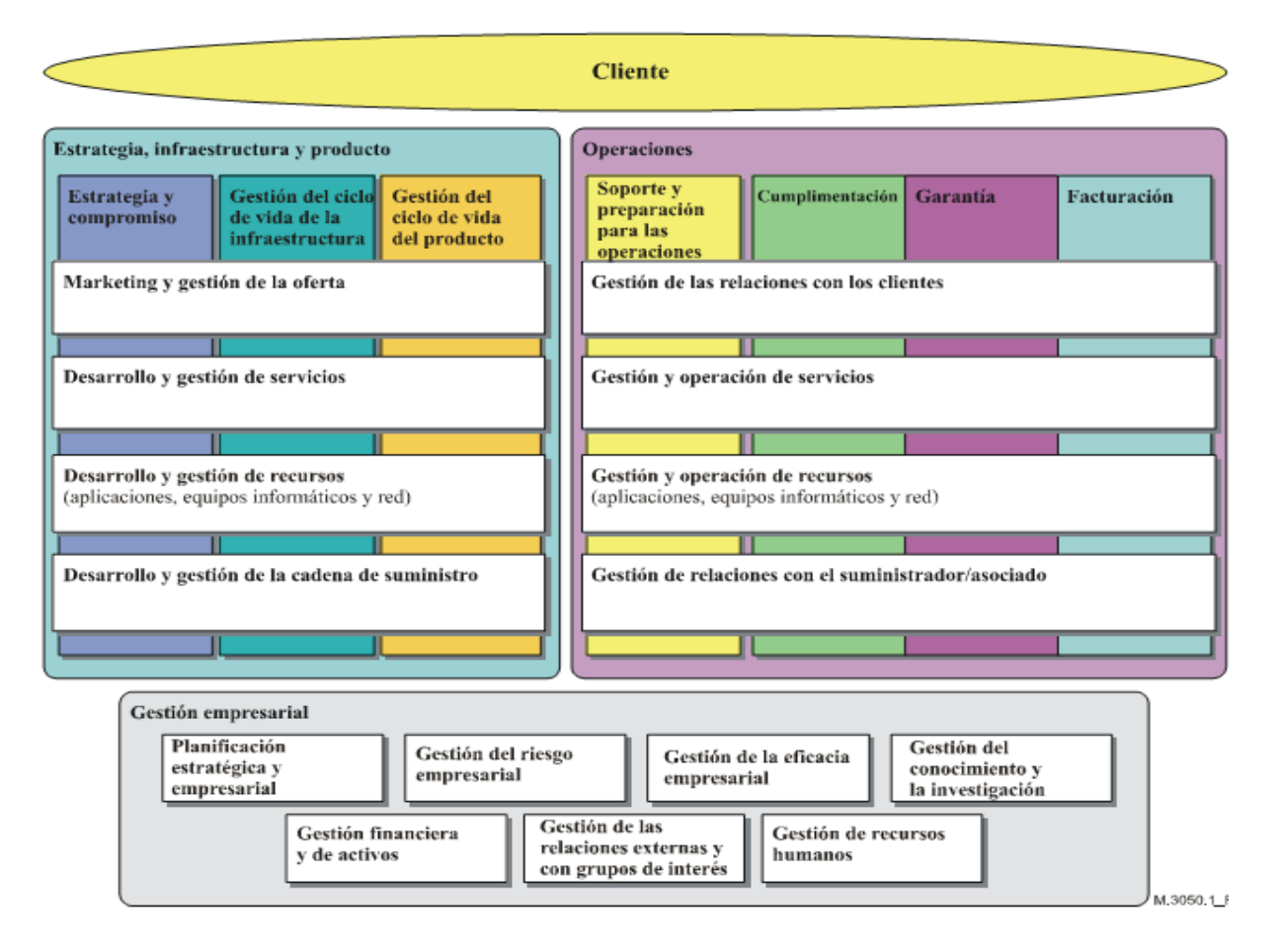

**Figura 5: Vista 1 del Procesos de Negocio del marco de Referencia eTOM.**

**Fuente: ITU-T 2004, 'Recommendation M.3050.1**

Las primeras permiten visualizar procesos del negocio de extremo a extremo tales como los flujos de facturación, mientras que las agrupaciones horizontales muestran una visión de los procesos del negocio funcionalmente relacionados, tales como la gestión de relaciones con los clientes. La vista vertical es importante para los encargados de modificar, operar y gestionar procesos, su mayor importancia se da para las directivas o la alta gerencia, mientras que la vista horizontal es importante para los que habilitan, operan y automatizan los procesos.

Las superposiciones de estos grupos muestran un modelo matricial que permite disponer de un lenguaje y estructura normalizados de los procesos del negocio que puede ser entendidos y

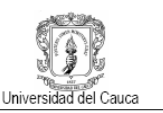

utilizados tanto para los que especifican y operan el negocio de extremo a extremo, como para los que crean las capacidades para desarrollar los procesos (automatizados o no).

Ya definido el funcionamiento de los bloques verticales y horizontales del nivel 1 del marco de referencia eTOM, esta propuesta se centra en el área de operaciones, más específicamente en el segundo bloque horizontal relacionado con los servicios llamado Gestión y Operación del Servicio como se muestra en la figura 6. Sin embargo, en la práctica los usuarios tienden a trabajar en el nivel siguiente la descomposición de nivel 2 de los procesos de nivel 1, ya que su nivel de detalle es el necesario para el análisis de los negocios y de las operaciones. [10]

#### **A.4.2 Grupos horizontales del área de operaciones.**

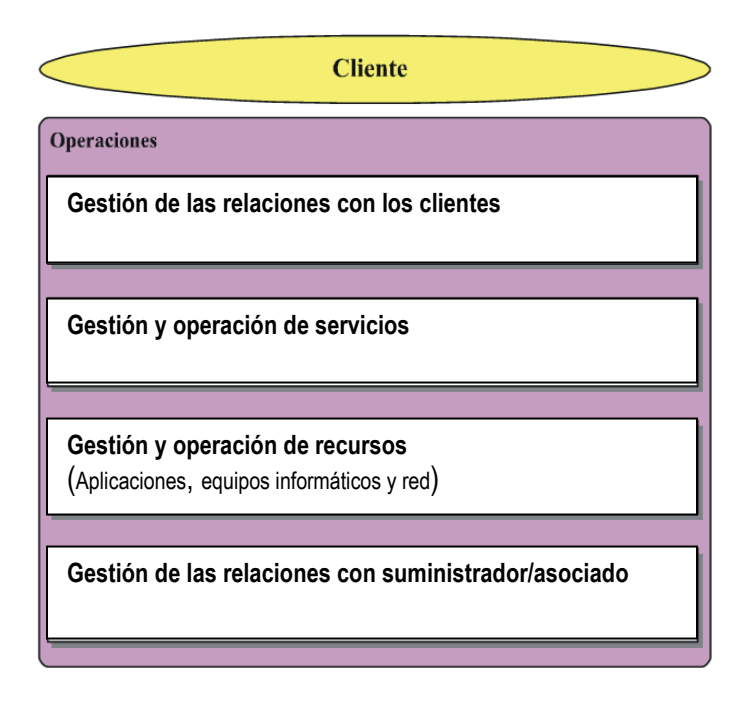

**Figura 6: Grupo de Procesos Horizontales del Área de Operaciones.**

**Fuente: ITU-T 2004, 'Recommendation M.3050.1**

14 El área de operaciones en sus bloques horizontales cubre la Gestión y Operación de Servicios (SM&O, Service Manegement & Operations). Este grupo de procesos se centra en el conocimiento de los servicios y brinda las funcionalidades necesarias para su operación y gestión. Su objeto es la entrega y gestión de los servicios, el cual es de gran importancia para los intereses de esta propuesta ya que se basa en la gestión de configuración de los servicios convergentes. Esta nueva

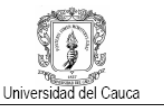

descomposición, la cual constituye la vista del nivel 2, se puede apreciar con un mejor detalle en la figura 7.

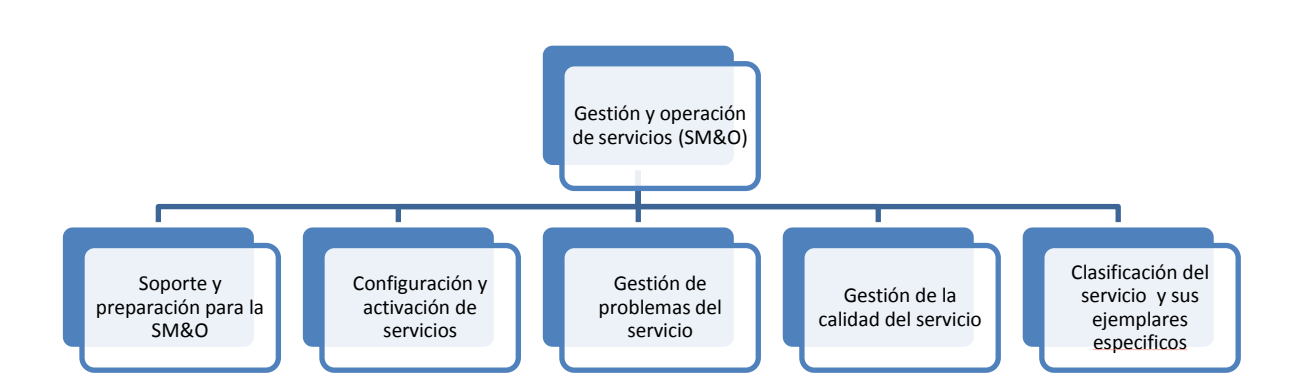

#### **Figura 7: Bloques Funcionales de Nivel 2: Descomposición del bloque de Gestión y Operación de Servicios.**

De estos procesos, se debe hacer mayor énfasis en el segundo bloque, Configuración y Activación del Servicio, ya que el presente proyecto se centra en este aspecto sin ignorar que los demás aspectos pueden ser complementarios, pero que el hecho de considerarlos causaría un sobredimensionamiento del trabajo.

#### **A.4.2.1** *Configuración y activación del servicio.*

Estos procesos se encargan de la asignación, implementación, configuración, activación y pruebas del servicio para satisfacer las necesidades del cliente, incluyendo la instalación de los equipos en el domicilio de este. También comprende la reconfiguración por problemas o mejoras del servicio, como por los cambios en la capacidad y reconfiguración de esta a petición de otros proveedores.

Dentro de algunas de las responsabilidades de estos procesos se encuentran:

- Localizar los parámetros de servicios específicos apropiados para soportar pedidos de servicios o solicitudes desde otros procesos.
- Reservar parámetros de servicio específicos por un periodo de tiempo antes de que el inicio de pedido del cliente se confirme, o antes de que el periodo de reserva expire.
- Implementación, configuración y activación de un servicio específico.
- Pruebas del servicio especifico, para verificar que este trabaje correctamente.

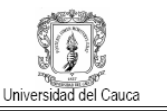

- Recuperación de servicios específicos.
- Actualización de la base de datos de inventario del servicio, para evidenciar los posibles cambios del servicio.
- Asignación y seguimiento de las actividades de aprovisionamiento del servicio.
- Gestión de las condiciones peligrosas en la provisión del servicio.
- $\bullet$  Informe sobre los progresos en los pedidos de servicios o de otros procesos.

En la figura 8 se muestra una vista del nivel 3 de la descomposición del proceso de Configuración y Activación del Servicio:

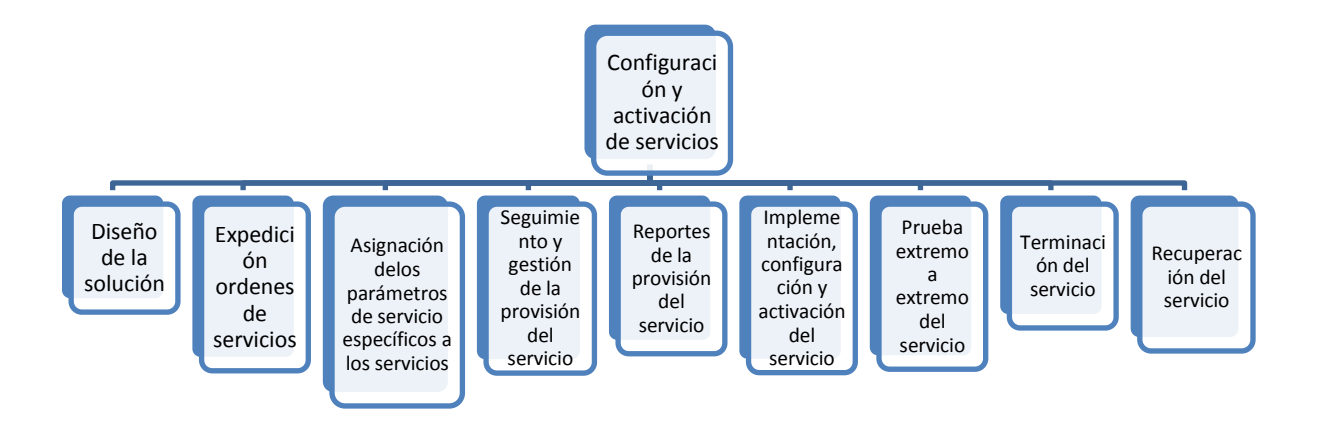

# **Figura 8: Bloques Funcionales en un Nivel 3 de Descomposición del bloque de Configuración y Activación de Servicios.**

Cada uno de los nueve procesos mostrados en la figura 8 se dedica a una funcionalidad específica, pero se relacionan y comunican entre sí para cumplir exitosamente con la Configuración y Activación del Servicio. La descripción de cada proceso y la relación de estos con el bloque sexto de la figura 8 que trabaja específicamente en la configuración del servicio se describen a continuación:

1. Diseño de la solución: Este proceso hace referencia al desarrollo de un diseño de servicio específico de extremo a extremo, el cual debe cumplir con los requerimientos de un cliente en particular, este proceso es invocado cuando un cliente solicita unos requerimientos especiales o inusuales del servicio, los cuales no se pueden cumplir con las características estándar que este posee. Este soporta, con un diseño detallado, el proceso de

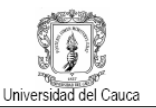

implementación y configuración de servicios y los procesos de asignación de recursos específicos a servicios brindándoles características de calidad del servicio adecuados, que se miden utilizando procesos de gestión de la calidad del servicio.

- 2. Expedición de órdenes de servicios: Este proceso se encarga de expedir correcta y completamente los pedidos del servicio.
- 3. Asignación de los parámetros de servicio específicos: este proceso genera identificadores para nuevos servicios y gestiona conjuntos de identificadores (bloques, rangos, subredes) para servicios (números telefónicos, direcciones IP, etc.). Estos procesos determinan si los parámetros de servicio requeridos están disponibles.
- 4. Seguimiento y gestión de la provisión del servicio: Este proceso se asegura de que las actividades de la provisión del servicio son asignadas, gestionadas y seguidas eficientemente.
- 5. Reportes de la provisión del servicio: este proceso monitoriza el estado de los pedidos de servicios, provee notificaciones de cualquier cambio e informes de gestión.
- 6. Implementación, configuración y activación del servicio: Este proceso implementa, configura y activa el servicio específico asignado para una orden de servicio expedida. Dentro de sus responsabilidades se tiene:
	- a. Evaluar y planear las estrategias que se deben escoger para la implementación, configuración y activación del servicio.
	- b. Reutilización de la implementación estándar, configuración y activación de procesos aplicables a servicios específicos.
	- c. Implementación, configuración y reconfiguración de servicios específicos, incluyendo lo que tiene que ver con el equipo en el domicilio del cliente, si este es ofrecido por el proveedor del servicio.
	- d. Proveer notificaciones en caso de que sean requeridas si las actividades de implementación, configuración y activación del servicio requieren una interrupción

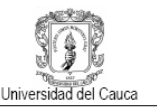

planeada o es probable que inicie notificaciones de eventos de servicios específicos falsa alarma.

e. Actualización contenida en el inventario del servicio, como la configuración de un servicio específico y su estado.

En la conclusión exitosa de estas actividades, el estado del servicio específico será cambiado de asignado a activado lo que quiere decir que esta en uso.

- 7. Prueba extremo a extremo del servicio: Este proceso se asegura de que todos los componentes operen dentro de los parámetros y que el servicio este trabajando bajo los niveles de ejecución acordados, antes de que este sea activado por el cliente.
- 8. Terminación del servicio: Este proceso se encarga de terminar el pedido de servicios después de que las actividades de la provisión del servicio han sido completadas.
- 9. Recuperación del servicio: La responsabilidad de este proceso es recuperar un servicio específico que no es requerido más por los clientes. [11]

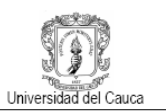

# **Anexo B MODELADO DEL OSS PARA LA GESTION DE CONFIGURACIÓN DE SERVICIOS CONVERGENTES**

El anexo hace referencia al modelado del OSS para la Gestión de Configuración de Servicios Convergentes en el Contexto de IMS, este describe las características, funcionalidades y demás que definen el diseño del sistema, aquí se especifican los diagrama de casos de uso de cada uno de los sistemas que conforman el OSS propuesto, diagramas de secuencia y clases.

# **B.1 Modelado Sistema Gestión de Configuración del Servicio**

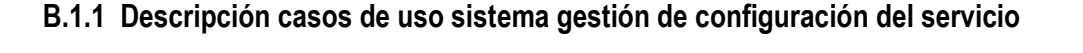

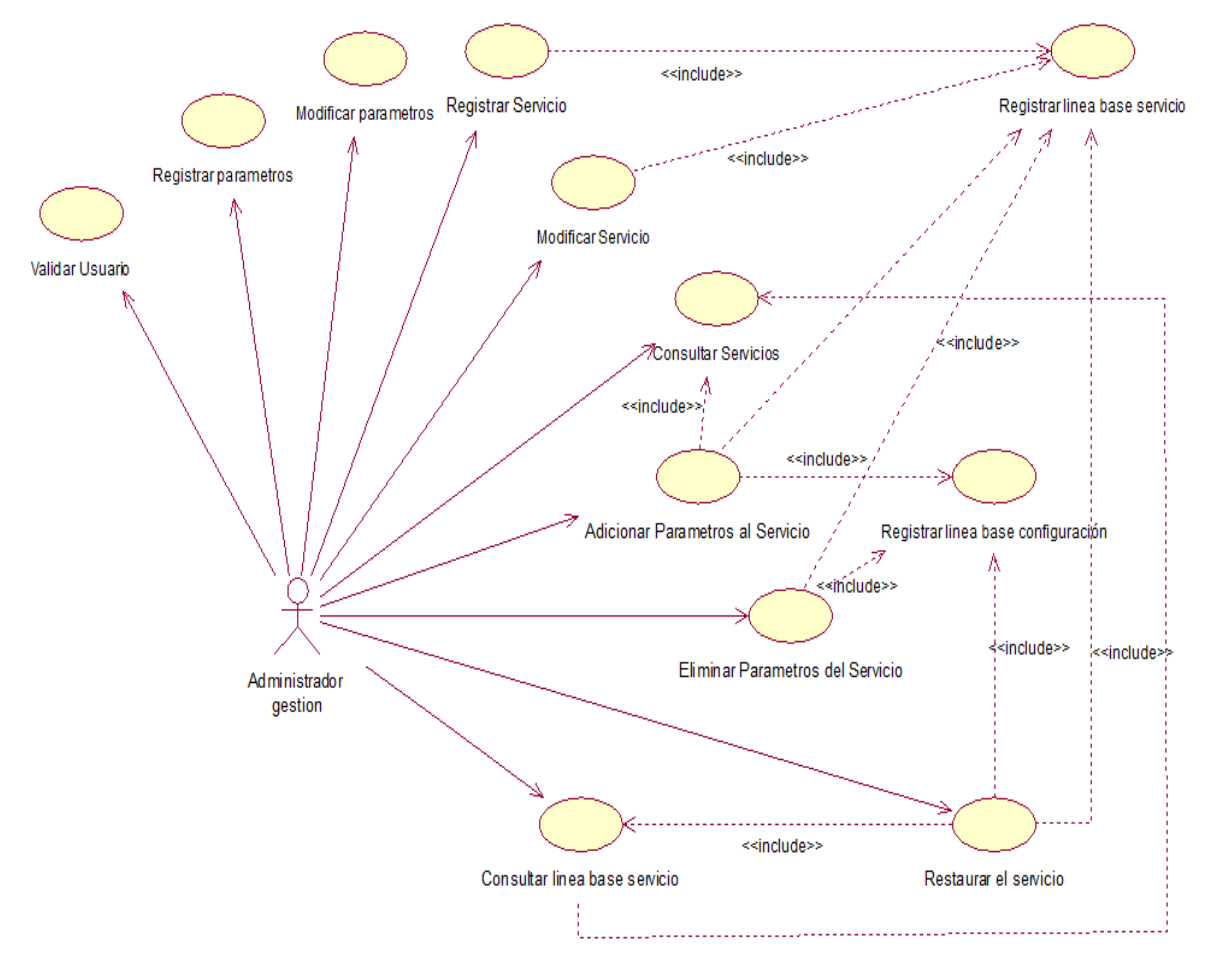

**Figura 9: Diagrama de Casos de Uso Sistema Gestión de Configuración del Servicio.**

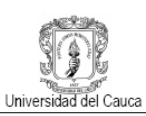

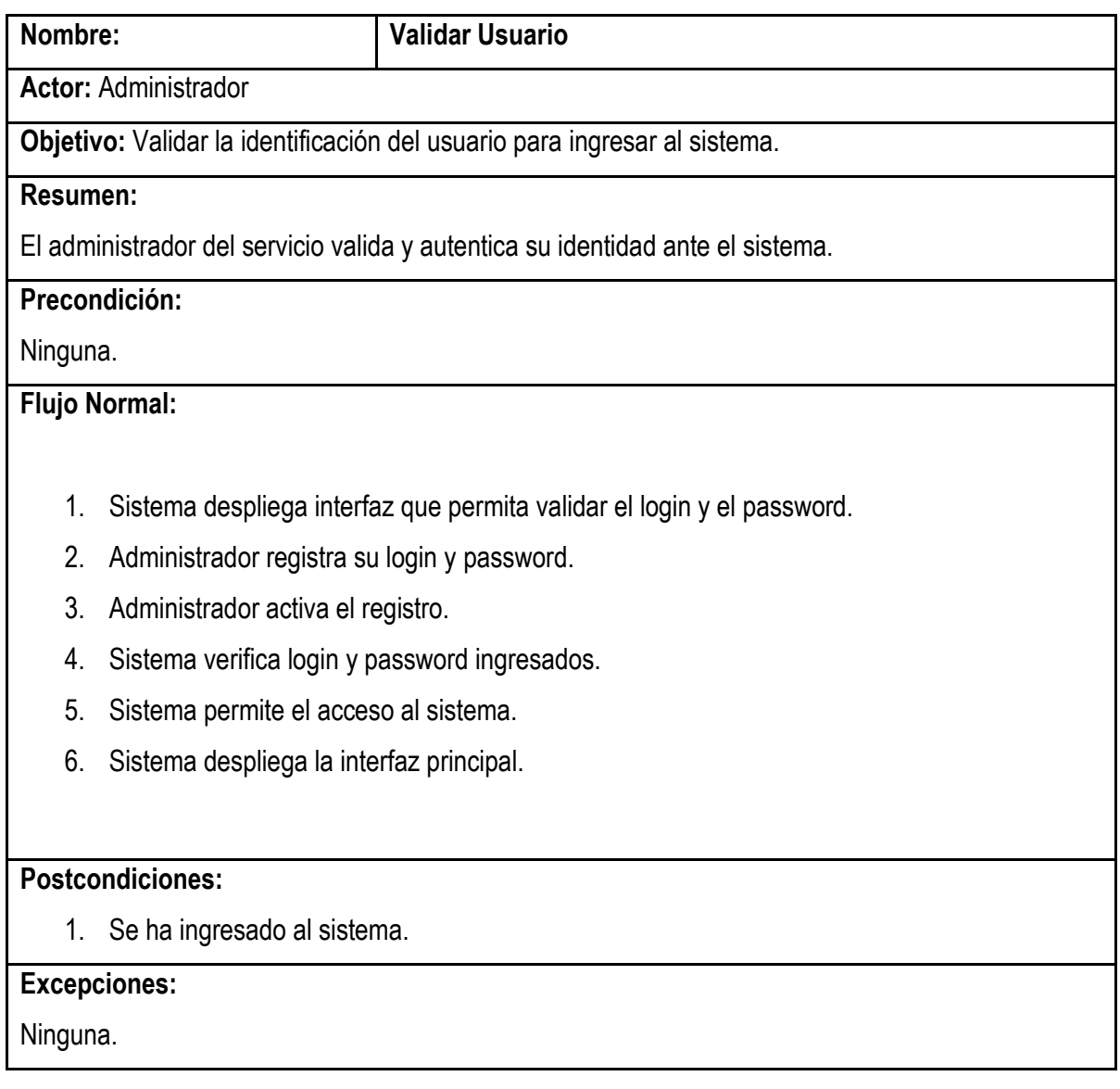

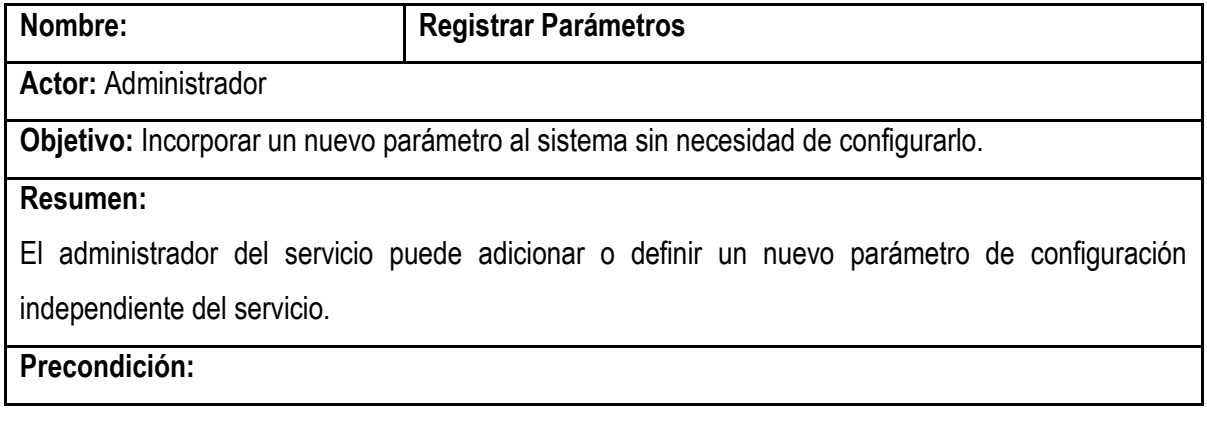

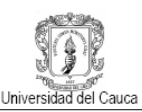

# 1. Que el caso de uso validar usuario se haya ejecutado correctamente.

# **Flujo Normal:**

- 1. Administrador elige la opción registrar parámetro.
- 2. Sistema despliega interfaz que permita el registro del parámetro.
- 3. Administrador registra nuevo parámetro.
- 4. Administrador activa el registro de parámetros.
- 5. Sistema registra nuevo parámetro.

#### **Postcondiciones:**

1. Nuevo parámetro ha sido registrado.

# **Excepciones:**

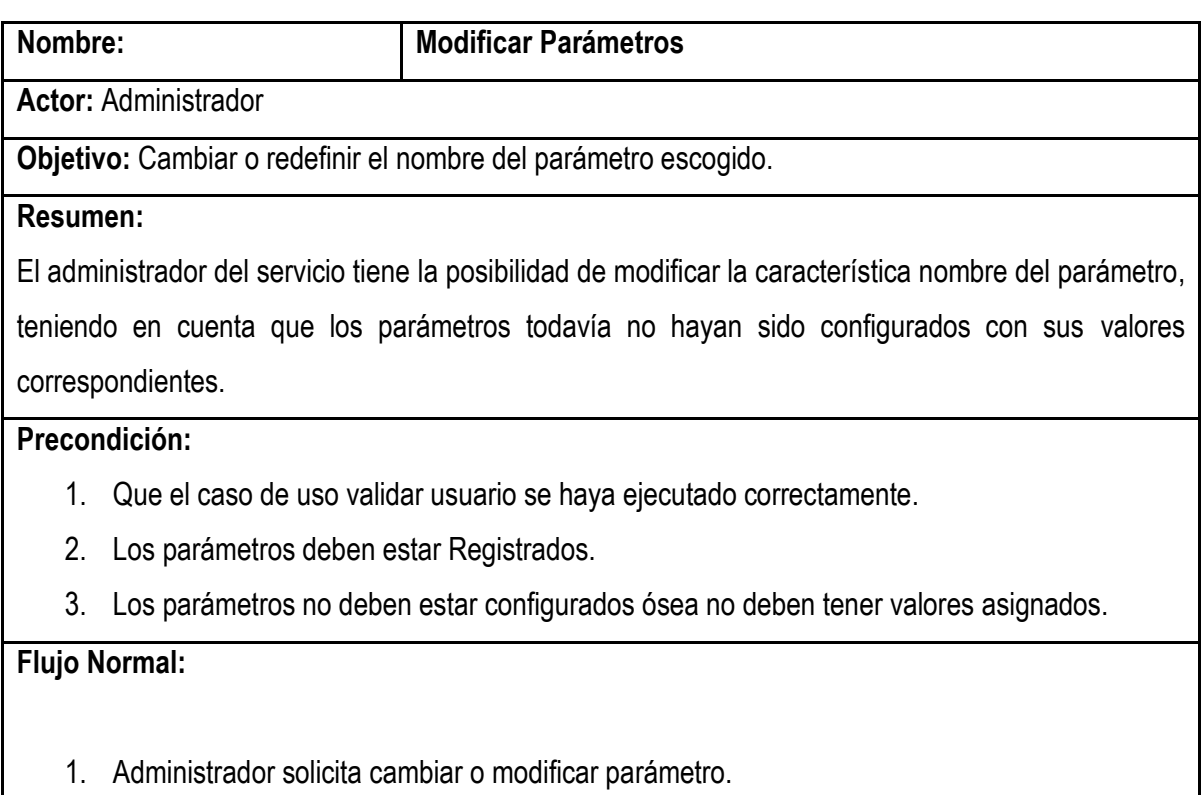

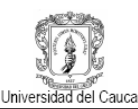

- 2. Sistema despliega interfaz que permita la búsqueda de los parámetros para su modificación.
- 3. Administrador elige parámetro a modificar.
- 4. Administrador modifica parámetro.
- 5. Administrador activa la modificación de parámetro.
- 6. Sistema modifica parámetro.

#### **Postcondiciones:**

1. Parámetro modificado.

#### **Excepciones:**

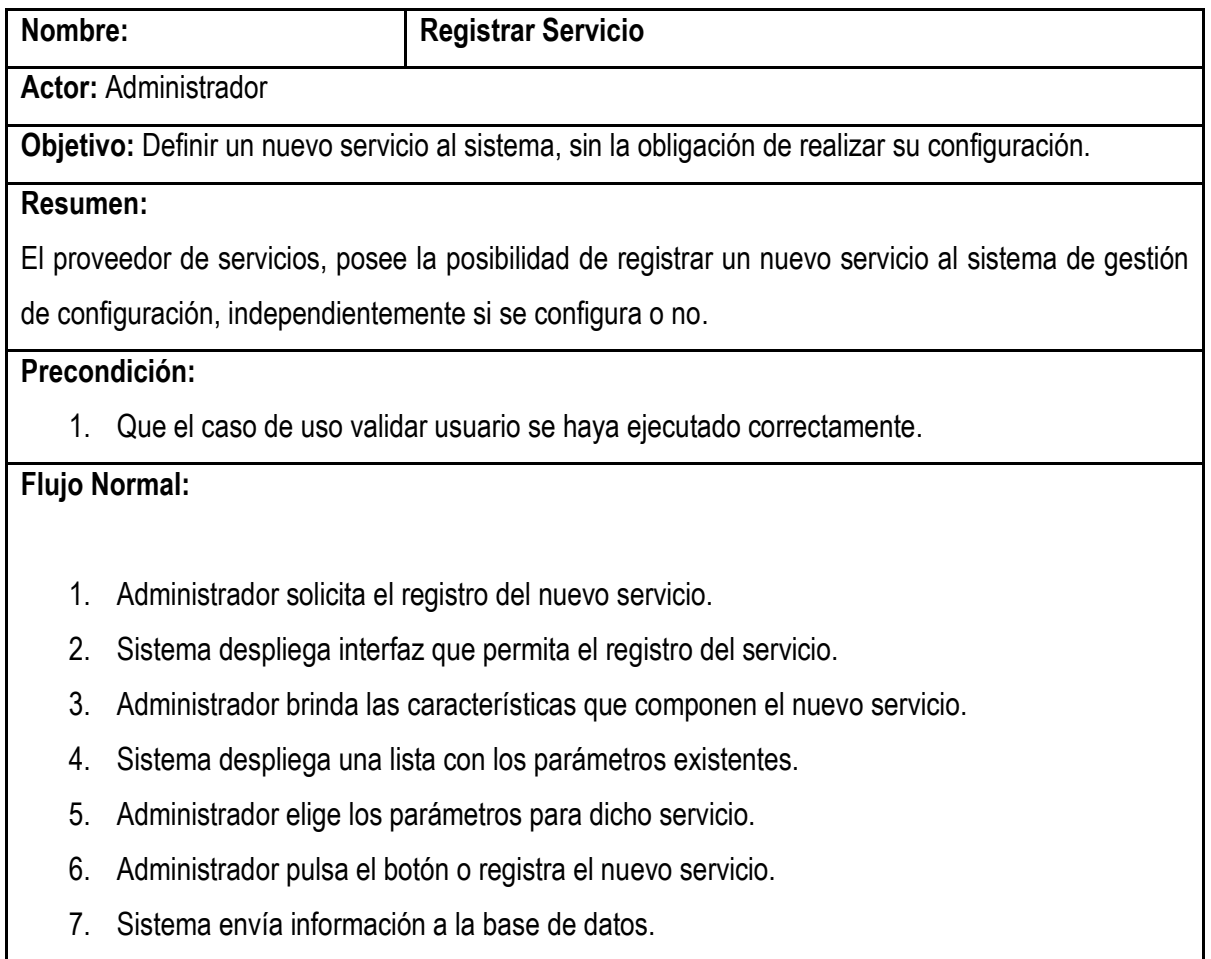

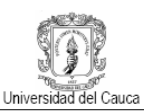

8. Sistema activa caso de uso registrar línea base servicio.

# **Postcondiciones:**

1. Nuevo servicio convergente ha sido registrado

# **Excepciones:**

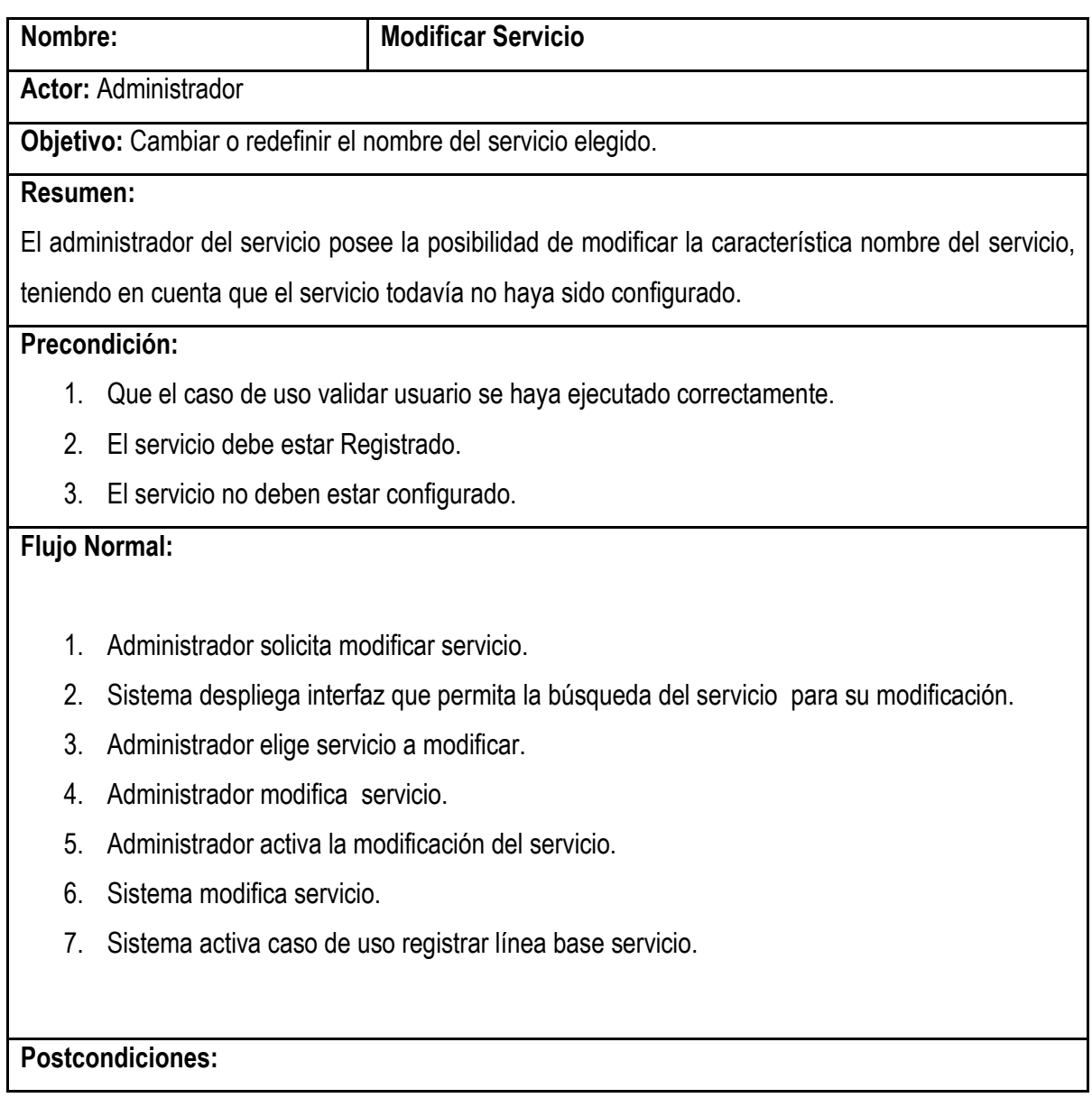

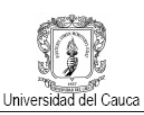

# 1. Servicio modificado.

2. Línea base servicio se ha actualizado.

# **Excepciones:**

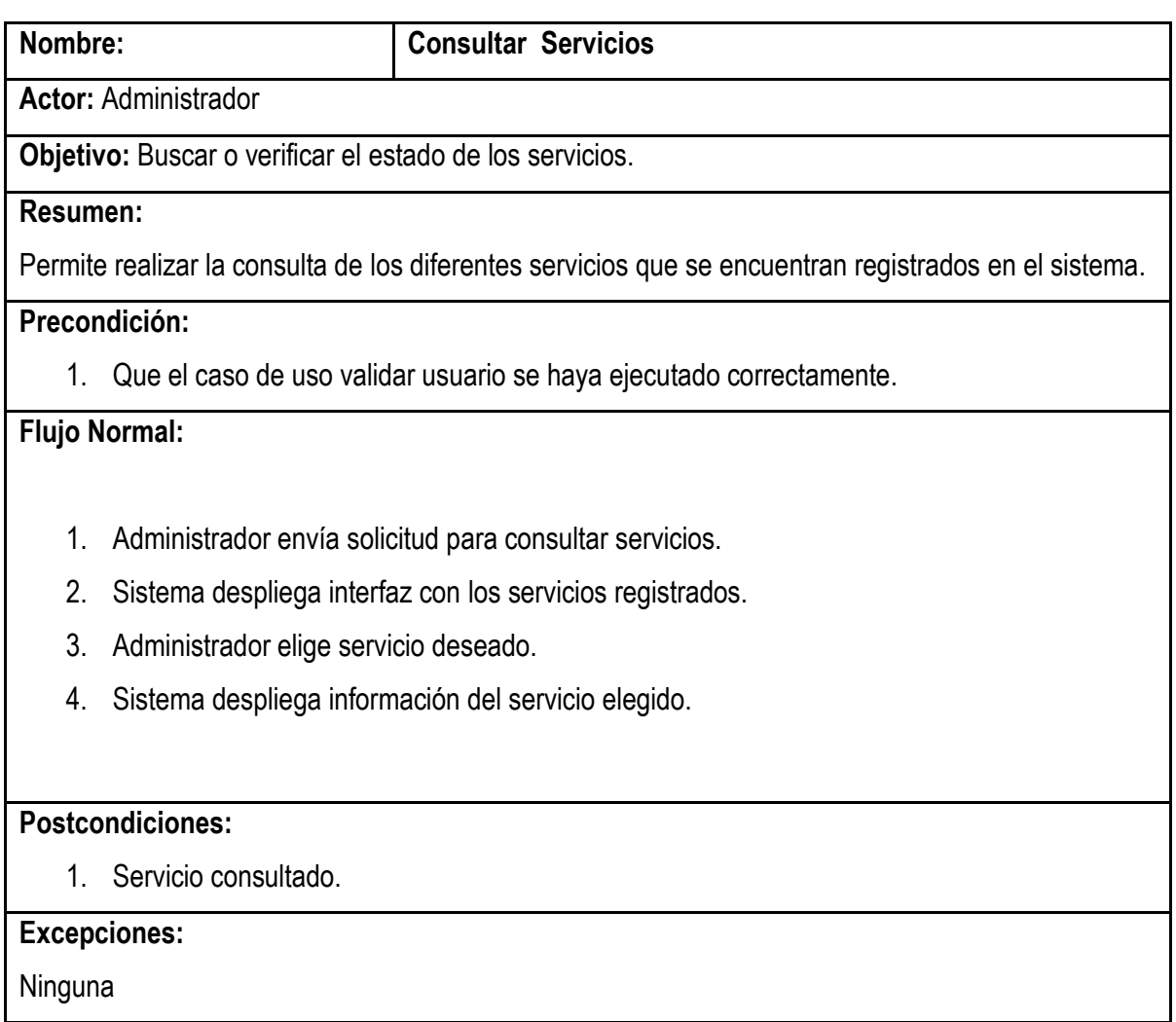

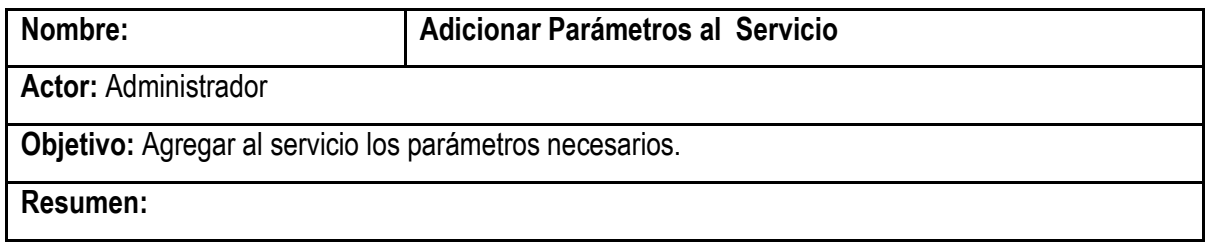

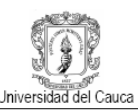

El administrador del sistema, tiene la posibilidad de adicionar los parámetros que crea necesarios en algún momento determinado, al servicio escogido.

# **Precondición:**

- 1. Que el caso de uso validar usuario se haya ejecutado correctamente.
- 2. El servicio y el parámetro deben estar Registrados.

# **Flujo Normal:**

- 1. Administrador solicita adicionar parámetro al servicio.
- 2. Sistema despliega interfaz que permita la búsqueda del servicio.
- 3. Administrador elige servicio para la adición de parámetros.
- 4. Administrador adiciona los parámetros que sean necesarios.
- 5. Administrador activa la adición de parámetros.
- 6. Sistema adiciona parámetros.
- 7. Sistema activa caso de uso registrar línea base servicio.
- 8. Sistema activa caso de uso registrar línea base configuración.

#### **Postcondiciones:**

- 1. Se ha añadido un parámetro a un servicio determinado.
- 2. Líneas base de servicio y configuración se han actualizado.

## **Excepciones:**

1. Que el servicio no se encuentre registrado o que el parámetro no exista.

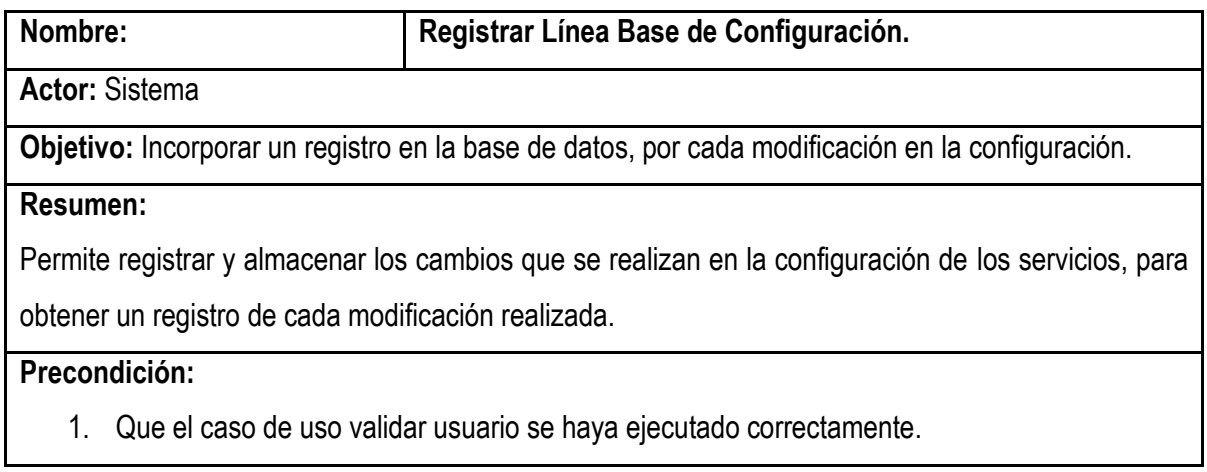

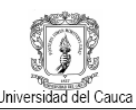

- 2. Que se haya ejecutado correctamente cualquiera de los siguientes casos de uso:
	- a. Adicionar parámetros al servicio.
	- b. Eliminar parámetros.
	- c. Restaurar el servicio.

# **Flujo Normal:**

- 1. Sistema recibe la solicitud de registrar información en línea base de configuración por cualquiera de los casos de uso definidos en el segundo ítem de la precondición.
- 2. Sistema automáticamente envía solicitud de registro.
- 3. Sistema registra información en la base de datos.

#### **Postcondiciones:**

1. Línea Base de configuración registrada y actualizada.

#### **Excepciones:**

1. Ninguna.

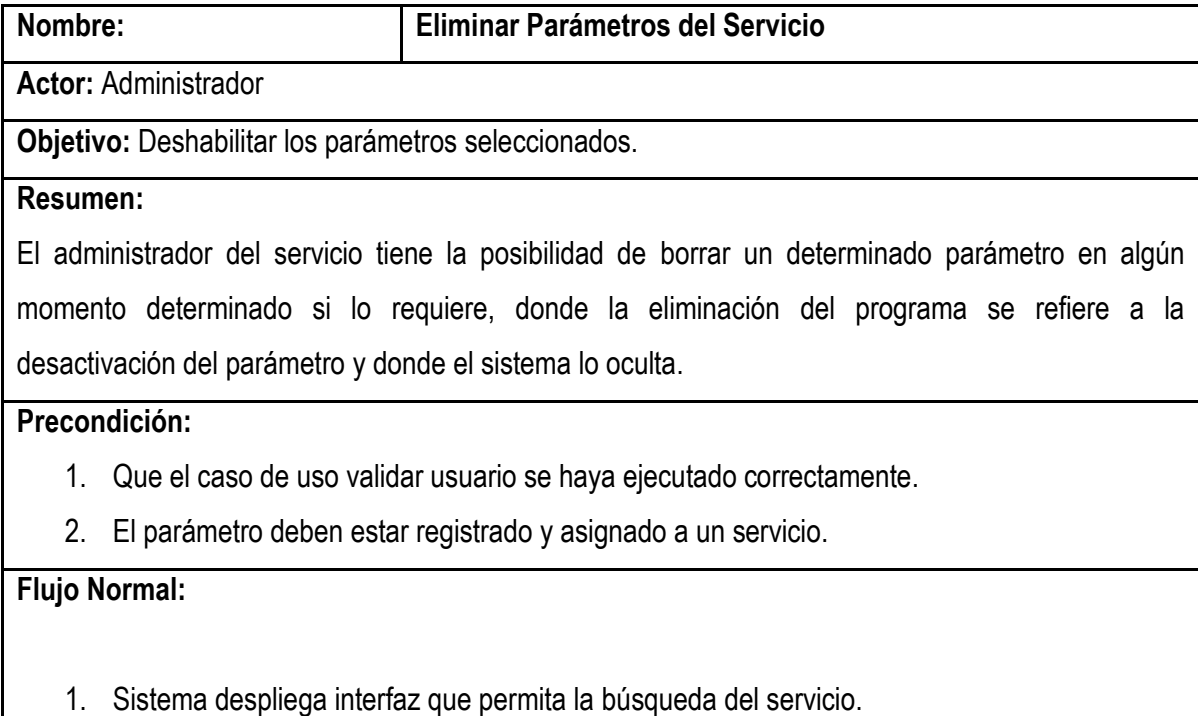

2. Administrador elige servicio para eliminación de parámetros.

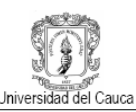

- 3. Administrador elimina los parámetros que sean necesarios.
- 4. Administrador activa la eliminación de parámetros.
- 5. Sistema elimina parámetro del servicio.
- 6. Sistema activa caso de uso registro línea base servicio.
- 7. Sistema activa caso de uso registro línea base configuración.

#### **Postcondiciones:**

- 1. Parámetro del servicio ha sido eliminado.
- 2. Líneas bases se han actualizado.

#### **Excepciones:**

1. Que el servicio no se encuentre registrado o que el parámetro no exista en el servicio.

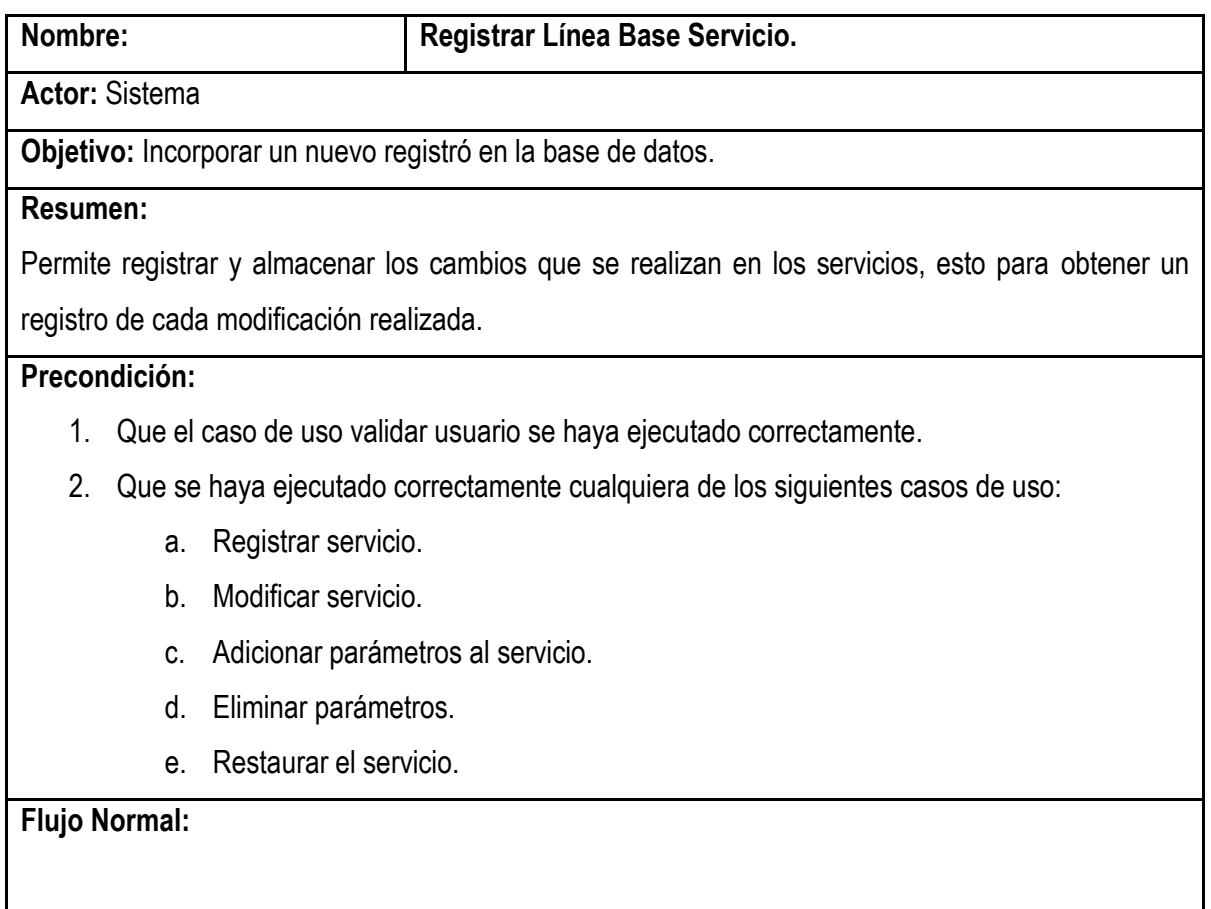

1. Sistema recibe la solicitud de registrar información en línea base de servicio, de cualquiera

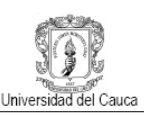

de los casos de uso definidos en el segundo ítem de la precondición.

- 2. Sistema automáticamente registra la configuración en la línea base.
- 3. Sistema registra información en la base de datos.

# **Postcondiciones:**

1. Línea Base servicio registrada y actualizada.

# **Excepciones:**

Ninguna.

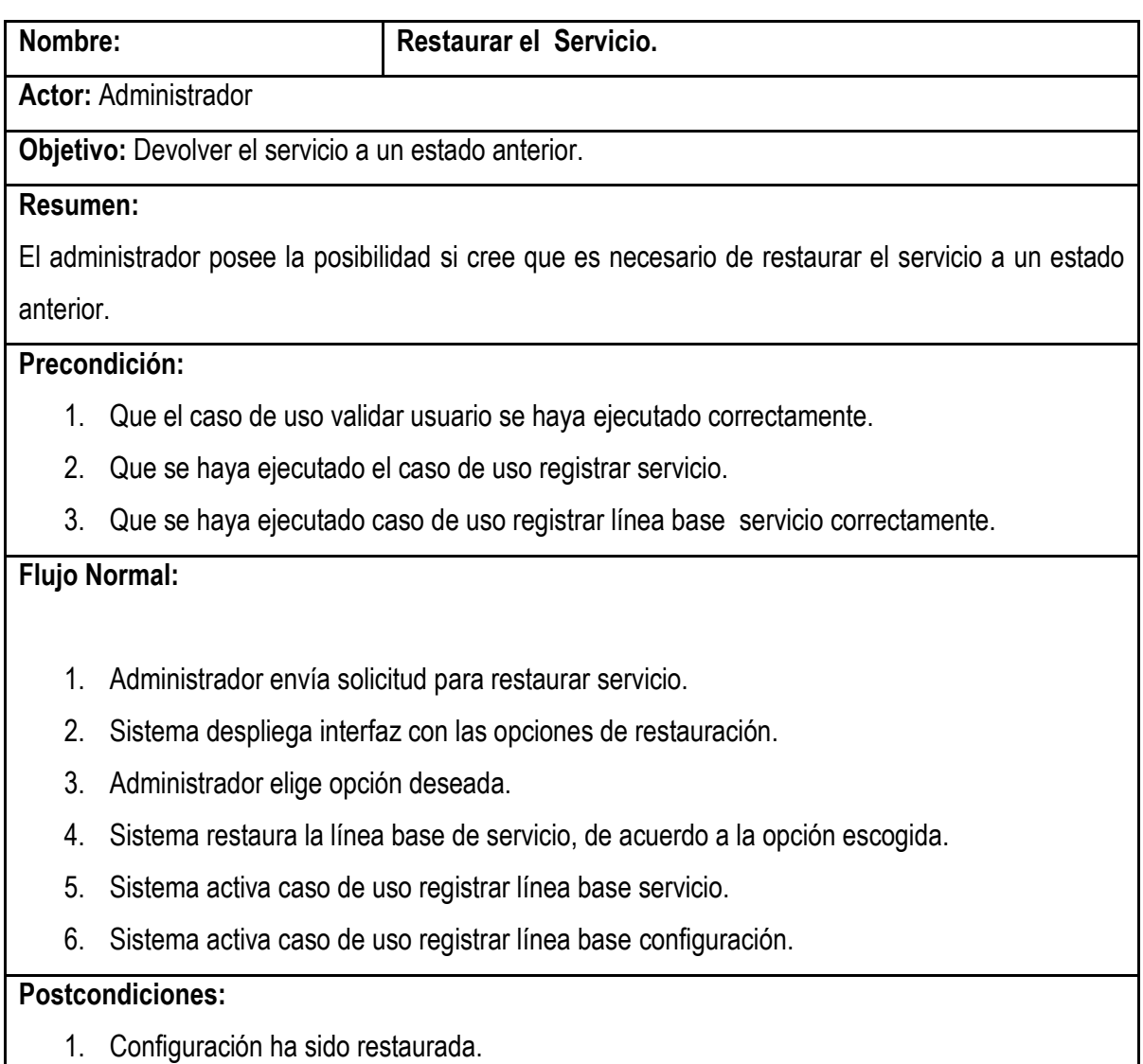

2. Líneas bases han sido actualizadas.
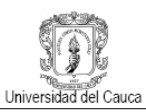

# **Excepciones:**

Ninguna.

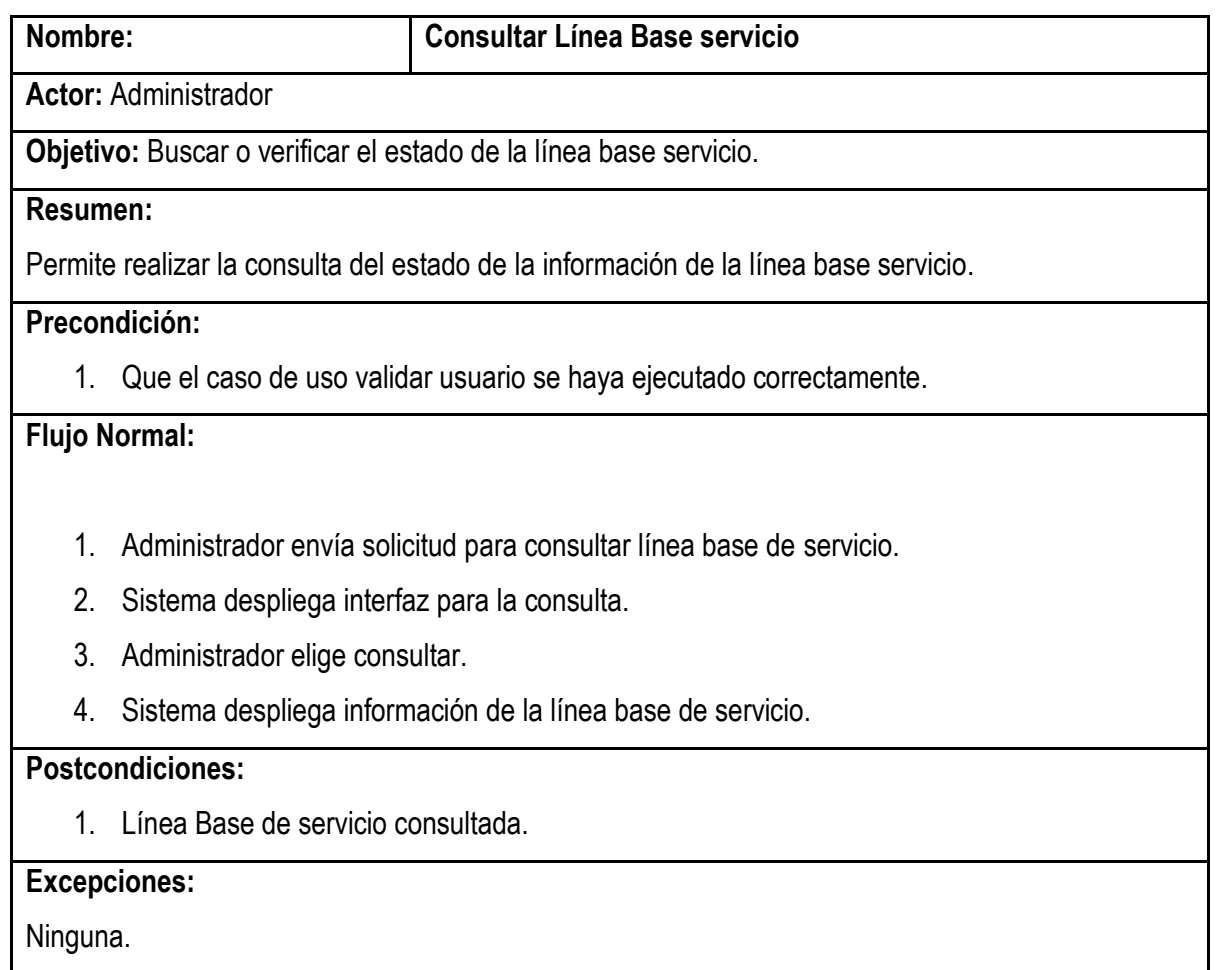

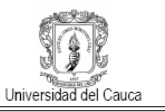

## **B.1.2 Diagramas de secuencia sistema gestión de configuración del servicio**

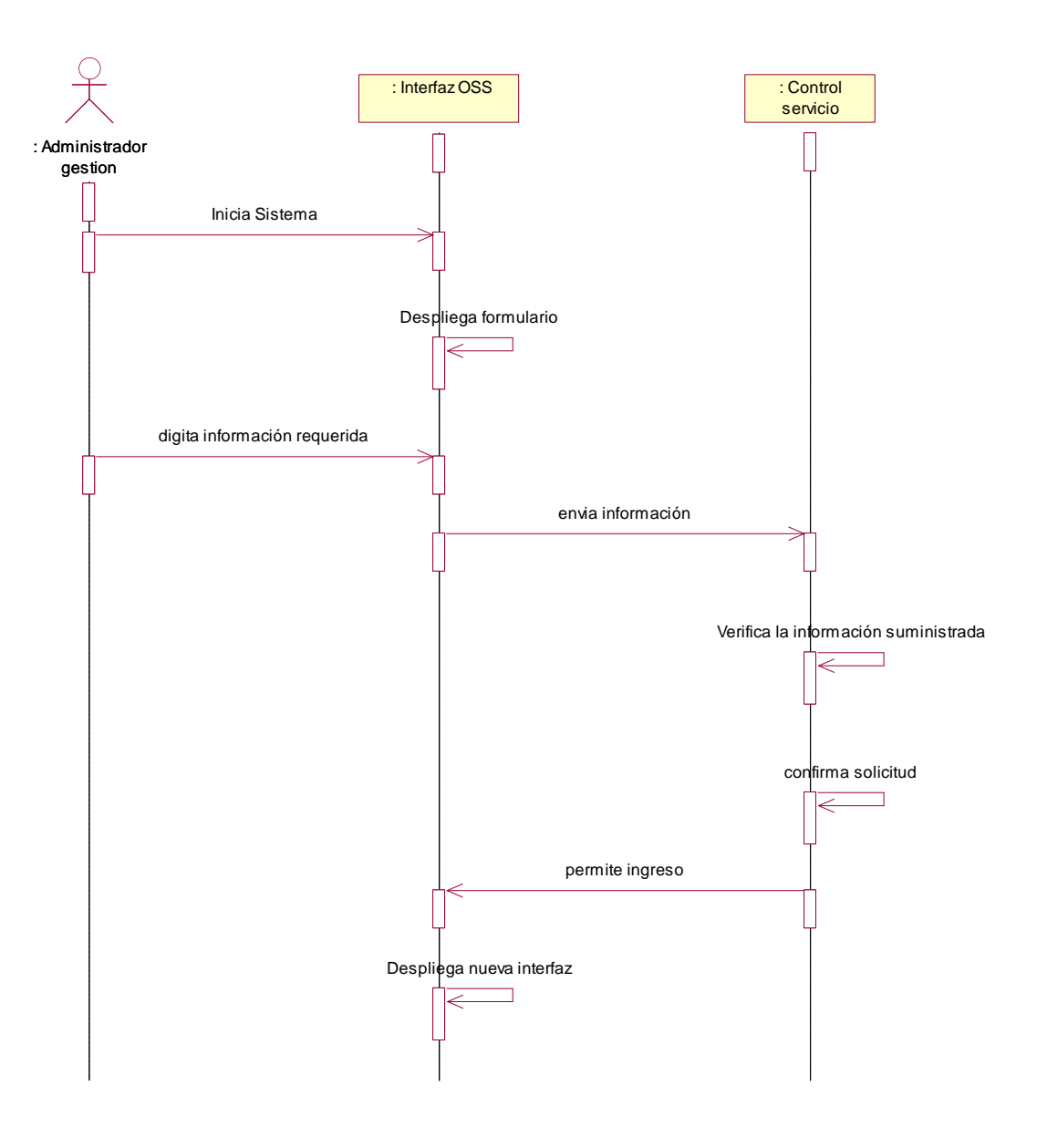

**Figura 10: Diagrama de Secuencia Validar Usuario.**

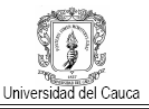

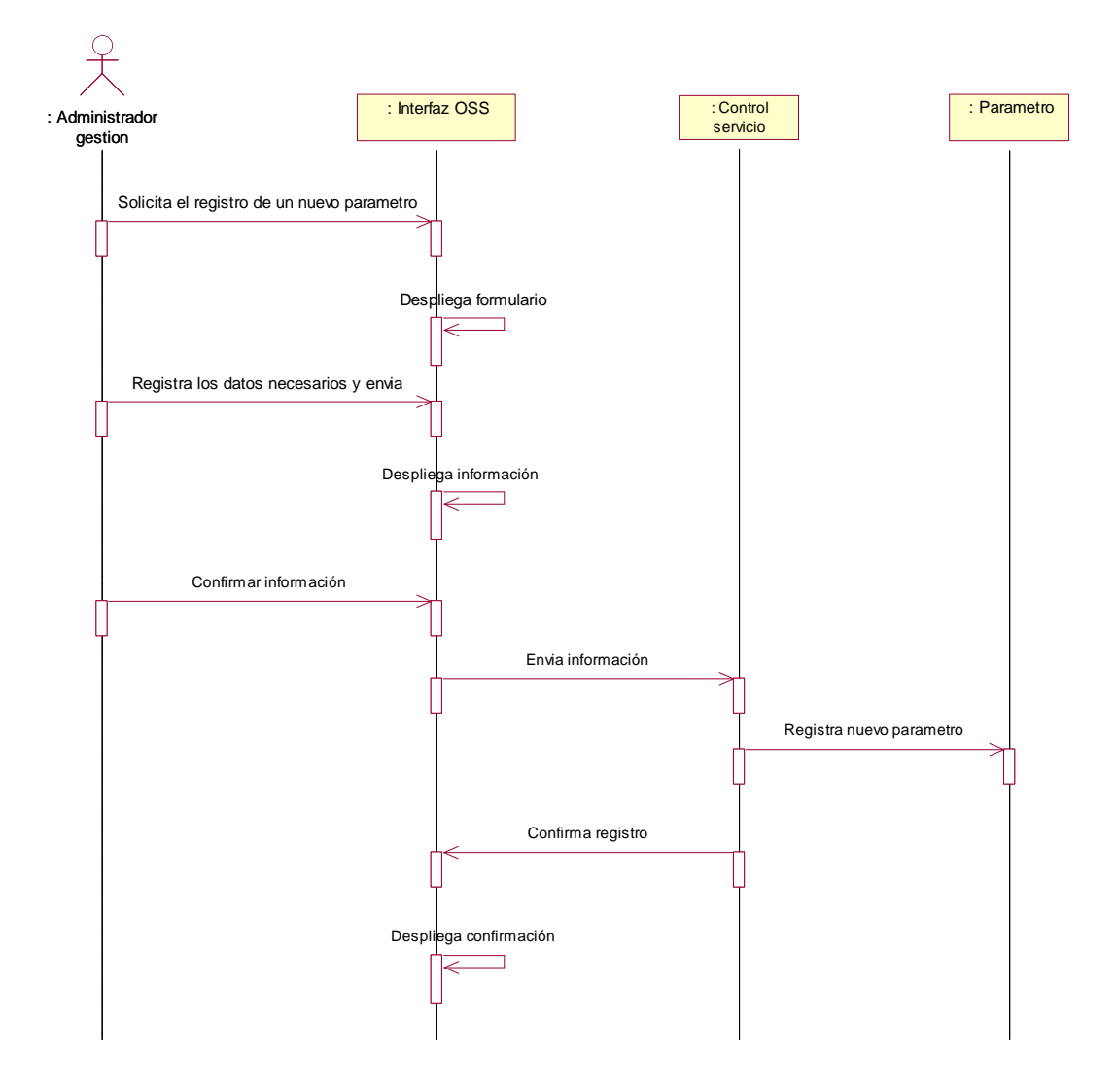

**Figura 11: Diagrama de Secuencia Registrar Parámetro.**

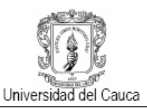

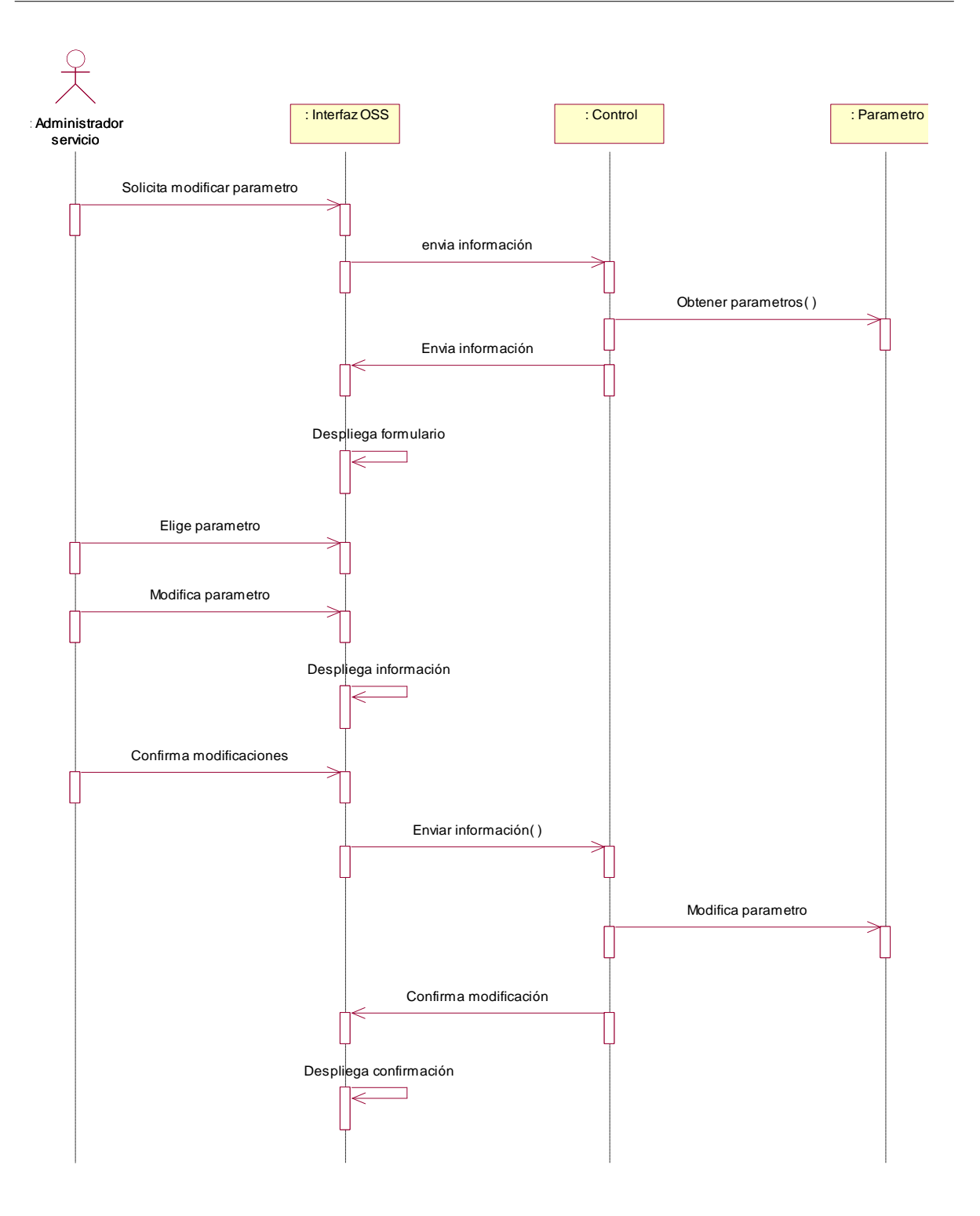

**Figura 12: Diagrama de Secuencia Modificar Parámetro.**

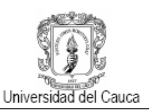

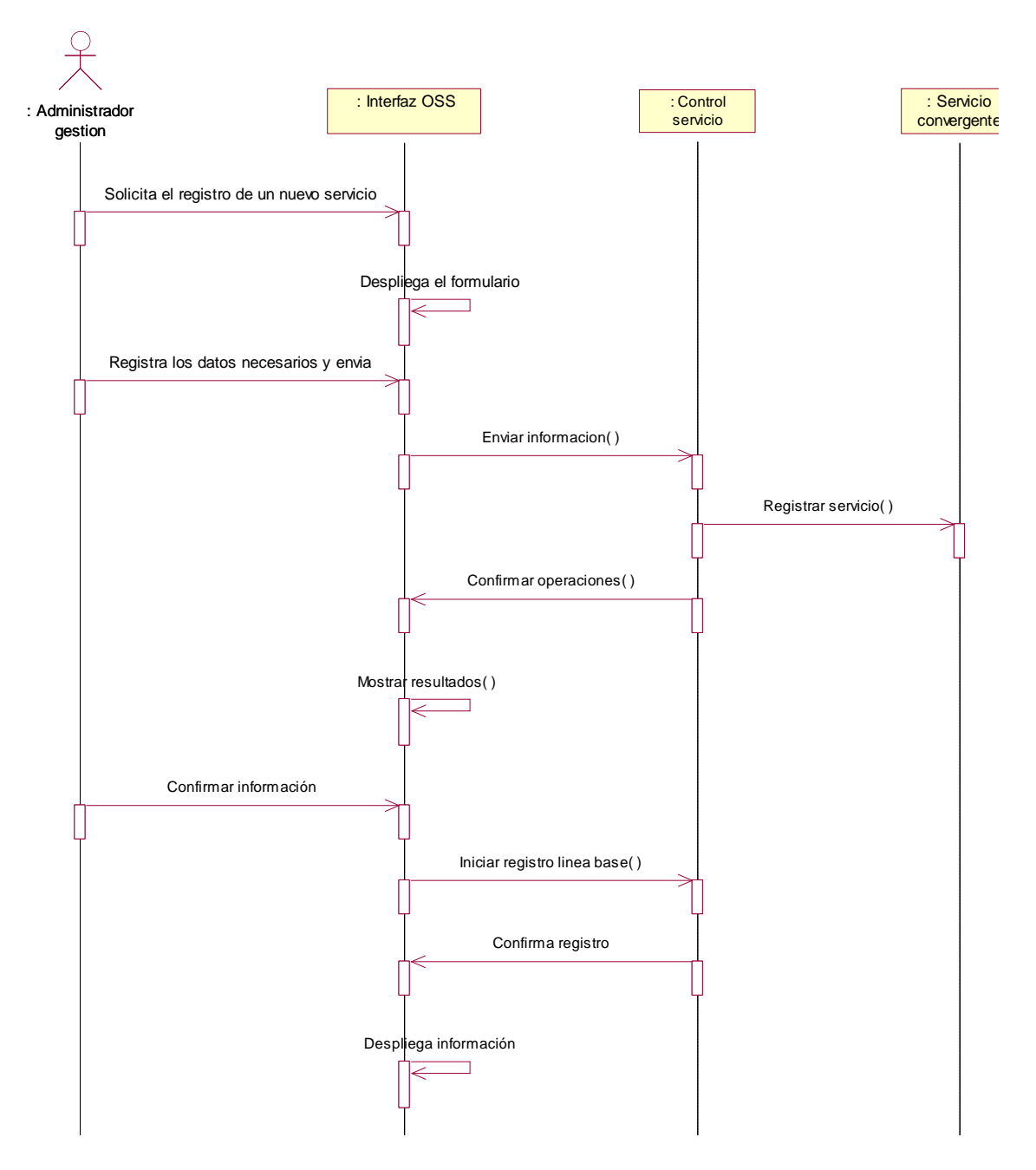

**Figura 13: Diagrama de Secuencia Registrar Servicio.**

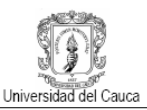

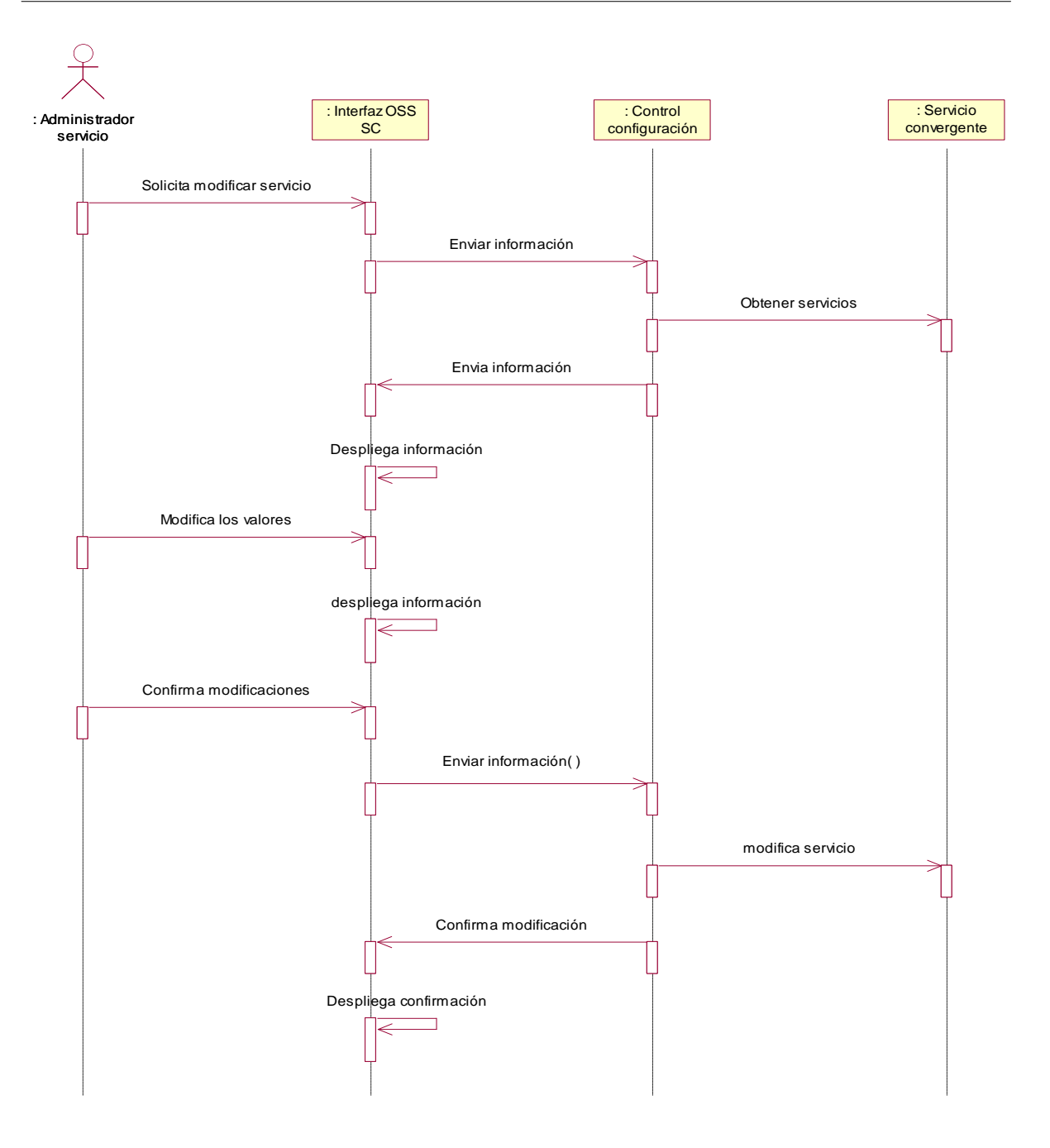

**Figura 14: Diagrama de Secuencia Modificar Servicio.**

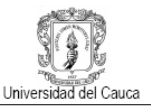

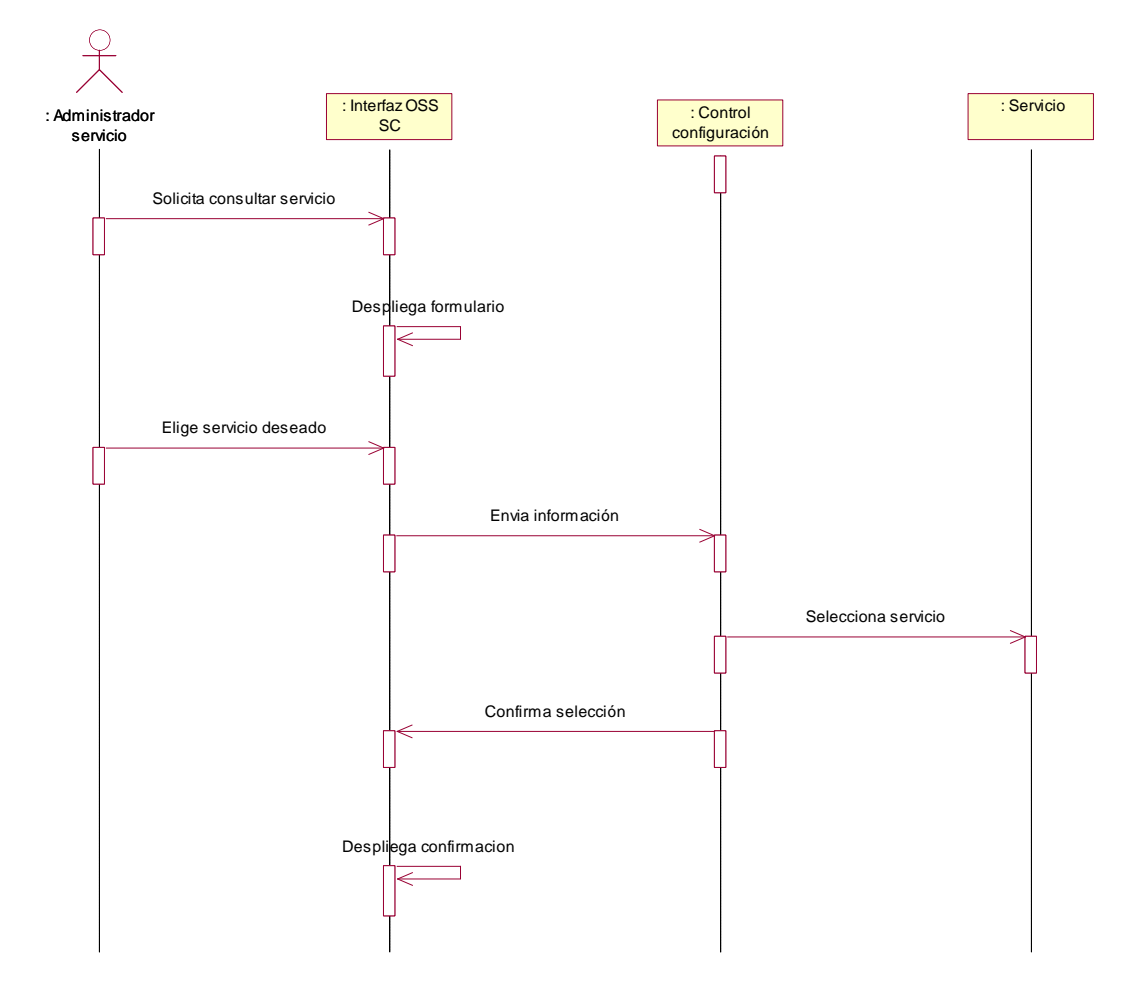

**Figura 15: Diagrama de Secuencia Consultar Servicio.**

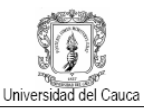

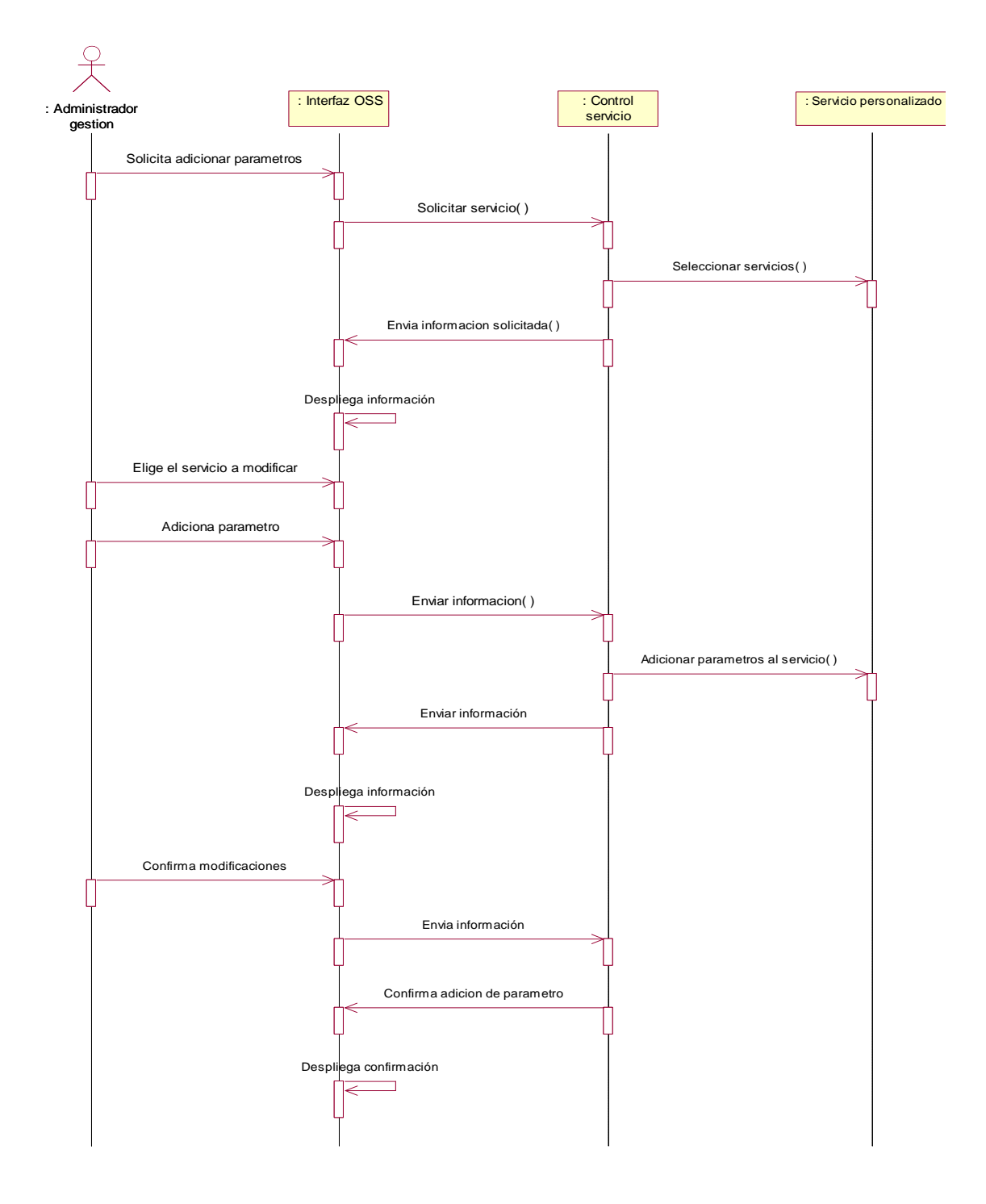

**Figura 16: Diagrama de Secuencia Adicionar Parámetro al Servicio.**

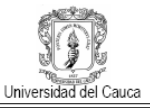

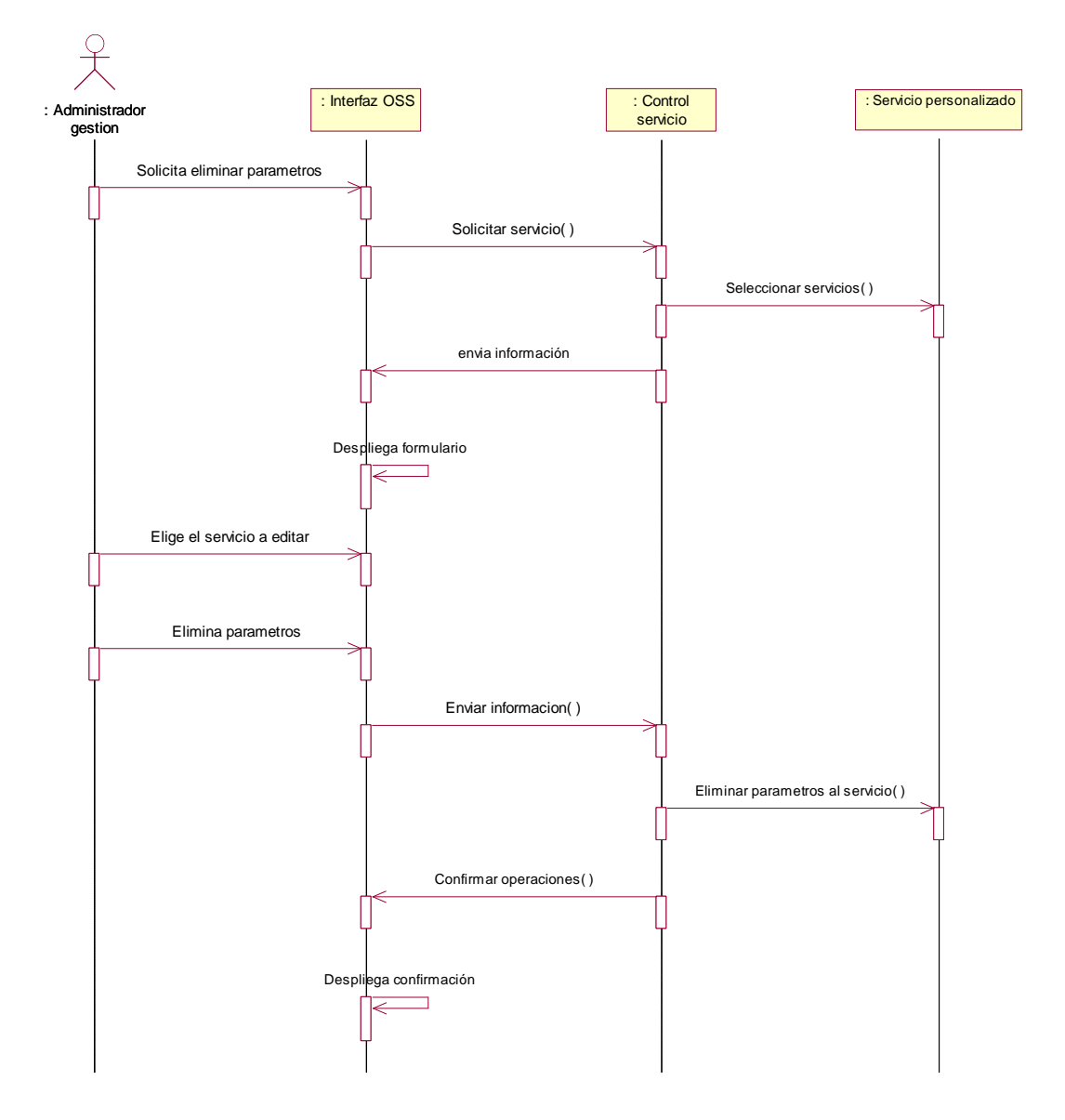

**Figura 17: Diagrama de Secuencia Eliminar Parámetro del Servicio.**

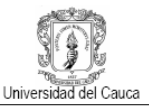

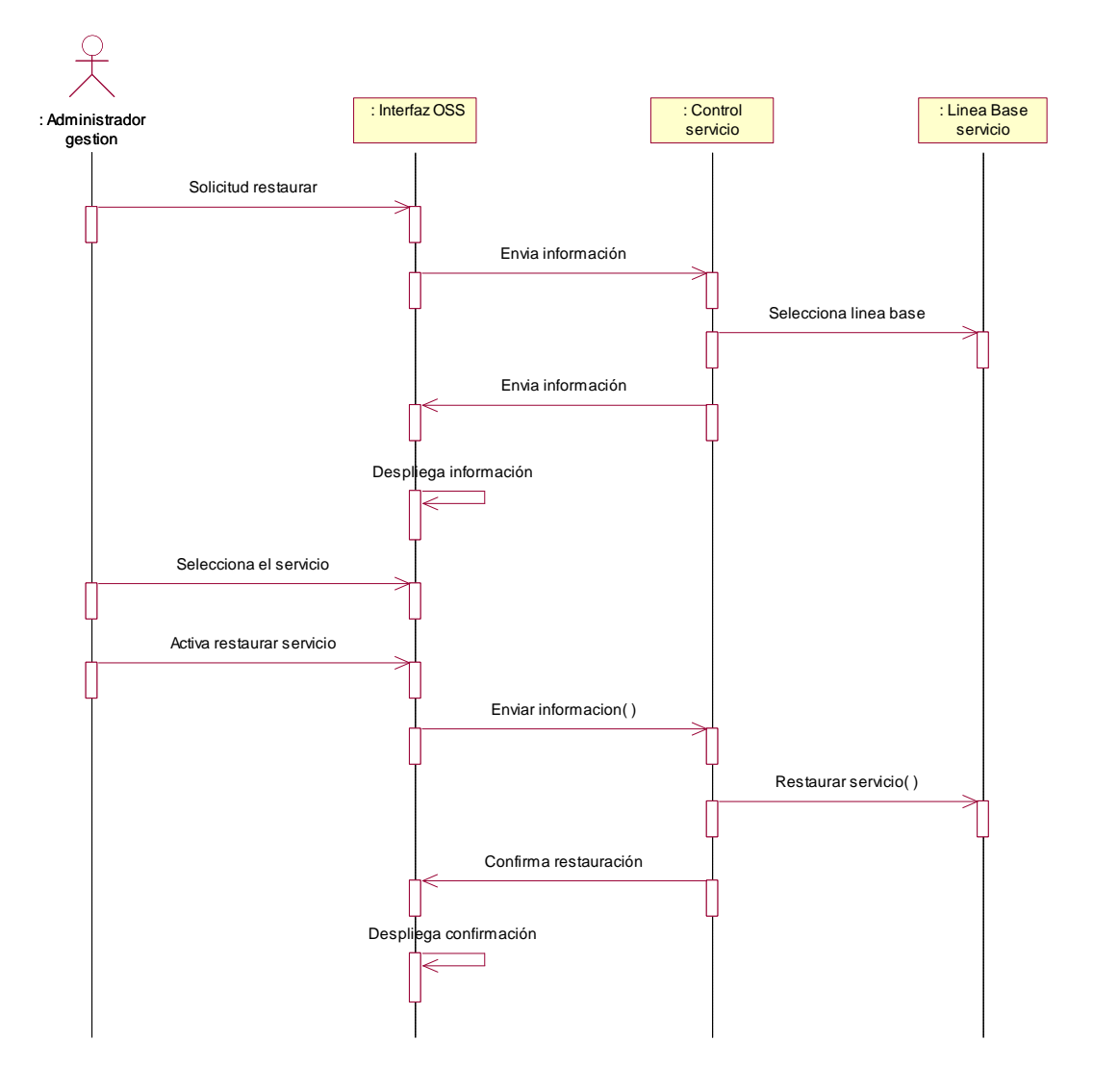

**Figura 18: Diagrama de Secuencia Restaurar Servicio.**

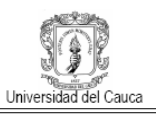

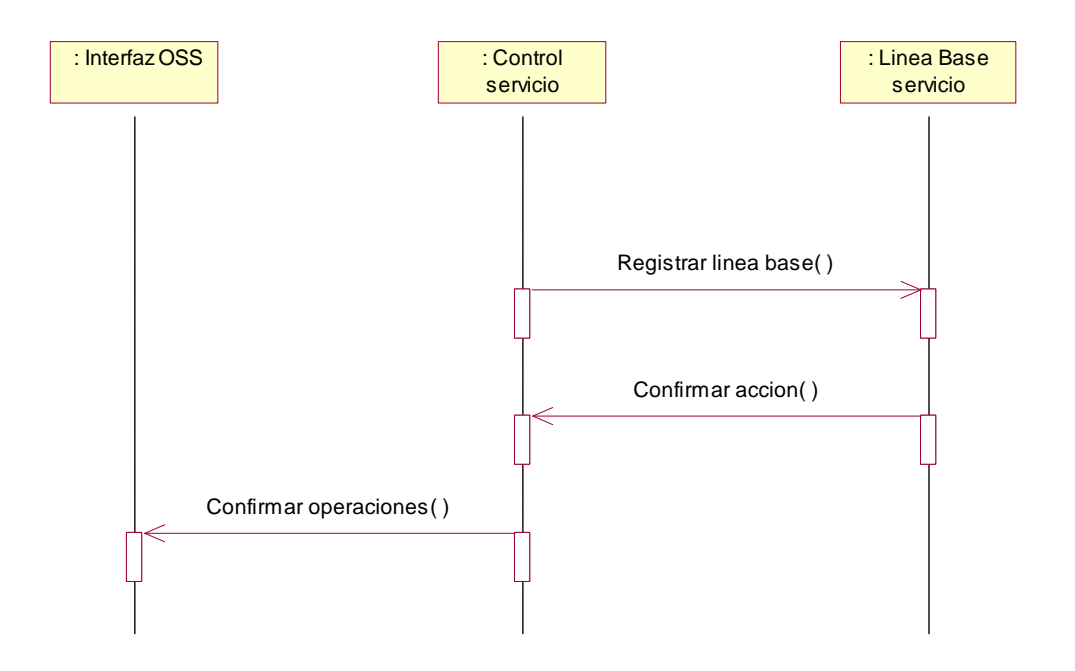

**Figura 19: Diagrama de Secuencia Restaurar Línea Base Servicio.**

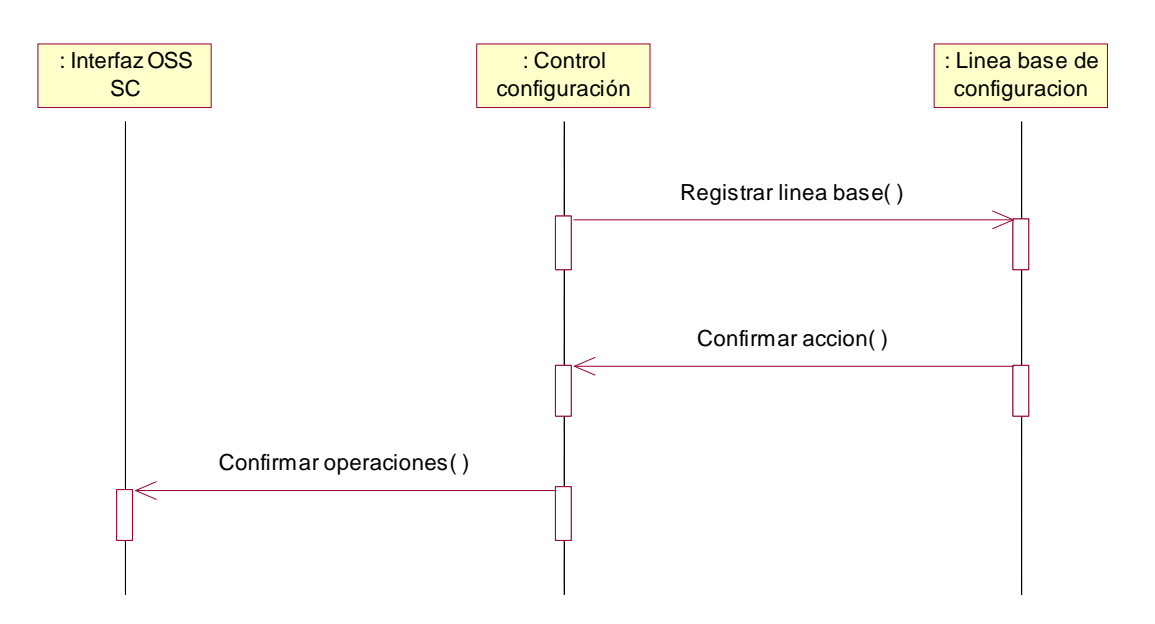

**Figura 20: Diagrama de Secuencia Registrar Línea Base Configuración.**

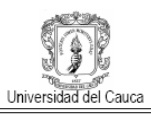

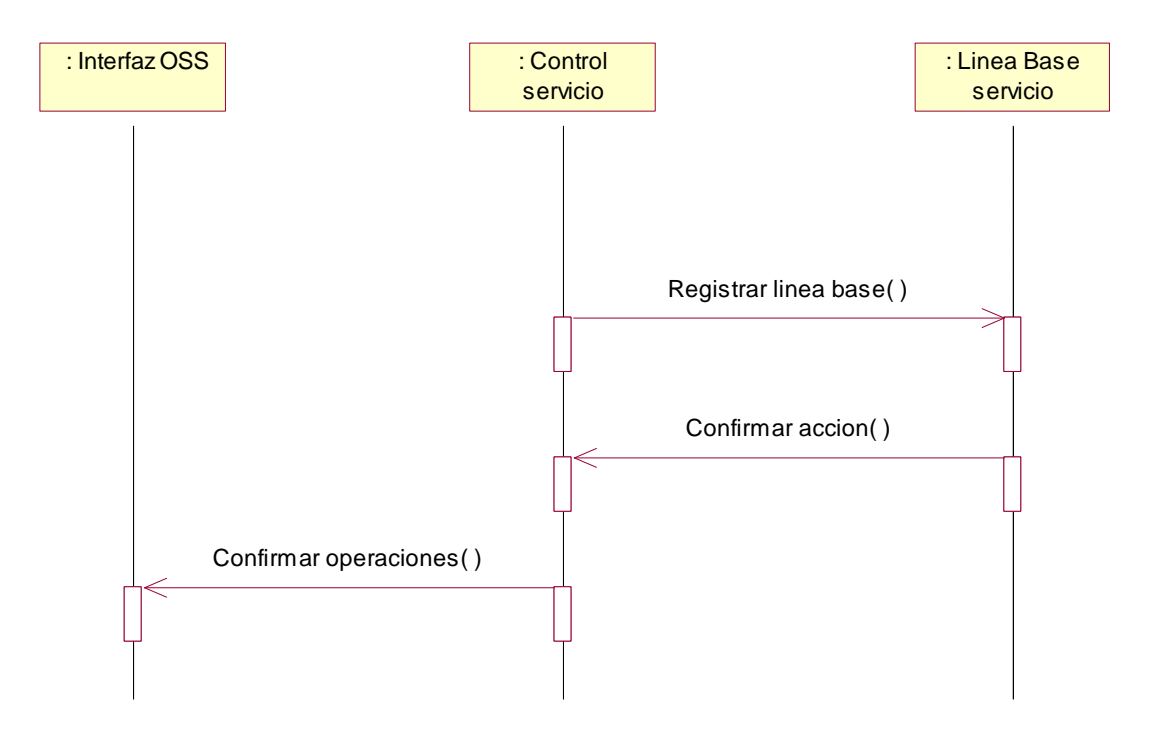

**Figura 21: Diagrama de Secuencia Registrar Línea Base Servicio.**

#### **B.1.3 Diagrama de clases sistema gestión de configuración del servicio**

La figura 22 muestra los paquetes, clases y relaciones más importantes para el sistema, sujetas a la desarrollo utilizando el concepto modelo vista control (MVC) a través de la herramienta Struts.

Interfaces Grafica: Este paquete contiene todas las interfaces con el usuario del sistema. Presentadas en páginas Web como formularios y de información.

GestionC.form: este paquete contiene todas las clases que permiten la articulación de los formularios con el sistema y la interacción de los datos de estos con el modelo del negocio.

GestionC.action: Este paquete contiene las clases que realizan las acciones y controles pertinentes a todo el sistema.

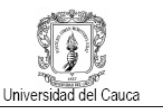

Daodatos: Este paquete contiene las clases de persistencia y las clases de interfaz con la base de datos.

Dentro de la clase Daodatos se encuentran las clases que conforman el modelo del sistema y por tanto las de mayor relevancia, estas se explican a continuación.

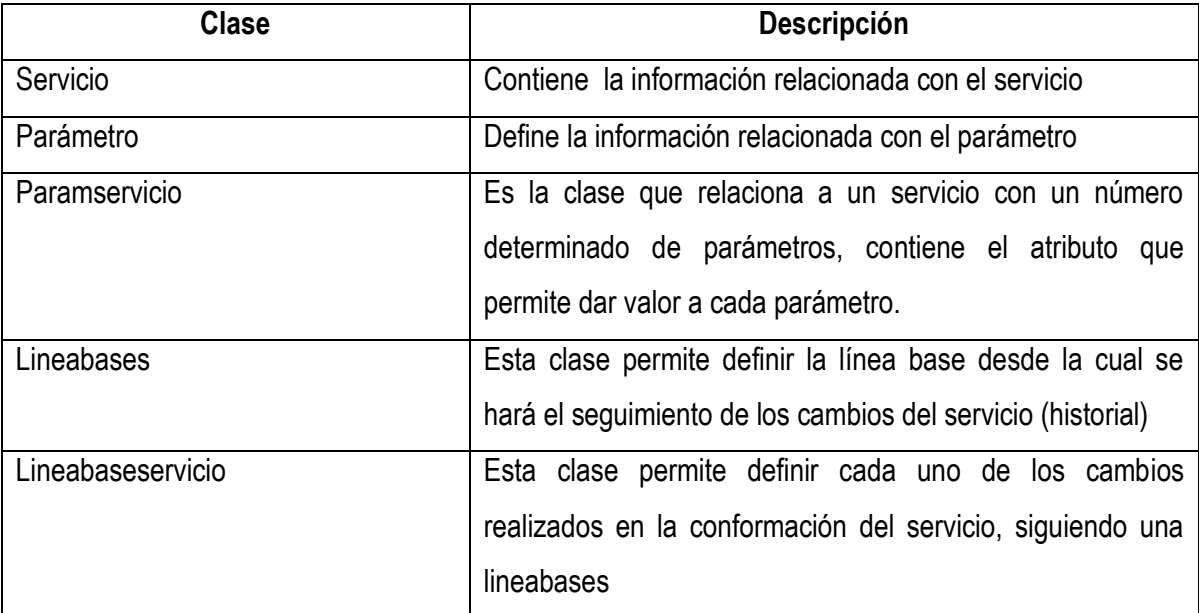

**Tabla 1 Descripción Clases Sistema Gestión de Configuración del Servicio.**

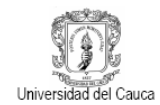

OSS para la Gestión de Servicios Convergentes en el Contexto de IMS.

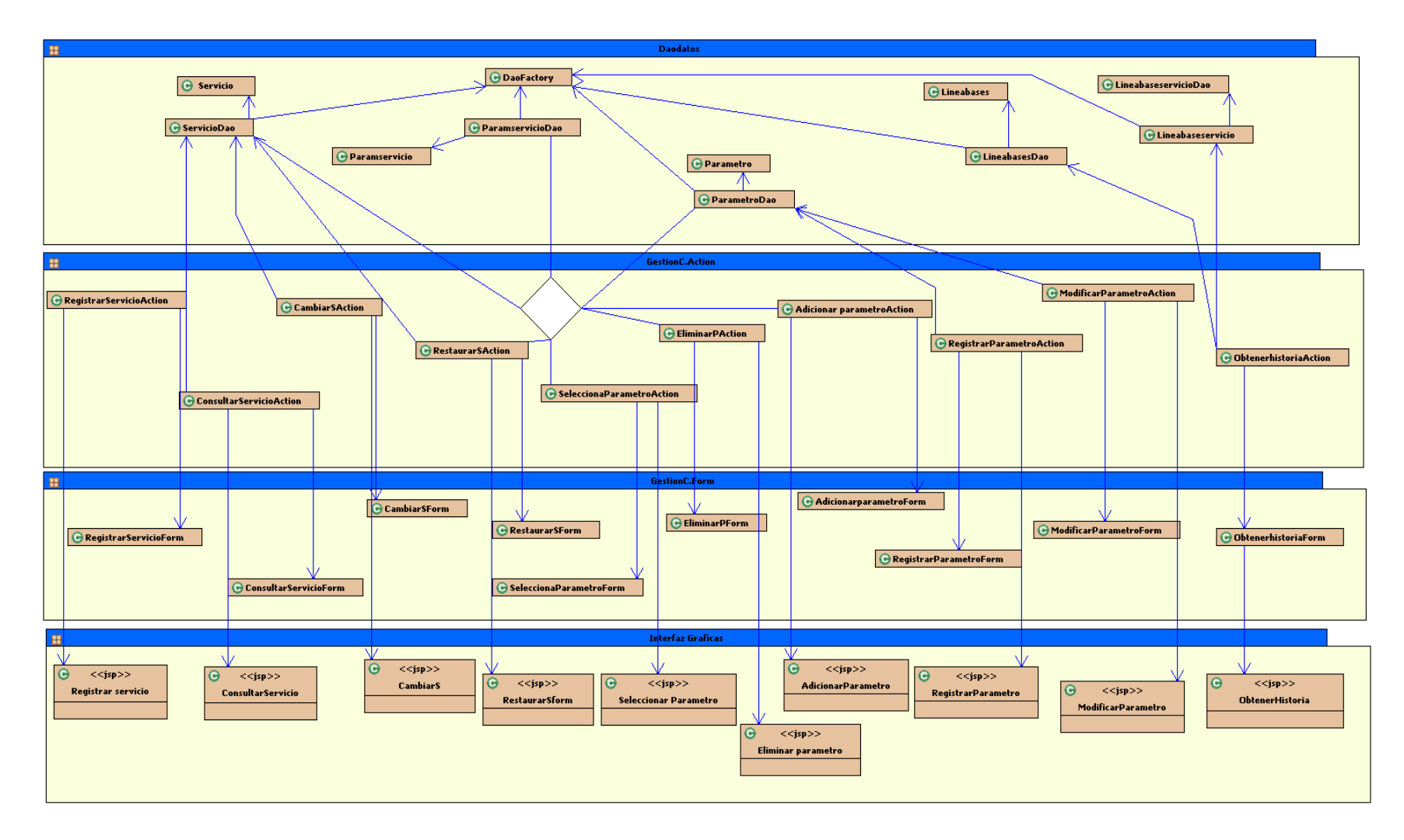

**Figura 22: Diagrama de Clases Sistema Gestión de Configuración del Servicio.**

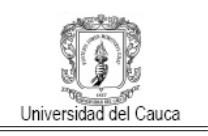

## **B.2 Modelado Sistema Configuración del Servicio**

## **B.2.1 Descripción casos de uso sistema configuración del servicio**

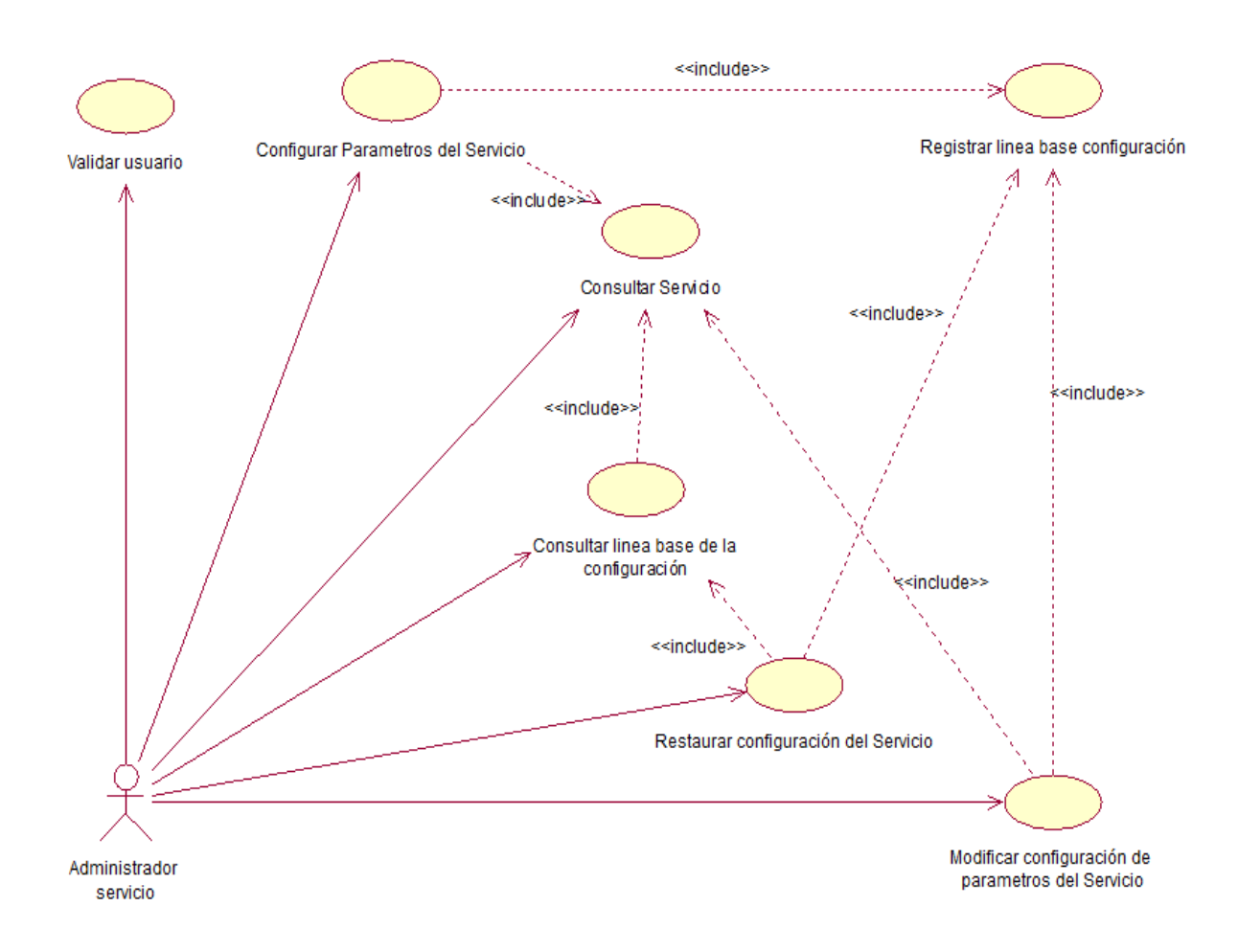

#### **Figura 23: Diagrama de Casos de Uso Sistema de Configuración del Servicio**

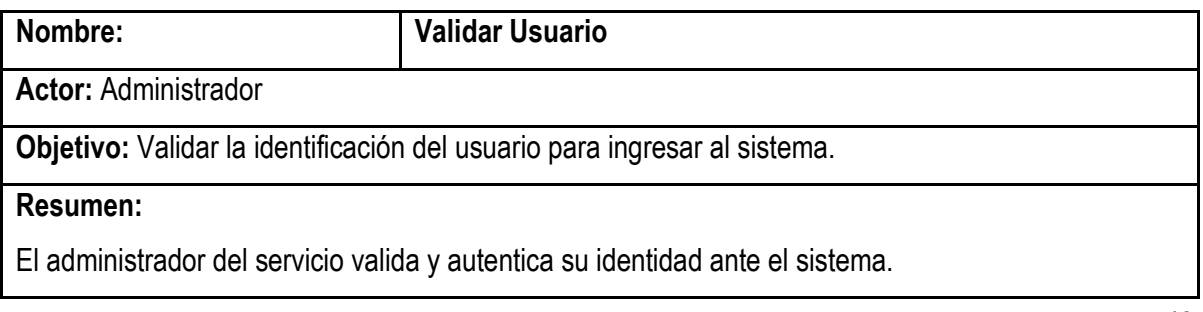

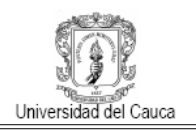

#### **Precondición:**

Ninguna.

## **Flujo Normal:**

- 1. Sistema despliega interfaz que permita validar el login y el password.
- 2. Administrador registra su login y password.
- 3. Administrador activa el registro.
- 4. Sistema verifica login y password ingresados.
- 5. Sistema permite el acceso al sistema.
- 6. Sistema despliega la interfaz principal.

## **Postcondiciones:**

1. Se ha ingresado al sistema.

## **Excepciones:**

Ninguna.

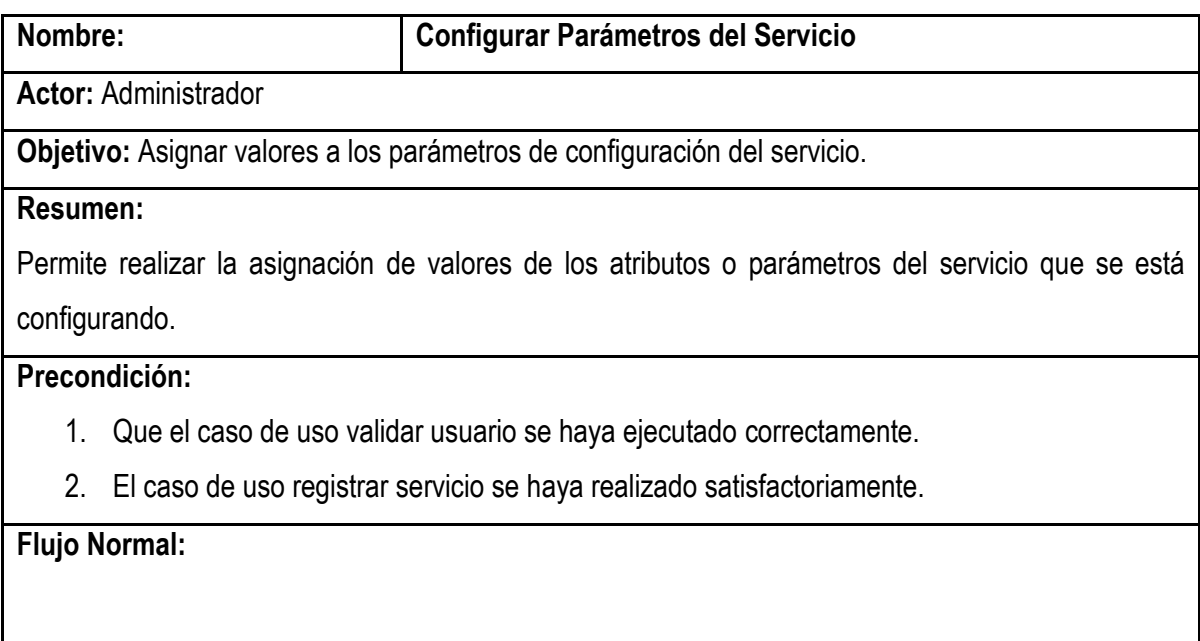

- 1. Administrador envía solicitud de configuración de parámetros del servicio.
- 2. Sistema despliega interfaz que permita la búsqueda del servicio para la configuración de sus parámetros.

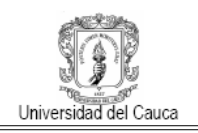

- 3. Administrador elige servicio para configurar parámetros.
- 4. Administrador elige o selecciona los atributos del servicio a configurar.
- 5. Administrador asigna los valores de parámetros a configurar.
- 6. Sistema envía información a la base de datos.
- 7. Sistema activa caso de uso registro línea base de configuración.

#### **Postcondiciones:**

- 1. Valor de los parámetros del servicio han sido asignados.
- 2. Línea base de configuración se ha actualizado.

#### **Excepciones:**

1. Que el servicio no se encuentre registrado o que el parámetro no exista en el servicio.

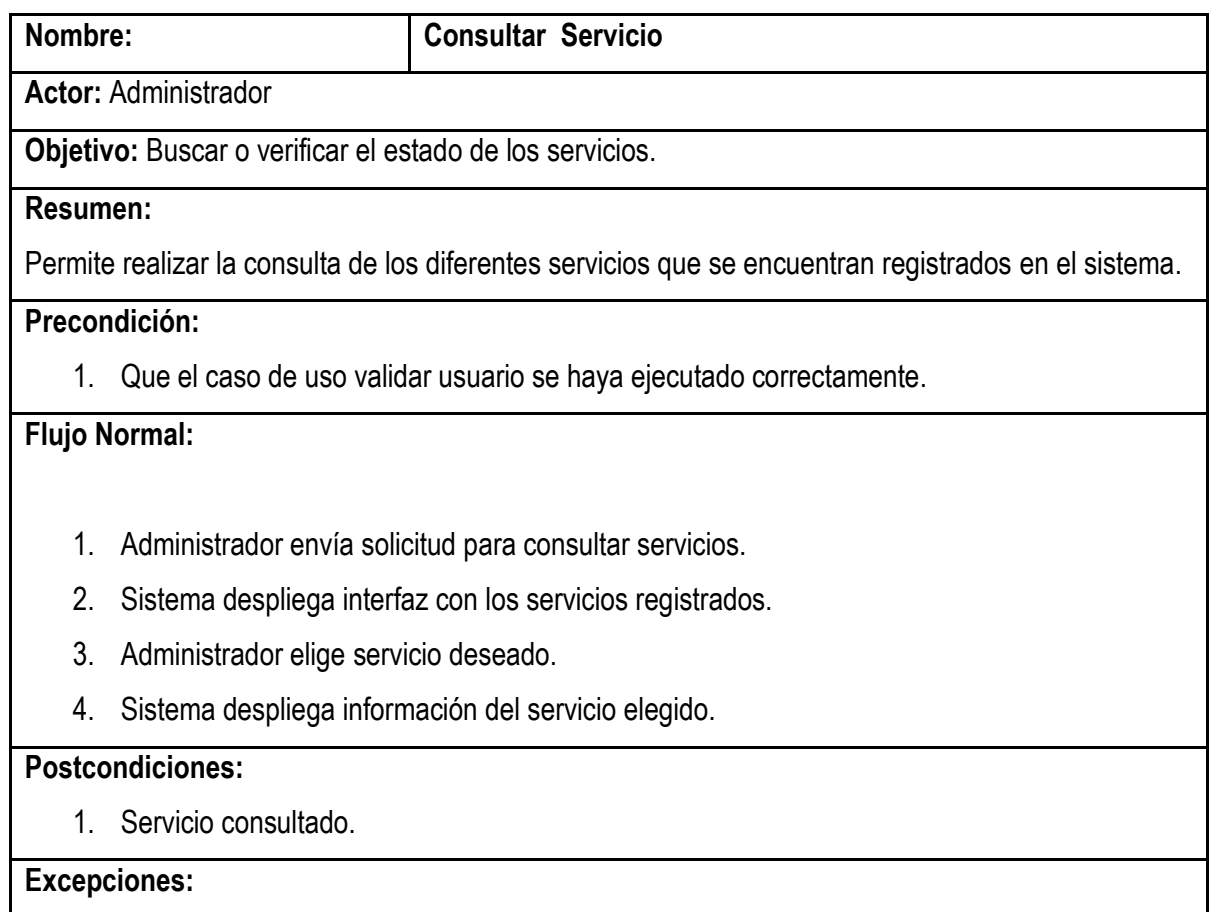

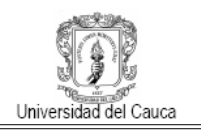

Ninguna

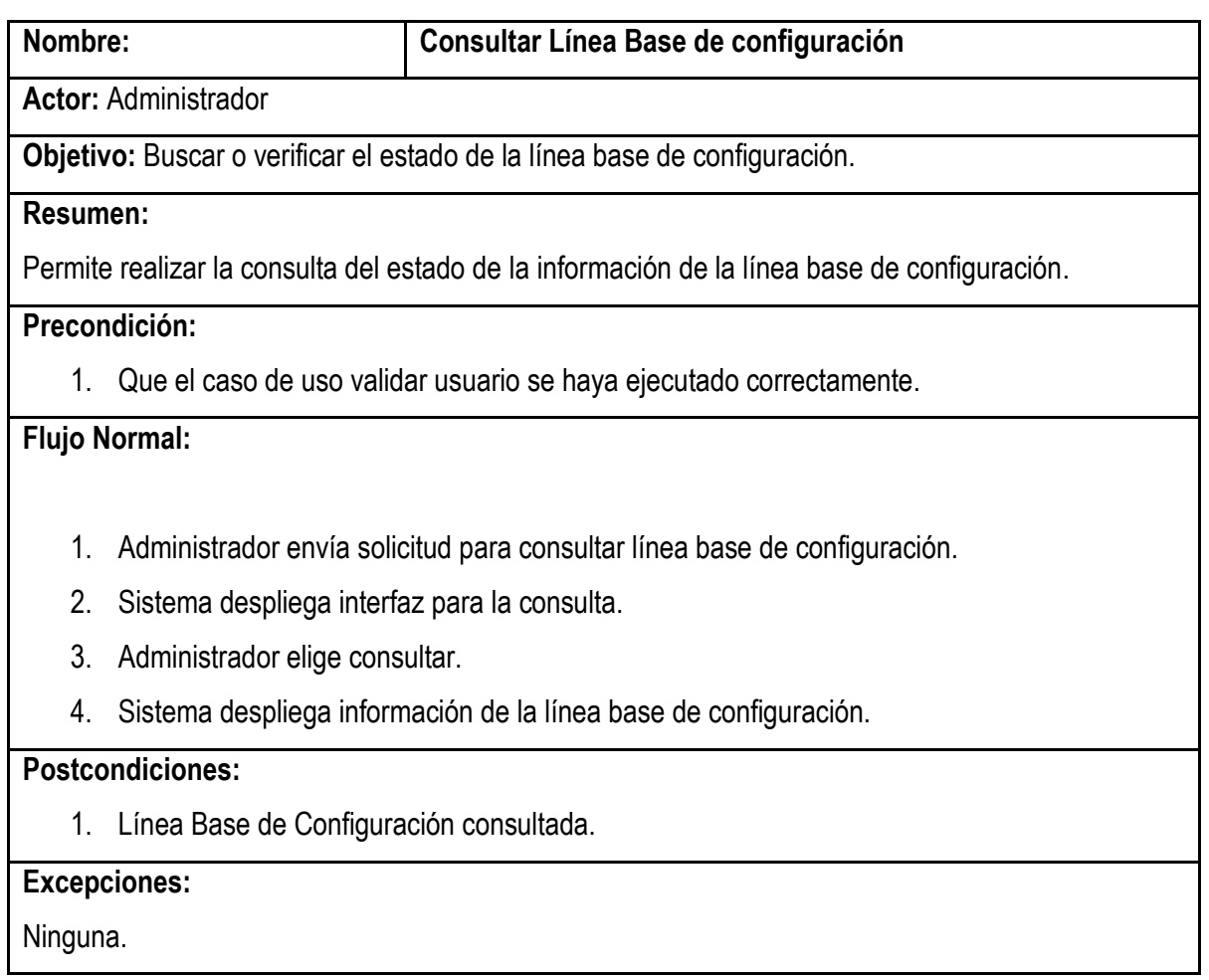

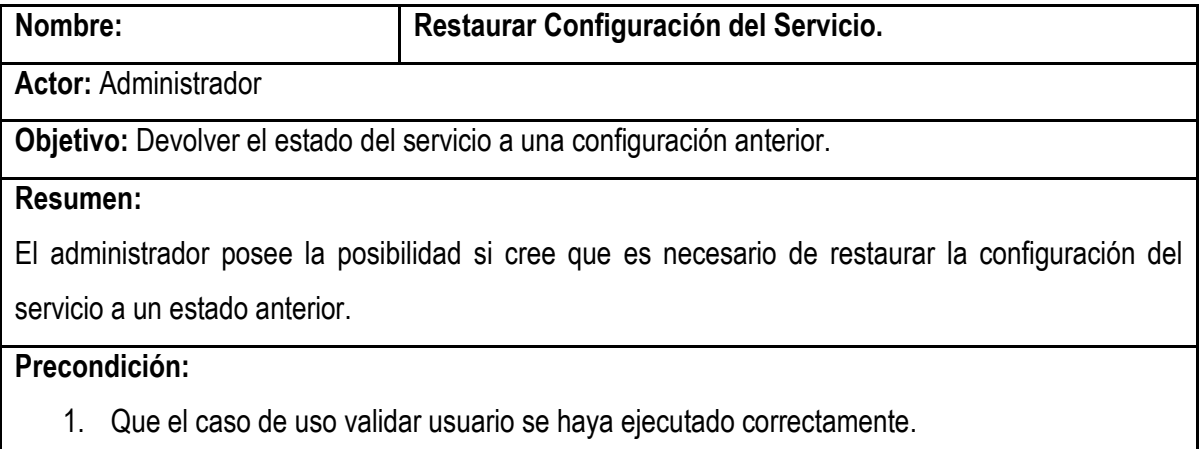

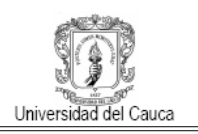

- 2. Que se haya ejecutado el caso de uso registrar servicio.
- 3. Que se haya ejecutado caso de uso registrar línea base configuración correctamente..

#### **Flujo Normal:**

- 1. Administrador envía solicitud para restaurar línea base de configuración.
- 2. Sistema activa caso de uso consultar línea base de configuración.
- 3. Sistema despliega interfaz con las opciones de restauración.
- 4. Administrador elige opción deseada.
- 5. Sistema restaura la línea base de configuración, de acuerdo a la opción escogida.
- 6. Sistema activa caso de uso registrar línea base de configuración

#### **Postcondiciones:**

- 1. Configuración ha sido restaurada.
- 2. línea base de configuración ha sido actualizada.

#### **Excepciones:**

Ninguna.

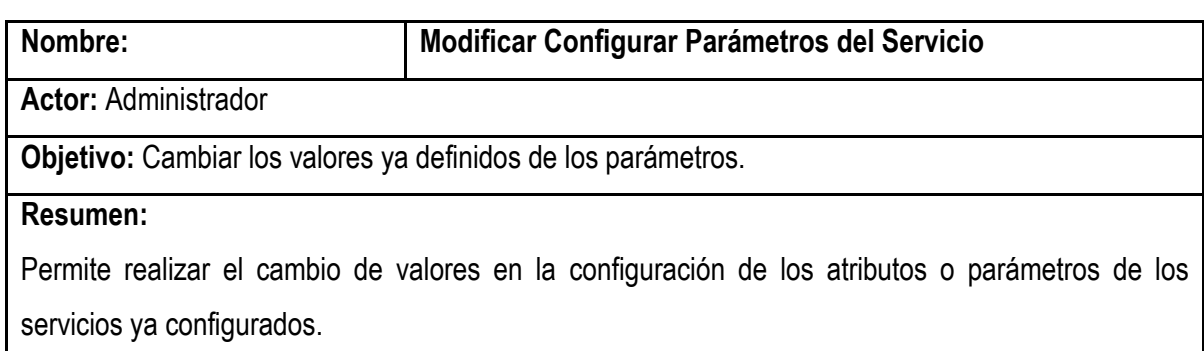

#### **Precondición:**

- 1. Que el caso de uso validar usuario se haya ejecutado correctamente.
- 2. El caso de uso registrar servicio se haya realizado satisfactoriamente.
- 3. El caso de uso configurar parámetros del servicio se haya realizado satisfactoriamente.

#### **Flujo Normal:**

1. Administrador envía solicitud de modificación configuración de parámetros del servicio.

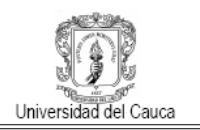

- 2. Sistema despliega interfaz que permita la búsqueda del servicio activando el caso de uso consultar servicio.
- 3. Administrador elige servicio para modificar la configuración de parámetros.
- 4. Administrador elige o selecciona los atributos del servicio a modificar.
- 5. Administrador asigna los valores al parámetro a modificar.
- 6. Sistema envía información a la base de datos.
- 7. Sistema activa registro línea base de configuración.

#### **Postcondiciones:**

- 1. Valor de los parámetros del servicio han sido modificados.
- 2. Línea base de configuración se ha actualizado.

#### **Excepciones:**

- 1. Que el servicio no se encuentre registrado o que el parámetro no exista en el servicio.
- 2. Que el perfil del usuario no tenga la capacidad para asignarle dichos valores a los parámetros.

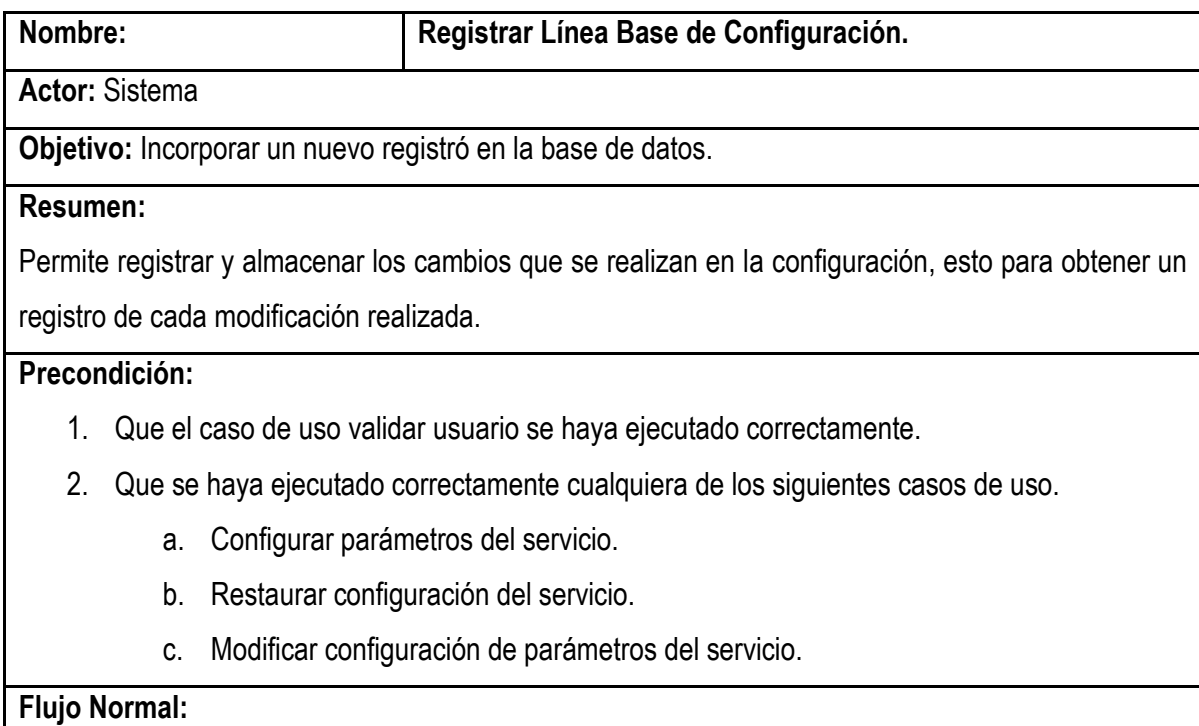

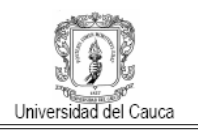

- 1. Sistema recibe la solicitud de registrar información en línea base de configuración por cualquiera de los casos de uso definidos en el segundo ítem de la precondición.
- 2. Sistema automáticamente envía solicitud de registro.
- 3. Sistema registra información en la base de datos.

#### **Postcondiciones:**

1. Línea Base de configuración registrada y actualizada.

#### **Excepciones:**

Ninguna.

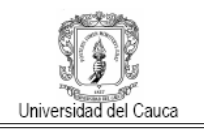

## **B.2.2 Diagrama de secuencias sistema configuración del servicio**

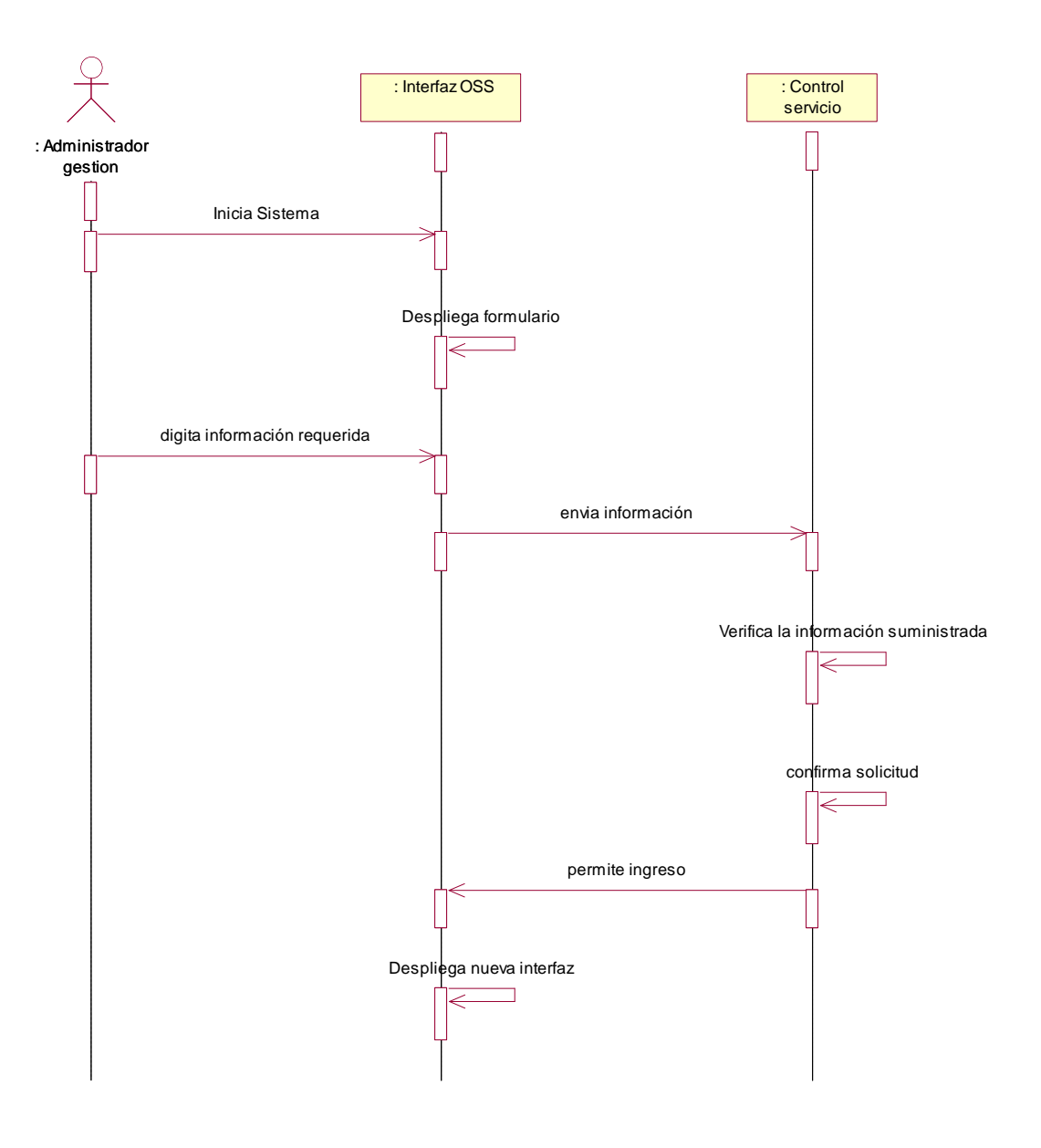

**Figura 24: Diagrama de Secuencia Validar Usuario.**

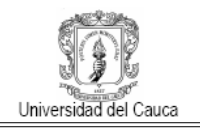

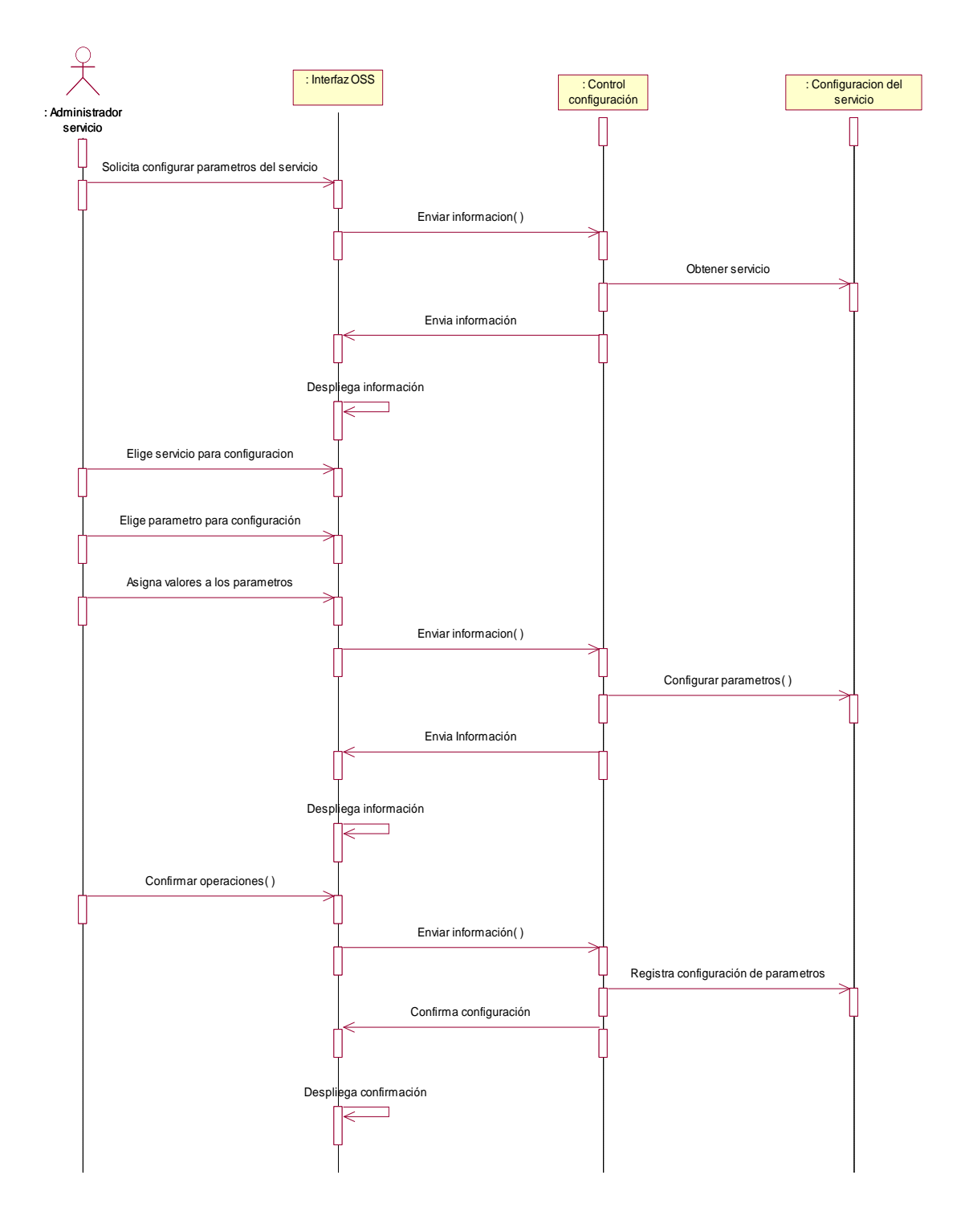

**Figura 25: Diagrama de Secuencia Configurar Parámetros del Servicio.**

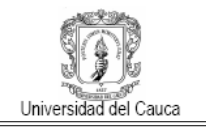

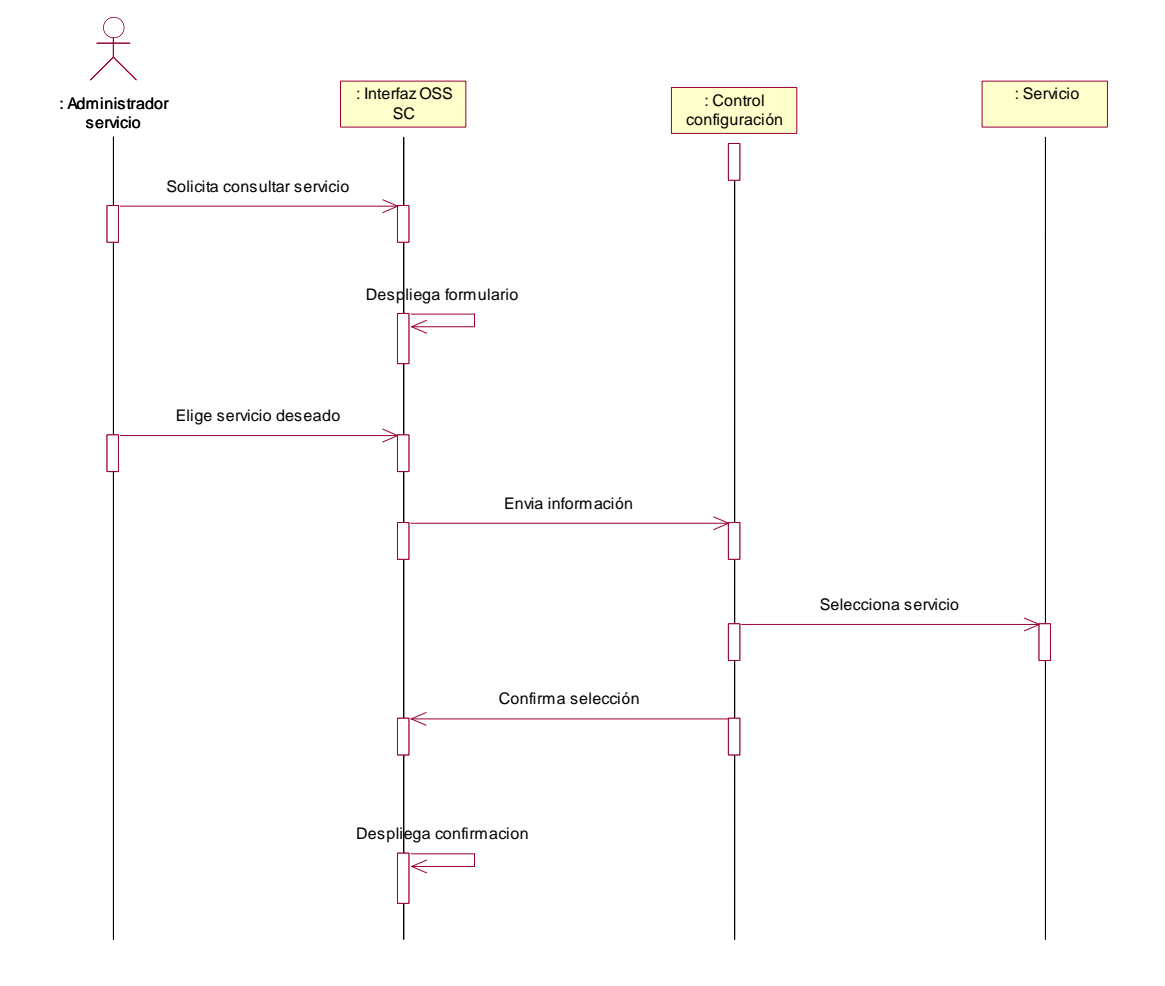

**Figura 26: Diagrama de Secuencia Consultar Servicio.**

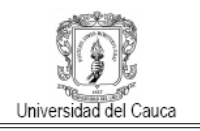

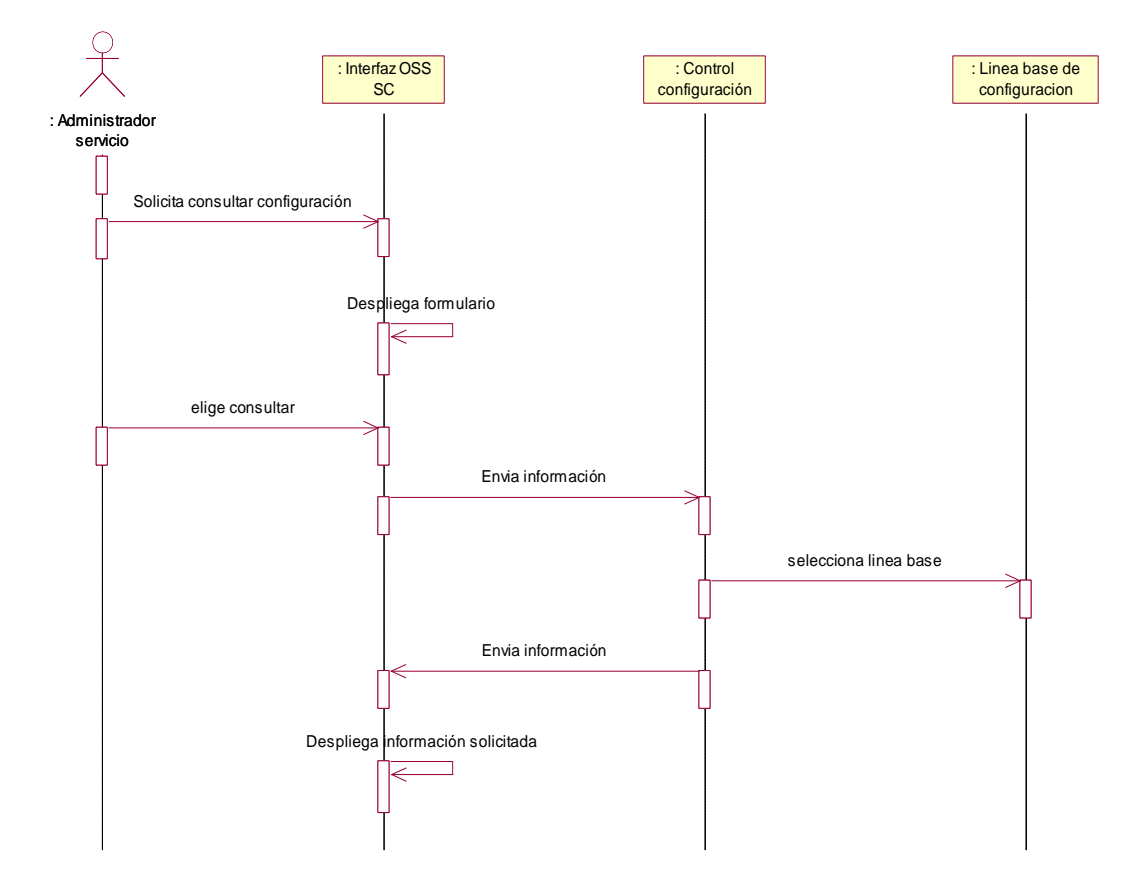

**Figura 27: Diagrama de Secuencia Consultar Línea Base Configuración.**

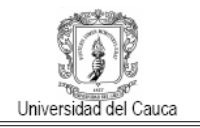

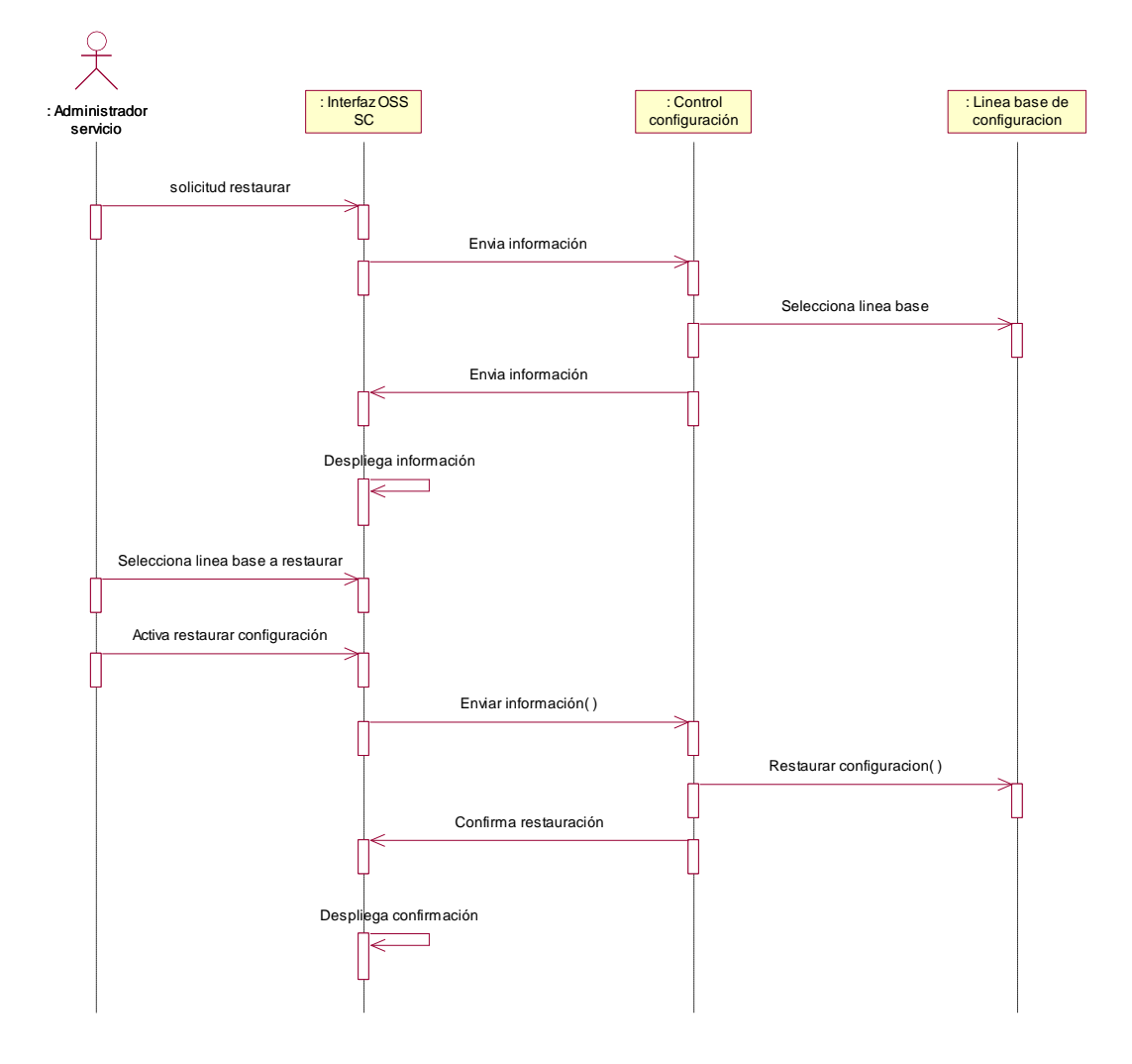

**Figura 28: Diagrama de Secuencia Restaurar Configuración del Servicio.**

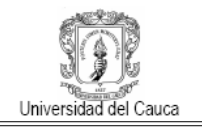

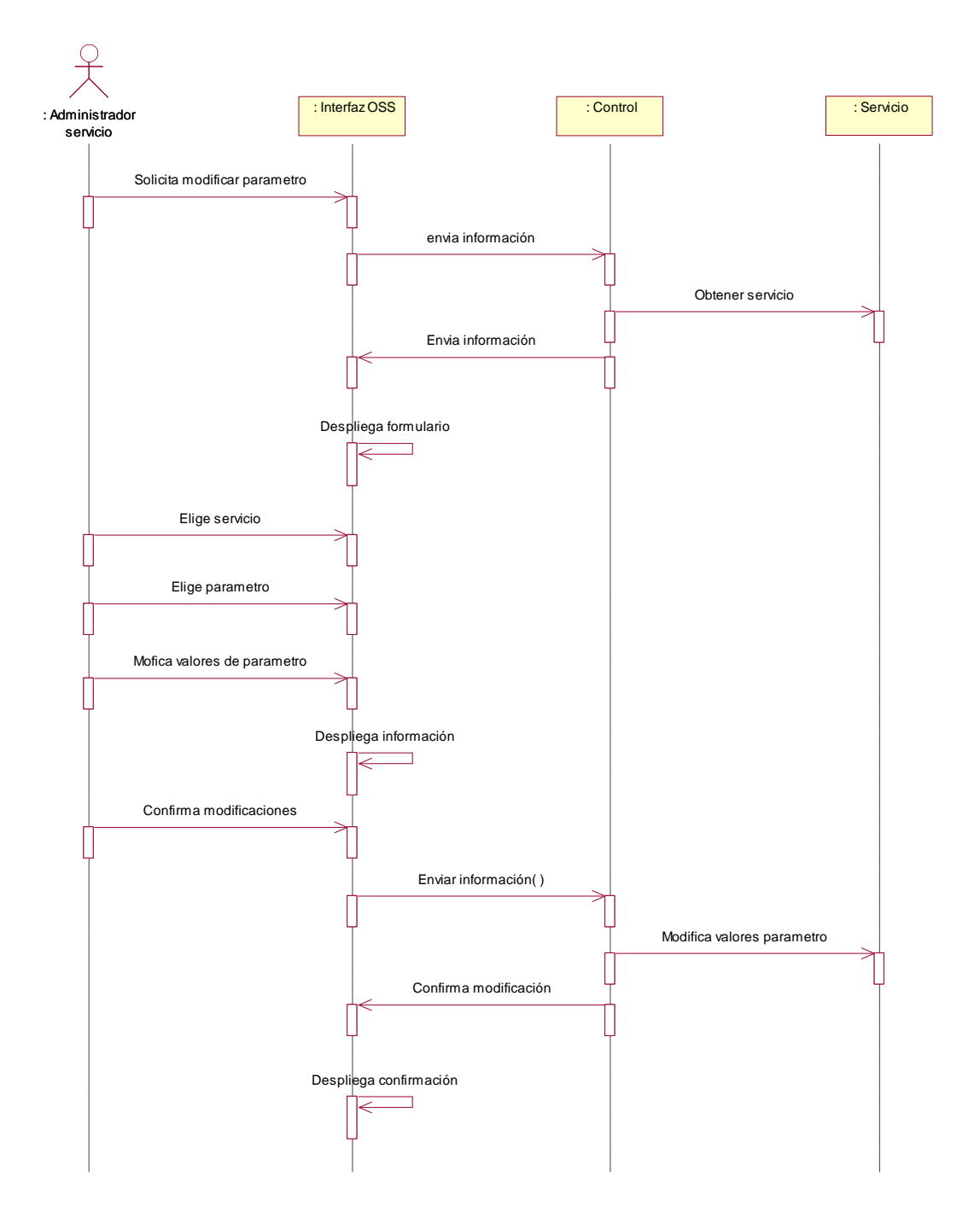

**Figura 29: Diagrama de Secuencia Modificar Parámetros de Configuración del Servicio.**

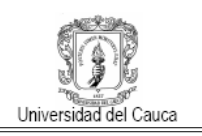

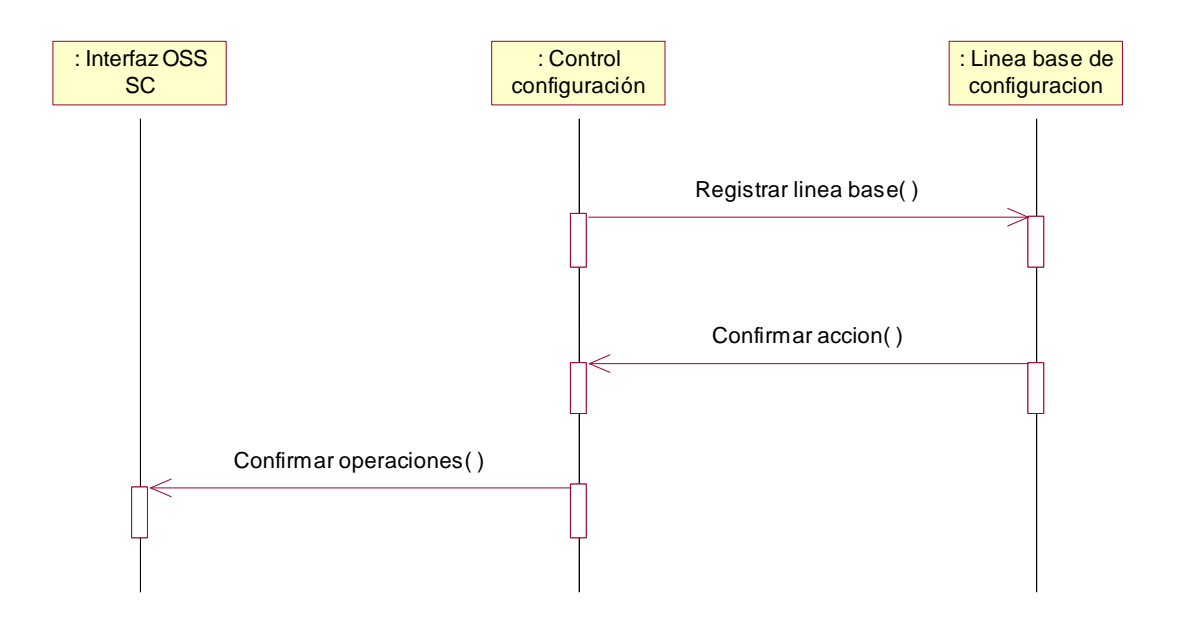

**Figura 30: Diagrama de Secuencia Registrar Línea Base de Configuración.**

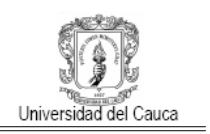

## **B.2.3 Diagrama de clases sistema configuración del servicio**

La figura 31 muestra los paquetes, clases y relaciones más importantes en este sistema, sus paquetes son:

Interfaces Grafica: Este paquete contiene todas las interfaces con el usuario del sistema. Presentadas en páginas Web como formularios y de información.

GestionC.form: este paquete contiene todas las clases que permiten la articulación de los formularios con el sistema y la interacción de los datos de estos con el modelo del negocio.

gestionC.action: Este paquete contiene las clases que realizan las acciones y controles pertinentes a todo el sistema.

Daodatos: Este paquete contiene las clases de persistencia y las clases de interfaz con la base de datos.

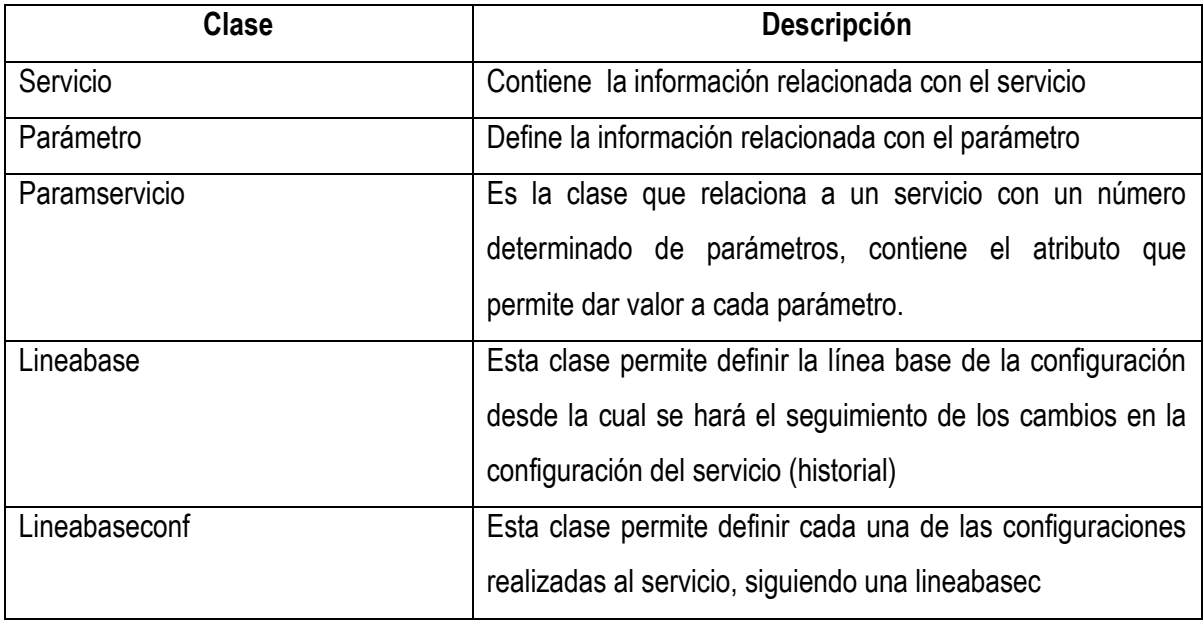

La tabla 2 describe las clases a utilizar en el Modelo del sistema.

#### **Tabla 2: Descripción clases sistema configuración del servicio**

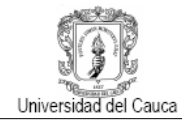

OSS para la Gestión de Servicios Convergentes en el Contexto de IMS.

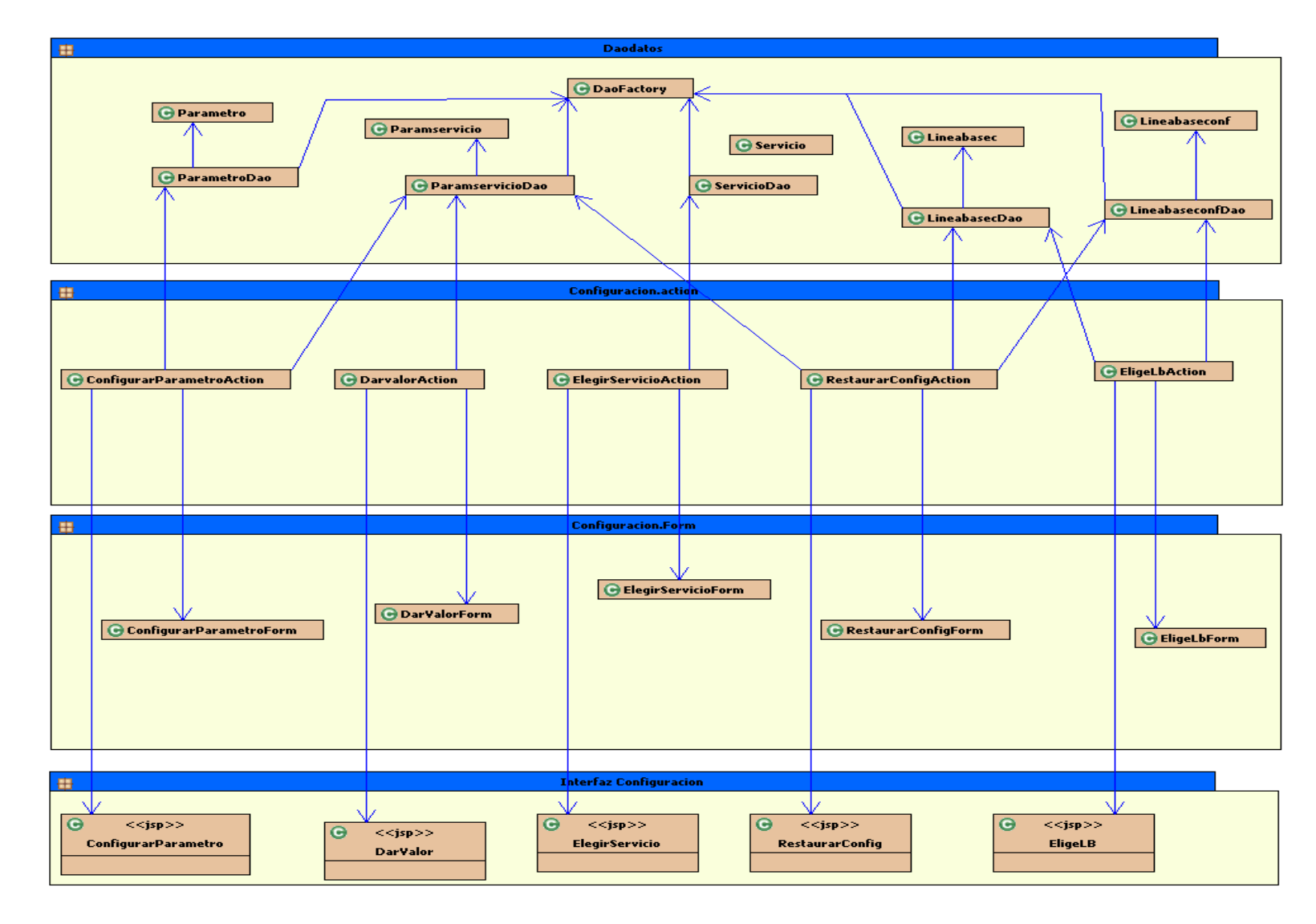

**Figura 31: Diagrama de Clases Sistema de Configuración del Servicio.**

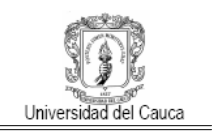

## **B.3 Modelado Sistema Interfaz Servicio Web**

## **B.3.1 Descripción casos de uso sistema interfaz servicio web**

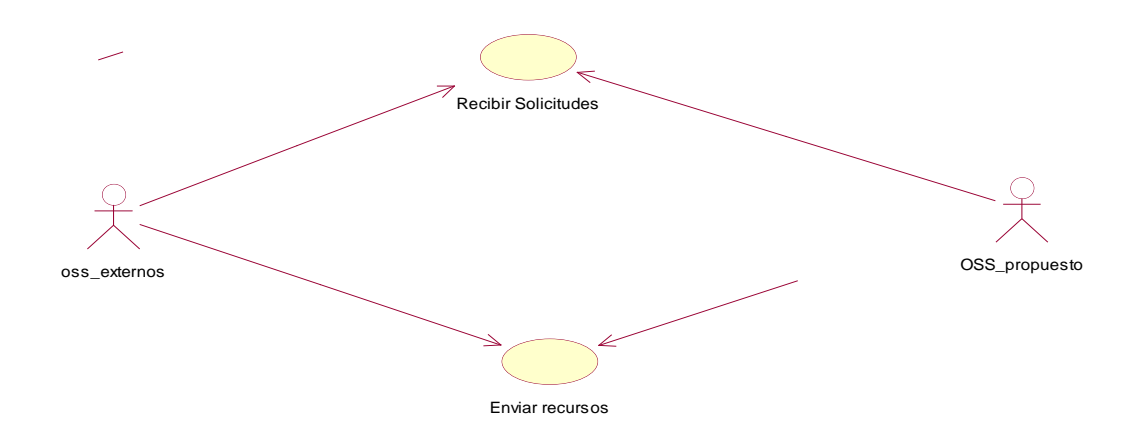

#### **Figura 32: Diagrama de Casos de Uso Sistema de Conexión.**

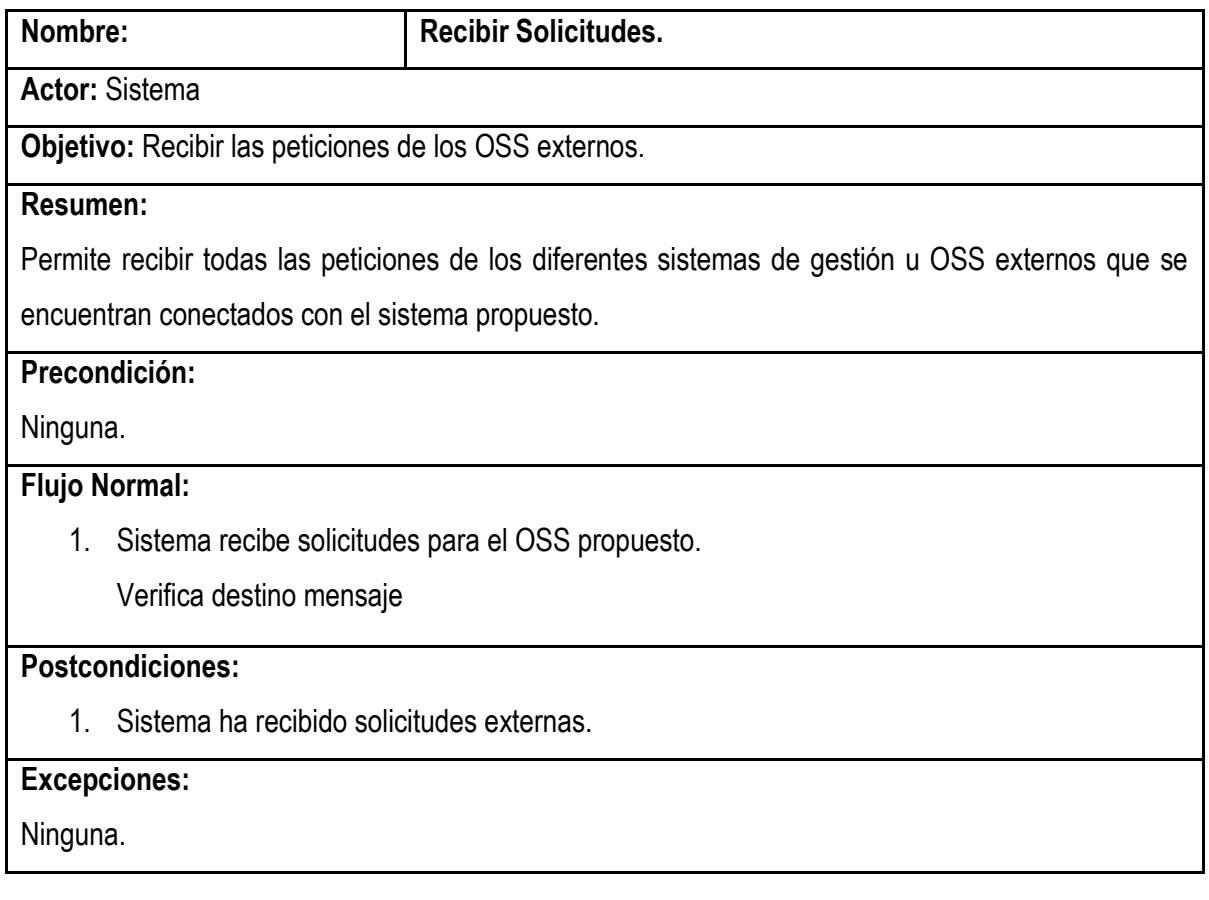

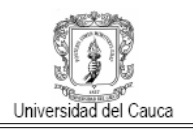

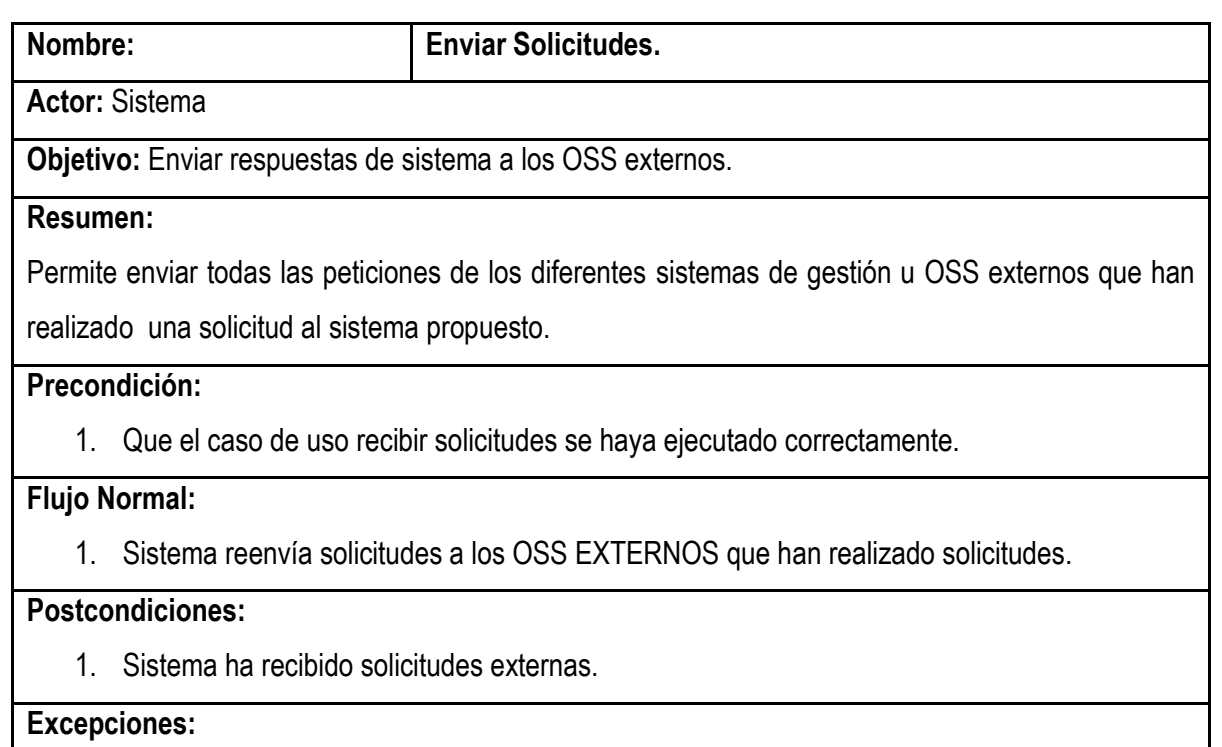

Ninguna.

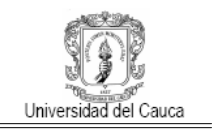

## **B.3.2 Diagramas de secuencia sistema interfaz servicio web**

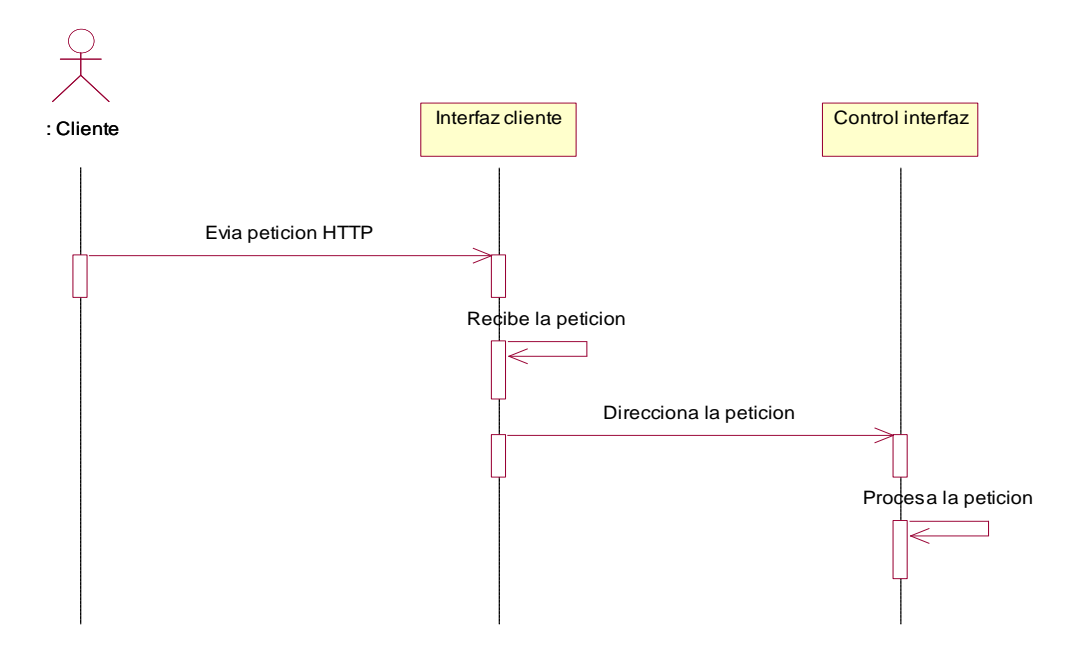

**Figura 33: Diagrama de Secuencia Recibir Solicitudes**

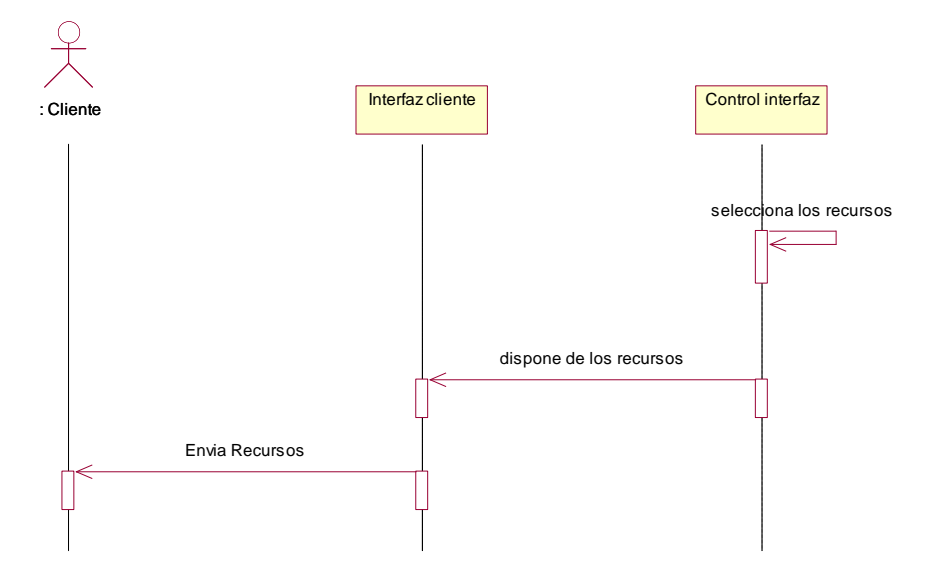

**Figura 34: Diagrama de Secuencia Enviar Recursos**

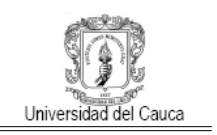

## **B.3.3 Diagramas de clases sistema interfaz servicio web**

La figura 35 muestra los paquetes, las clases y relaciones del sistema interfaz servicio Web, los paquetes se describen a continuación y las clases más importantes se describen en la tabla 3.

Persistencia: Contiene las clases entidad necesarias para ser persistidas.

Servicios: Contiene todos los servicios web generados y el servicio que brinda el acceso a las clases de persistencia

Convertidor: Contiene las clases necesarias para realizar las conversiones de recursos requeridos por un cliente.

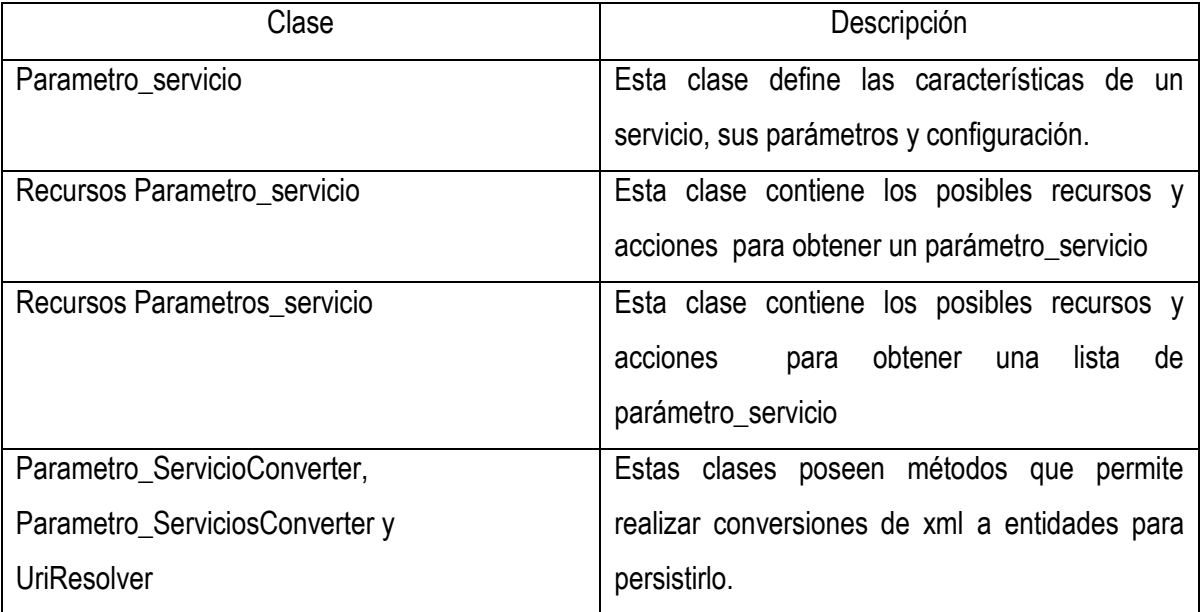

**Tabla 3: Descripción de Clases Sistema Interfaz Servicio Web**

OSS para la Gestión de Servicios Convergentes en el Contexto de IMS.

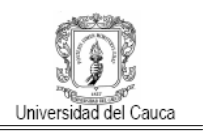

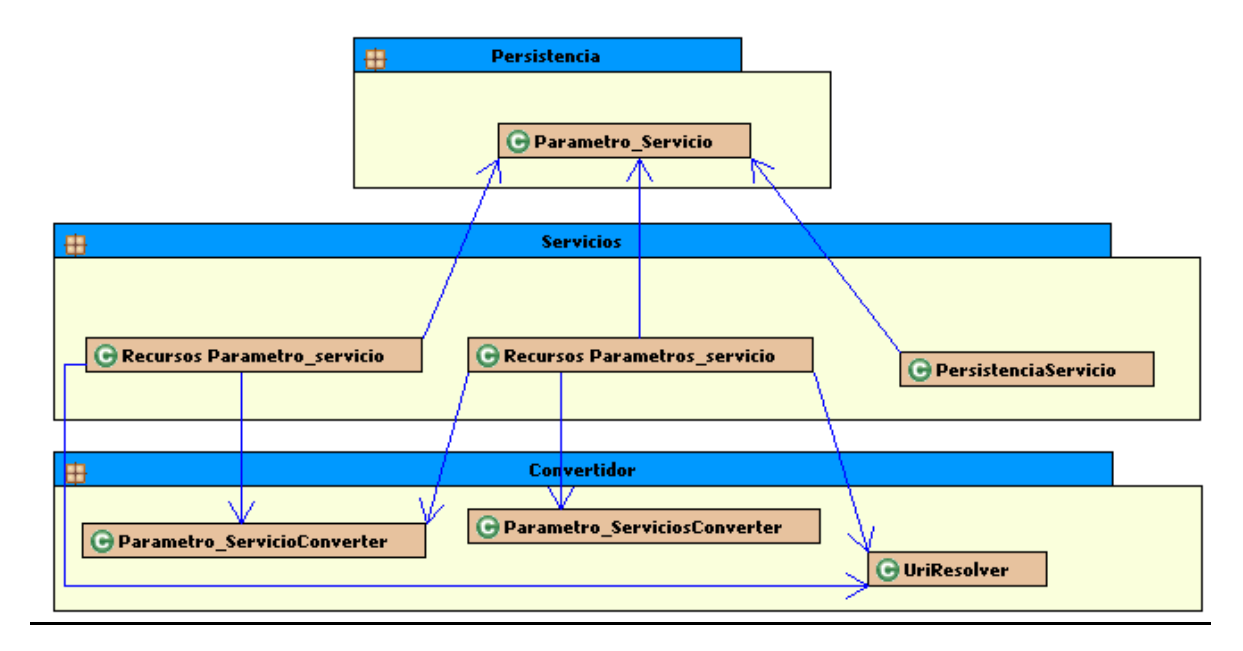

**Figura 35: Diagrama Diagramas de Clases Sistema Interfaz Servicio Web**

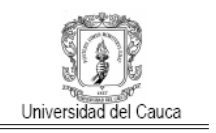

# **Anexo C CONFIGURACIÓN DEL SDS PARA LA PROVISIÓN DEL SERVICIO DE PRUEBA**

Este anexo contiene la información relacionada con la red IMS utilizada en la definición del prototipo, así como la configuración del servicio Twitty en el servidor de aplicaciones Sailfin.

## **C.1 Ericsson Service Development Studio. SDS**

El SDS de Ericsson es una herramienta que permite diseñar, montar y probar aplicaciones multimedia IP (IMS). Esta soporta la creación y pruebas de los dispositivos clientes y la red como de las aplicaciones del lado del servidor. La instalación y configuración de este se puede detallar en [12].Algunas de sus características más importantes son:

- Desarrollo y depuración de aplicaciones cliente servidor IMS
- Soporte para la creación, despliegue y pruebas de dispositivos clientes
- Soporte para la creación, despliegue y pruebas de aplicaciones de servidor
- Soporte para JavaEE/SIP en un ambiente de ejecución de pruebas y tareas comerciales
- Emula la red central de IMS
- Soporta móviles, fijos banda ancha y accesos Wlan

Ambiente de simulación del núcleo SDS.

El SDS provee un ambiente de simulación donde los nodos del núcleo de una red son simulados, haciendo que este actué como una red IMS virtual. Los nodos simulados son:

AS. Servidor de aplicaciones

HSS (Home Subscriber Server ). Es la base de datos local para el suscriptor y datos relacionados del servicio.

CSCF (Call State Control Function). Procesa la señalización SIP en Ims

DNS (Domain Name server). Es el servidor de nombres de dominio asigna un nombre de domino virtual.
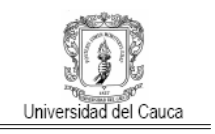

Para el desarrollo de servicios o clientes, el SDS ofrece un IDE basado en Eclipse, EclipseME y WTP (*Web Tools Platform*, Plataforma de Herramientas Web), siendo estos entornos muy poderosos y versátiles. Utilizando el SDS con eclipse realizaremos las configuraciones necesarias para poner en funcionamiento el servicio Twitty.

#### **C.2 Configuración SDS para la provisión del servicio twitty.**

Para realizar la configuración del SDS, se utiliza la vista "Provisioning" en Eclipse, esta ofrece las interfaces para permitir realizar configuraciones en el DNS, HSS, BGCF y registrar, de las cuales para el caso de este servicio, se requiere entrar en más detalle en las dos primeras mencionadas, para mayor información de las dos últimas dirigirse a [13]

#### **C.2.1 Configuración DNS**

La interfaz DNS permite definir nombres de dominio diferentes para cada servidor de aplicaciones llenando la información requerida o como ha sido para este caso, utilizar un servidor de nombres ya definido por el SDS, como se puede observar en la figura 36.

El DNS seleccionado es pgm.ericsson.com, en la maquina local, con el protocolo TCP/IP

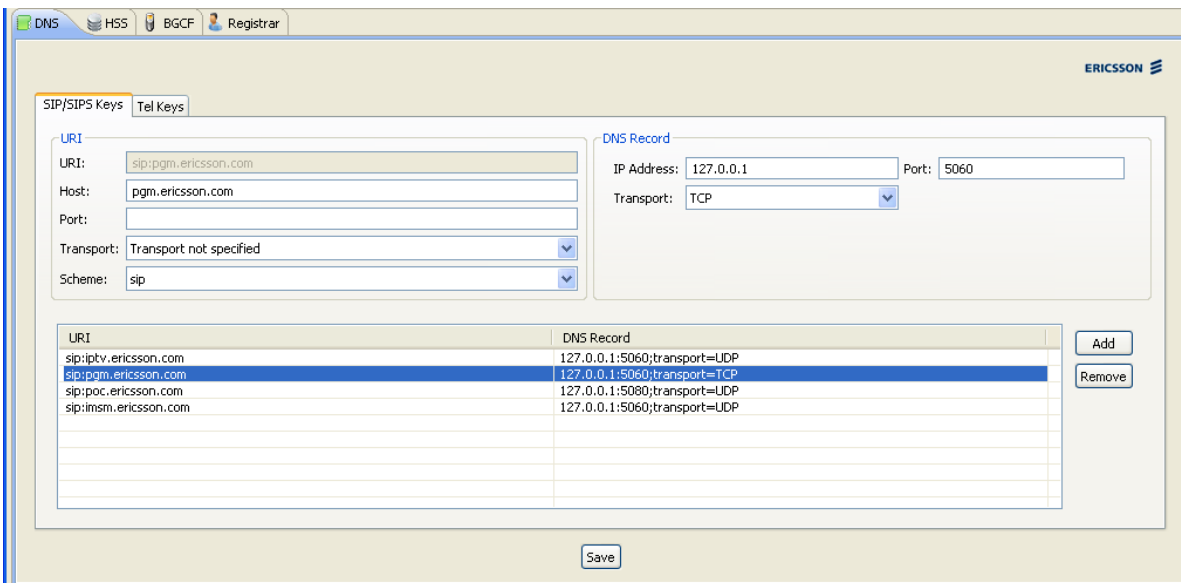

**Figura 36: Cconfiguración DNS**

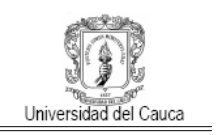

# **C.2.2 Configuración HSS**

 La configuración del HSS implica la definición de otros ítems como, criterios de filtrado inicial, perfil del servicio, perfil de usuario y la configuración del PSI *(Public Service Identity,*  Identidad de Servicio Público*)* (la cual no es abordada en este documento.)

# **C.2.2.1** *Los iFC (Initial Filter Criteria, Criterios de Filtrado Inicial).*

Los ICF son descritos como puntos de entrada a un servidor de aplicaciones. Un ICF puede tener uno o varios activadores (*triggers*), a su vez estos activadores hacen parte de un grupo Los SPT (*Service Point Triggers* , Activadores de Punto de Servicio). Los pasos para configurarlo son:

- 2. Seleccionar la pestaña HSS
- *3.* Seleccionar la pestaña *Initial Filter Criteria*
- 4. Seleccionar la pestaña *Definition.* El SDS viene pre configurado para IMS-M, PGM, y PoC. Para el caso de estudio se creó uno llamado twitty.
- 5. Presionar el botón *Add* para crear un nuevo iFC.
- 6. En la sección Initial *Filter Criteria*, establecer un nombre para el iFC.
- 7. En la sección *Aplication Server*, establecer la dirección del servidor utilizando el dominio seleccionado anteriormente.
- 8. Presionar el botón *Save* para guardar los cambios.

La configuración quedaría como se observa en la figura 37

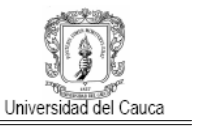

OSS para la Gestión de Servicios Convergentes en el Contexto de IMS.

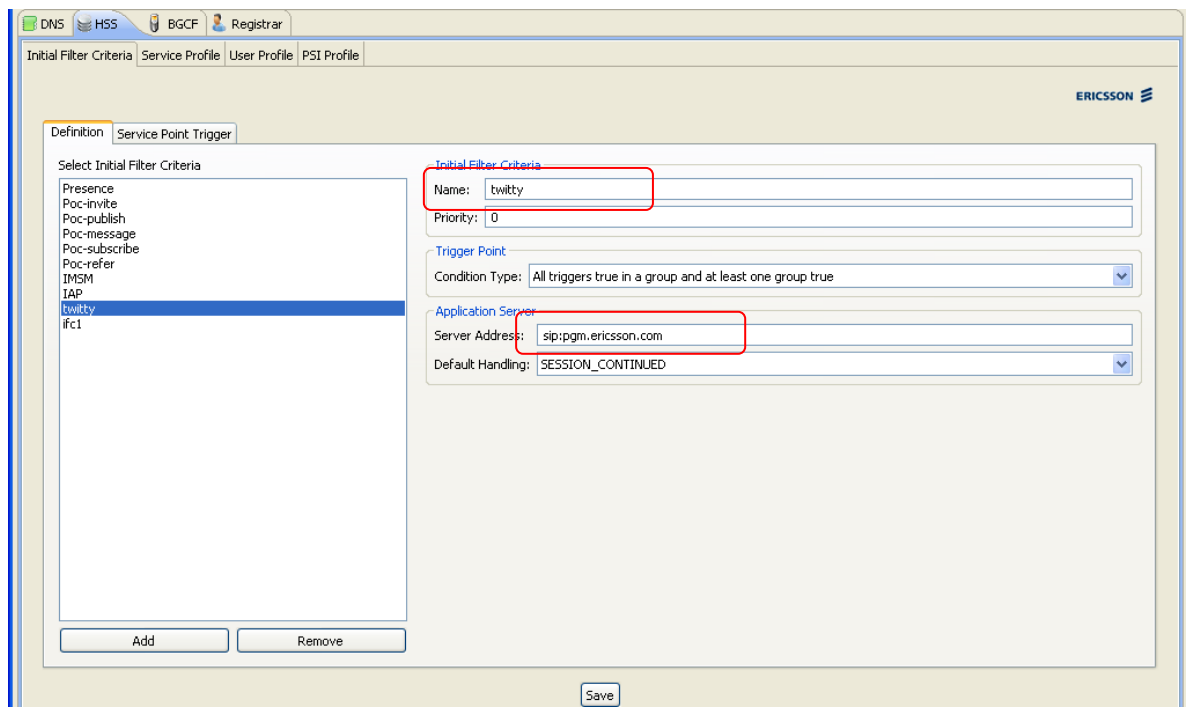

**Figura 37: Configuración IFC del HSS**

Ahora se debe de configurar los activadores SPT. Los SPT son condiciones lógicas basadas en características de los mensajes SIP, como: El valor del *Request URI.* El método de petición SIP (ej.: INVITE, OPTIONS, SUBSCRIBE, etc.). La presencia o ausencia de alguna cabecera SIP. La concordancia parcial o completa entre el contenido de cualquier cabecera SIP. El *sesión case* (ej.: si la petición SIP es originada por el usuario servido, direccionada al usuario registrado servido, o direccionada al usuario no registrado servido). Descripción de la sesión (ej.: cualquier concordancia parcial o completa)

Los pasos para crear un nuevo SPT son los siguientes:

1. Seleccionar la pestaña Service Point Trigger.

2. Asegurarse de escoger el IFC adecuado (tener previamente seleccionado twitty en la pestaña "definition ").

- 3. Presionar el botón *Add*.
- 4. Ingresar el nombre del nuevo SPT .

5. En el campo *Trigger Definition* , hacer la selección del tipo de *trigger* , su valor y sus condiciones.

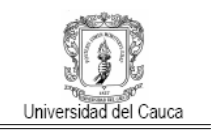

6. Presionar el botón Save para guardar los cambios.

Se debe crear 4 SPT, de la siguiente forma:

- 1. El primer SPT,
	- a. En "Condition", en la opcion Group: de el valor 0
	- b. En "Trigger Definition", en el trigger type seleccione "SIP Method" y en métodh seleccione "invite"
- 2. El segundo SPT
	- a. En "Condition", en la opcion Group: de el valor 0
	- b. En "Trigger Definition", en el trigger type seleccione, "originating", y en métodh seleccione "Session-Case"

Estas configuraciones se observan en la figura 38 y 39

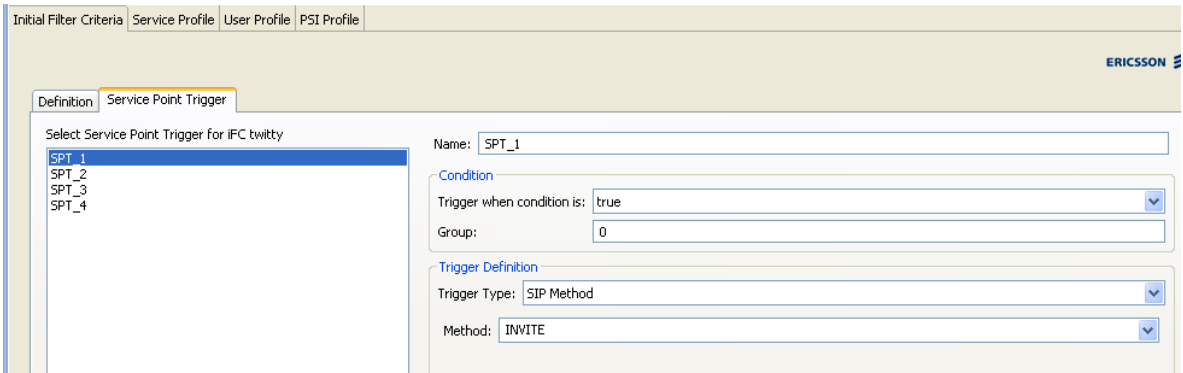

#### **Figura 38: Definición del Primer SPT**

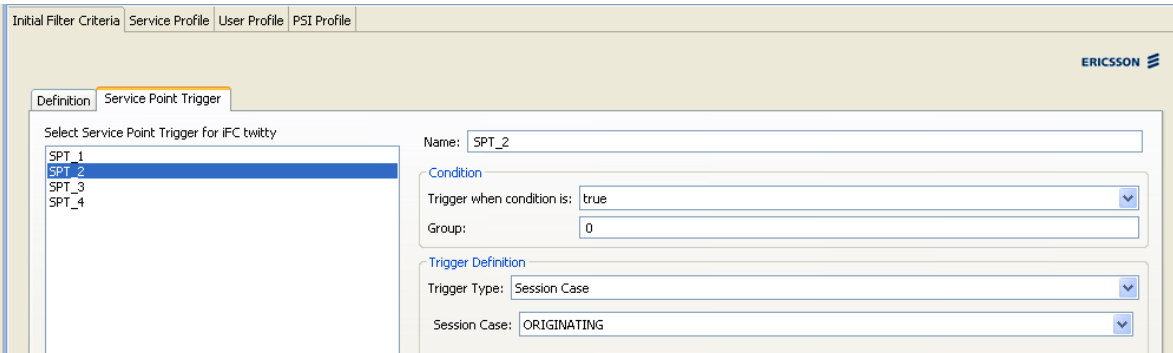

**Figura 39: Definición del Segundo SPT**

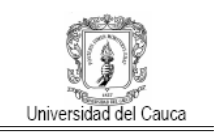

- 1. El tercer SPT,
	- a. En "Condition", en la opcion Group: de el valor 1
	- b. En "Trigger Definition", en el trigger type seleccione, "SIP Method" y en métodh seleccione "Message"
- 2. El cuarto SPT
	- a. En "Condition", en la opcion Group: de el valor 1
	- b. En "Trigger Definition", en el trigger type seleccione, "originating", y en métodh seleccione "Session-Case"

Estas configuraciones se observan en la figura 40 y 41

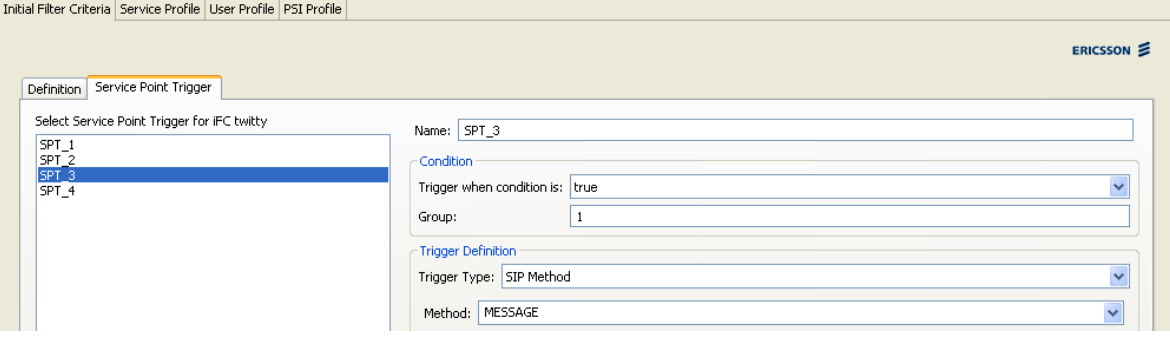

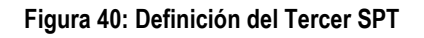

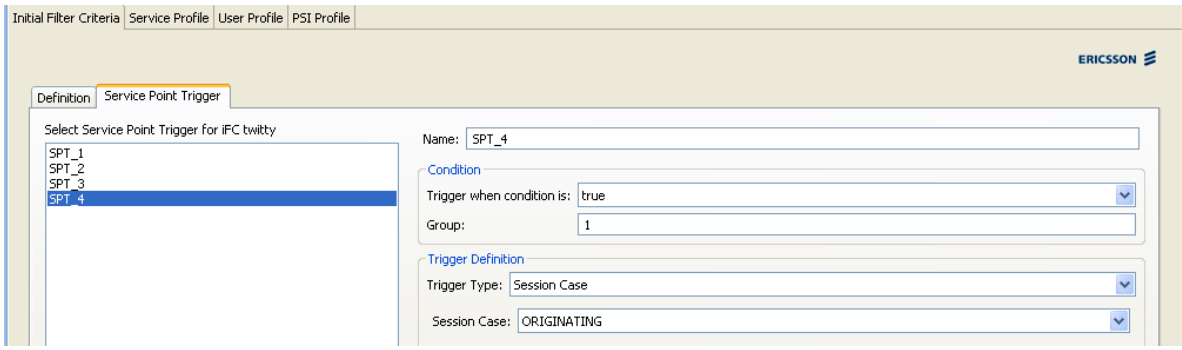

**Figura 41: Definición del Cuarto SPT**

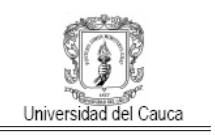

## **C.2.2.2** *Configuración del perfil de servicio*

Cada perfil de servicio es asignado a un usuario particular, este perfil puede estar conformado por varios iFCs. Por ejemplo, cuando un mensaje llega al CSCF desde un usuario, el CSCF busca el perfil de servicio del usuario e invoca a los servidores de aplicación basados en este perfil.

Para este caso se debe crear un nuevo perfil llamado "twitty\_profile", el cual podrá contener solo el filtro twitty creado previamente, tal como se observa en la figura 42.

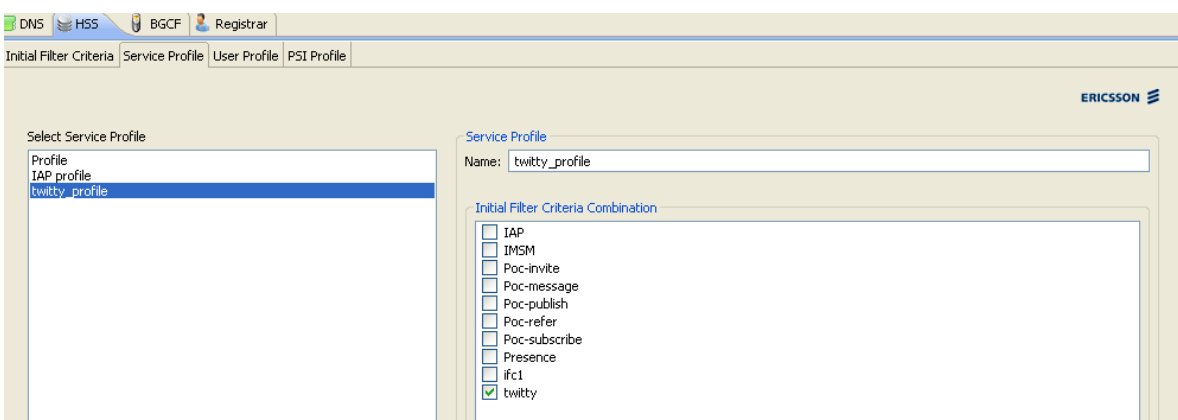

**Figura 42: Configuración del Perfil de Servicio**

## **C.2.2.3** *Configuración perfil de usuario*

Antes de que el servidor de aplicación pueda ser activado, el usuario debe estar almacenado en el HSS. La funcionalidad Perfil de Servicio permite hacer esto. Para el servicio de prueba se debe de crear un nuevo usuario, para el cual se debe definir los datos para el campo *Public User ID*, *Private User ID*, *Password* y el *Service Profile* al que está asociado (twitty). Los otros datos no son requeridos, como se muestra en la figura 43.

Terminada la configuración del DNS y HSS, se hace necesario adicionar los proyectos de servicio y usuario de twitty a Eclipse.

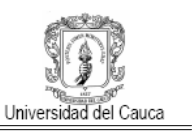

OSS para la Gestión de Servicios Convergentes en el Contexto de IMS.

| DNS EHSS<br>$\theta$ BGCF<br>Registrar         |                                                                  |                                        |              |                                      |                                  |                    |                 |
|------------------------------------------------|------------------------------------------------------------------|----------------------------------------|--------------|--------------------------------------|----------------------------------|--------------------|-----------------|
|                                                | Initial Filter Criteria Service Profile User Profile PSI Profile |                                        |              |                                      |                                  |                    |                 |
|                                                |                                                                  |                                        |              |                                      |                                  |                    | <b>ERICSSON</b> |
| Public User ID:                                | sip:luxdivia@ericsson.com                                        |                                        |              |                                      |                                  |                    |                 |
| Tel URI:                                       |                                                                  |                                        |              |                                      |                                  |                    |                 |
| Private User ID:                               | luxdivia@ericsson.com                                            |                                        |              |                                      |                                  |                    |                 |
| Password:                                      | lux123                                                           |                                        |              |                                      |                                  |                    |                 |
| Service Profile:                               | twitty_profile                                                   |                                        |              |                                      |                                  |                    | $\checkmark$    |
|                                                |                                                                  |                                        |              |                                      |                                  | Service Profile    |                 |
|                                                | Public ID<br>Private ID                                          |                                        | Password     | Tel URI                              | Registration Status              |                    | Add             |
| sip:alice@ericsson.com<br>sip:bob@ericsson.com |                                                                  | alice@ericsson.com<br>bob@ericsson.com | alice<br>bob | tel:+15145550001<br>tel:+15145550002 | Not Registered<br>Not Registered | Profile<br>Profile |                 |
|                                                | sip:luxdivia@ericsson.com<br>luxdivia@ericsson.com               |                                        | lux123       |                                      | Not Registered                   | twitty_profile     | Remove          |
|                                                |                                                                  |                                        |              |                                      |                                  |                    |                 |
|                                                |                                                                  |                                        |              |                                      |                                  |                    |                 |
|                                                |                                                                  |                                        |              |                                      |                                  |                    |                 |
|                                                |                                                                  |                                        |              |                                      |                                  |                    |                 |

**Figura 43: Configuración Perfil de Usuario**

#### **C.3 Consideraciones adicionales para el funcionamiento de twitty**

Luego de que el servicio twitty este implantado en eclipse y corra bajo sailfin, se debe adicionar el usuario creado en la configuración del perfil de usuario, figura 43, en el archivo xml de usuarios de twitty (user.xml), como se observa en la figura 44.

```
<?xml version="1.0" encoding="UTF-8"?>
<twitter-users>
   <user username="luxdivia" password="lux123">
        <!-- sip public user identity of the twitter user in the IMS domain,
            this is defined in the HSS through the provisioning GUI in SDS
        - - 8<sip-pid>sip:luxdivia@ericsson.com</sip-pid>
        <!-- The following two parameters are the Maskname and password to use to access
            the web interface of the twitty application to set the service options
            make sure you define unique usernames for different users.
        --
```
#### **Figura 44: Adición de Usuario**

Teniendo en cuenta las anteriores configuraciones, el servicio debe de funcionar sin ningún problema. Para el escenario planteado en las pruebas, este servicio debe lograr la comunicación con el OSS, para ello se adiciona a este un proceso que realice una petición HTTP hacia el OSS y extrae de la respuesta una configuración determinada la cual afectara su funcionamiento. Este proceso no se explica en detalle puesto que no hace parte de los objetivos de esta propuesta.

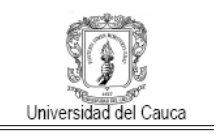

## **C.4 Bibliografía**

- [1] Web site "CSAE" Consejo Superior de Administración Electrónica "Gestión de Configuración". Gobierno de España Disponible en: http://www.csi.map.es/csi/metrica3/gescon.pdf.
- [2] Web site Instituto Nacional de Tecnologías de la Comunicación "Guía Práctica de Gestión de Configuración". Disponible en: http://www.inteco.es/file/NRDmviQoTbItSH7Apl5n5Q.
- [3] Web site TM Forum. "Business Process Framework (eTOM) In Depth". Disponible en: http://www.tmforum.org/BestPracticesStandards/BusinessProcessFramework/6637/Home.html. [Consultado: Diciembre de 2009].
- [4] "Recomendación M3091. "Shared information and data model (SID)". Unión Internacional de Telecomunicaciones. Julio de 2008. [En línea]. Disponible en: http://www.itu.int/rec/T-REC-M.3190-200807-I. [Consultado: Diciembre de 2009].
- [5] Web site TM Forum. "Open Application Framework (TAM)". Disponible en: http://www.tmforum.org/BestPracticesStandards/ApplicationFramework/2322/Home.html. [Consultado: Enero de 2010].
- [6] R. Rodríguez, A. L. Garcia. "La Gestión de los Procesos de Negocio en las Empresa de Telecomunicaciones". Maestría de Informática Empresarial, Universidad central de Cuba. Mayo 2008. [En línea]. Disponible en: http://www.monografias.com/trabajos-pdf/gestionprocesos-negocios-telecomuncaciones/gestion-procesos-negocios-telecomuncaciones.shtml. [Consultado: Enero de 2010].
- [7] "The OSS through Java™ API Roadmap". OSS through Java™ Initiative. Enero de 2006. [En línea]. Compared the control of the Disponible control of the control of the control of the control of the control of the control of the control of the control of the control of the control of the control of the control of http://www.nokia.com/NOKIA\_COM\_1/About\_Nokia/Press/White\_Papers/pdf\_files/nokia\_tietoen ator\_0605\_net.pdf. [Consultado: Enero de 2010].
- [8] TMForum. "OSS through Java as an Implementation of NGOSS". A White Paper Document Issue: 1.0. Abril 2004. Disponible:

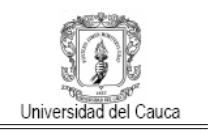

http://www.tmforum.org/WhitePapers/NGOSSandOSSthrough/29240/article.html. [Consultado: Enero de 2010].

- [9] "OSS/BSS reference architecture and its implementation scenario for fulfilment". Nokia Corporation y TietorEnator Corporacion. [En línea]. Disponible en: www.ictregulationtoolkit.org/en/Document.3384.pdf. [Consultado: Enero de 2010].
- [10] "Recomendación M.3050.1 SERIE M "Mapa de operaciones de telecomunicación mejorado Marco de procesos de negocio". Unión Internacional de Telecomunicaciones. Junio de 2004. [En línea]. http://www.billingcollege.com/upload/M.3050.1.pdf. [Consultado: Noviembre de 2009].
- [11] Web site TM Forum. "Business Process Framework (eTOM) Concepts and Principles". Disponible en: http://www.tmforum.org/DocumentsBusiness/GB921BusinessProcess/36653/article.html [Consultado: Diciembre de 2009].
- [12] Service Development Studio (SDS) 4.1 FD1 Installation Instructions. Disponible en : http://www.ericsson.com/developer/sub/open/technologies/ims\_poc/docs/sds\_40\_install\_inst.
- [13] Ericsson Service Development Studio (SDS) 4.1 FD1 Developer's Guide. Disponible en: http://www.ericsson.com/developer/sub/open/technologies/ims\_poc/docs/sds\_40\_dev\_guide.